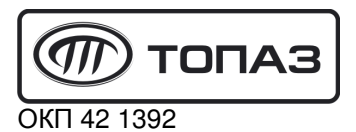

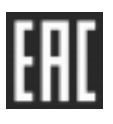

# **"TОПАЗ-103МК1" КОНТРОЛЛЕР ДИСТАНЦИОННОГО УПРАВЛЕНИЯ ТОПЛИВОРАЗДАТОЧНЫМИ И ГАЗОНАПОЛНИТЕЛЬНЫМИ КОЛОНКАМИ**

# Руководство по эксплуатации

# ДСМК.421252.001 РЭ

Редакция 14

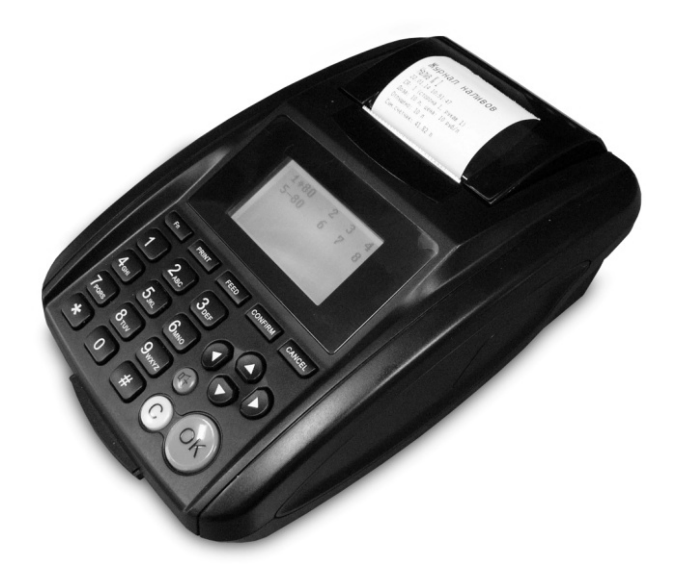

Файл: ДСМК.421252.001 Изм. 10 РЭ v1710.1(3) [17] Изменен: 15.03.18 Отпечатан: 09.04.18

Сокращения, используемые в данном документе:

- БУ блок управления;
- ГНК газонаполнительная колонка;
- ДРТ датчик расхода топлива;
- ККМ контрольно-кассовая машина;
- КО клапан отсечной;
- КС клапан снижения расхода;
- КУ контроллер управления колонками;
- МП магнитный пускатель насосного агрегата;
- ОУ отсчетное устройство;
- РВП рукава высокой производительности (высокопроизводительная группа);
- СУ система управления;
- ТРК топливораздаточная колонка (как бензиновая, так и газовая).

#### **ООО "Топаз-сервис"**

**ул. 7-я Заводская, 60, г.Волгодонск, Ростовская обл., Россия, 347360** тел./факс: +7(8639)27-75-75 - многоканальный техподдержка: для РФ +7(800)700-27-05, международный +7(961)276-81-30 сайт, эл.почта: http://topazelectro.ru , info@topazelectro.ru

# **История изменений устройства**

В таблице 1 кратко перечислены основные изменения устройства, для описания которых выпускается новая редакция руководства по эксплуатации. При незначительных изменениях возможно появление новой версии ПО без выпуска новой редакции документа.

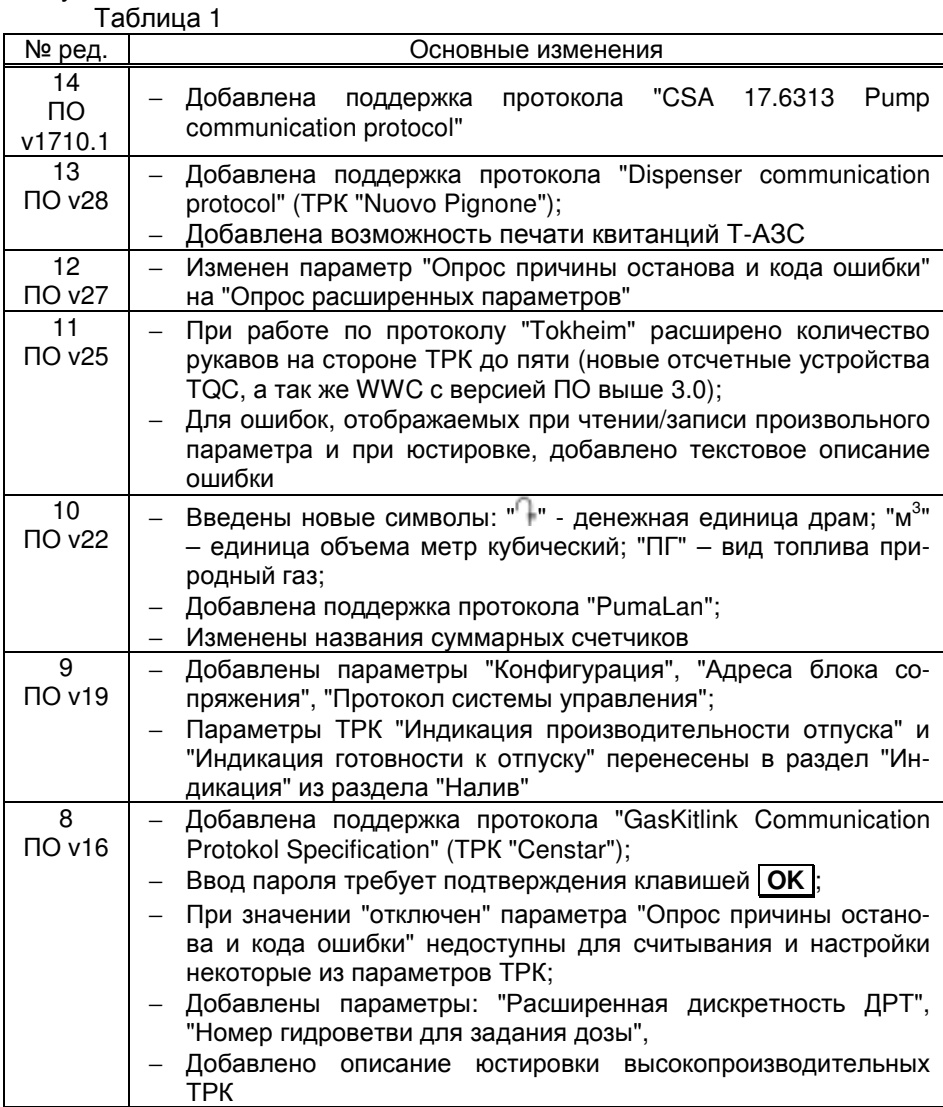

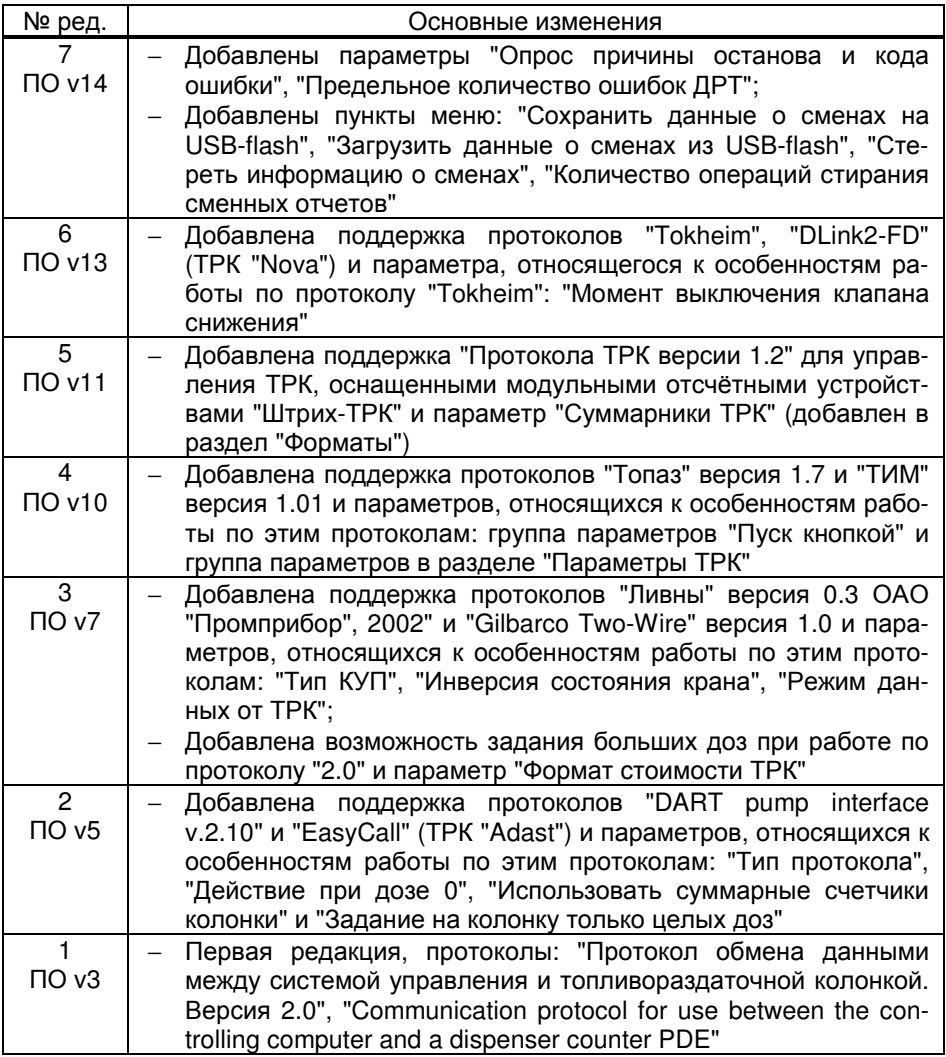

## Содержание

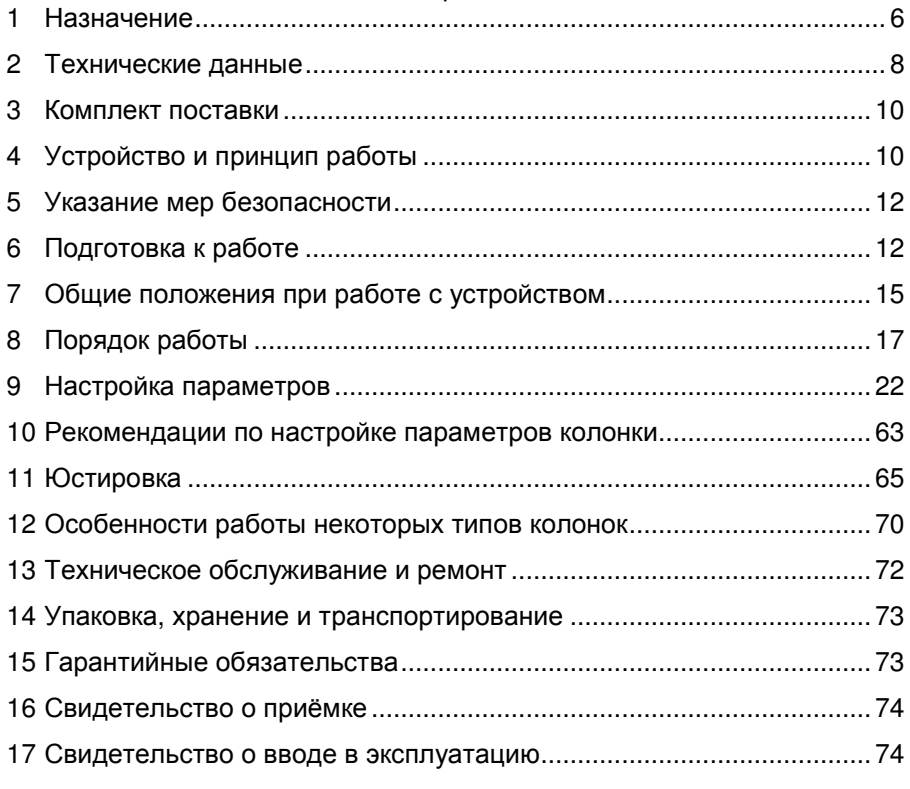

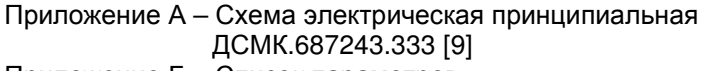

- Приложение Б Список параметров
- Приложение В Указания по работе в режиме настройки
- Приложение Г Схема электрическая подключения устройства
- Приложение Д Возможные варианты пуска колонки
- Приложение Е Схемы кабелей для подключения устройства к ККМ

Настоящее руководство, объединённое с паспортом, предназначено для изучения устройства контроллера дистанционного управления топливораздаточными колонками и газонаполнительными колонками "Топаз-103МК1" (далее – контроллер или устройство) с целью обеспечения правильности его применения и является документом, удостоверяющим гарантированные предприятием-изготовителем основные параметры и технические характеристики.

#### **1 Назначение**

1.1 Устройство предназначено для дистанционного управления ТРК "Топаз", оснащенными блоками управления (далее – БУ) серии "Топаз-306БУ" или иными ТРК:

− оснащенными отсчетными устройствами серии "Топаз-106К";

− оснащенными блоками сопряжения "Топаз-306БС/07";

− "Татсуно РУС", оснащенными БУ серии "ТСБТ-БУ" или электроникой управления, производства BG Elektronik;

− "Dresser Wayne" серий Global Star, Global Century, Star Ultra, SU86X, Х2000, Х2003, а также колонками "Meksan";

− "Adast" серий 4600/4700, 899, 4800/4900, оснащенными электронными счетчиками ADP1, ADP2, ADP1/M, ADP2/M или ADPMPD;

− "Ливенка", оснащенными контроллерами универсальными программируемыми "КУП" (далее – КУП), по интерфейсу "токовая петля" (для согласования линии связи используется блок сопряжения "Топаз-119-11М ЛИВНЫ");

− "Gilbarco" серий Euroline, Enterprise, 397, SK700, оснащенными электроникой Gilbarco с управлением по интерфейсу "токовая петля" (для согласования линии связи используется блок сопряжения "Топаз-119-11М GILBARCO");

− "ТИМ" серии КЗСГ;

− оснащенными модульными отсчётными устройствами "Штрих-ТРК";

− "Tokheim" серий Premier и Quantium, оснащенными интерфейсными платами типов "WWC 0EL 021.0 COMM TOKHEIM INTERFACE", "TQC-TOK1", "TQC-TOK2" с управлением по интерфейсу "токовые сигналы TTD, TTC" (для согласования линии связи используется блок сопряжения "Топаз-119-19М1");

− "Nova", оснащенными электроникой NovaFDC-3000, производства ООО "АЗТ Славутич";

− "Censtar" с управлением по интерфейсу RS-422 (для согласования линии связи используется блок сопряжения "Топаз-119-10М");

− "Fornovo", оснащенным интерфейсными платами типа "TW1" с управлением по интерфейсу "токовые сигналы" (для согласования линии связи используется блок сопряжения "Топаз-119-34");

− "Nuovo Pignone", оснащенные блоками управления "TSO31039" или "TSO31015";

− "CSA", оснащенные блоками управления "ELPGD 1-1", "ELPGD 1-2" или "ELPGD 1-4".

1.2 Устройство может работать одновременно с 6-ю двухсторонними или 12-ю односторонними колонками, имеющими до пяти рукавов на одну сторону с одновременным отпуском нефтепродукта (далее – продукта) по одному рукаву на каждую сторону. Обмен информацией с БУ осуществляется по интерфейсу RS-485 с использованием одного из протоколов (выбирается параметром):

− "Протокол обмена данными между системой управления и топливораздаточной колонкой. Версия 2.0, ООО "Топаз-электро", г. Волгодонск, 2005 г." (далее – "2.0");

− "Протокол "Топаз" для обмена данными между системой управления и топливораздаточной колонкой (измерительной установкой). Версия 1.7 (общая часть – версия 1.17), ООО "Топаз-электро", г. Волгодонск, 2013 г." (далее – "Топаз");

− "Communication protocol for use between the controlling computer and a dispenser counter PDE", BG Elektronik, 1999 (далее – "PDE");

− "DART PUMP INTERFACE v.2.10" (далее – "DART");

− "EasyCall", 1999 (далее – "ADAST");

− "Ливны" версия 0.3 ОАО "Промприбор", 2002 г. (далее – "Ливны");

− "Gilbarco Two-Wire" версия 1.0 (далее – "Gilbarco");

− "Универсальный протокол обмена данными контрольнокассовых машин (компьютерно-кассовых систем) и контроллера топливно-раздаточных колонок КЗСГ-1", версия 1.01, ООО НПФ "ТИМ", Псков, 2003 г. (далее – "ТИМ");

− "Протокол ТРК версии 1.2", НТЦ "Штрих-М", 2003 г (далее – "Штрих");

− "Tokheim Product Document Controller-Dispenser Communication" Tokheim Corporation, 1997 (далее – Tokheim);

− "DLink2 – FD, редакция 2" (далее "DLink2-FD");

− "GasKitlink Communication Protokol Specification" версия 1.2 (далее – Censtar);

− "PumaLan", 1995 г;

− "Dispenser communication protocol", Nuovo Pignone, 1996-2000 (далее – "NPignone");

− "CSA 17.6313 Pump communication protocol".

1.3 Управление контроллером производится системой управления, в качестве которой может выступать контрольно-кассовая машина (далее – ККМ) или компьютер с использованием одного из протоколов:

− "Расширенный протокол обмена данными между ККМ (системой управления) и контроллером топливораздаточной колонки. Версия протокола: 20. ООО "Топаз-электро", 2008 г.". Протокол основан на "Универсальном протоколе обмена данными по интерфейсу RS-232,

версия 1.72, АООТ СКБ ВТ "Искра", Санкт-Петербург, 1999" и имеет с ним обратную совместимость.

− "Протокол "Топаз" Версия 1.14 (общая часть – версия 2.7), ООО "Топаз-электро", г. Волгодонск, 2016 г." (далее – "Топаз").

1.4 При работе по протоколу "Топаз" устройство поддерживает возможность печати произвольной квитанции шириной 32 знака. Содержание квитанции определяет управляющее ПО "Топаз-АЗС".

1.5 Устройство может использоваться в качестве блока сопряжения для согласования линий связи, основанных на базе интерфейсов RS-232/USB и RS-485 и осуществляющих обмен данными в стандарте полудуплексной асинхронной последовательной передачи.

1.6 Рабочие условия эксплуатации:

− температура окружающей среды от плюс 10 до плюс 35 °С;

− относительная влажность воздуха до 75 % при 30 °С;

− атмосферное давление 86 – 106,7 кПа (630 – 800 мм рт.ст.);

− показатели и нормы качества электрической энергии в системе электроснабжения должны соответствовать требованиям ГОСТ 13109-97.

1.7 Обозначение устройства при заказе состоит из его наименования и обозначения технических условий. Пример обозначения: КУ ТРК "Топаз-103МК1" ДСМК.421252.001 ТУ.

# **2 Технические данные**

2.1 Основные параметры и характеристики устройства приведены в таблице 2.

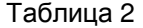

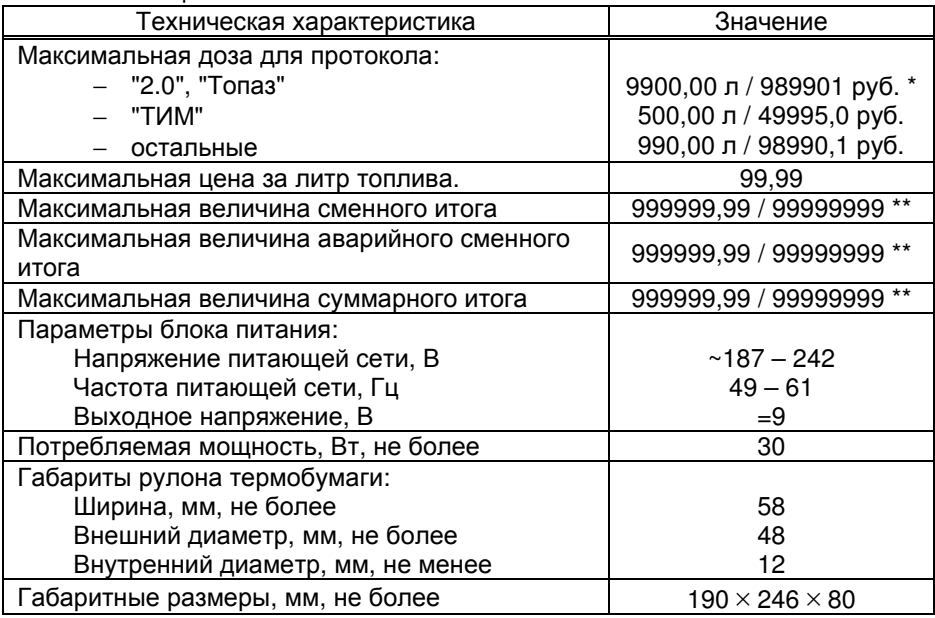

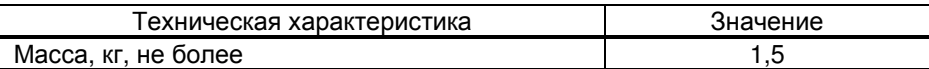

\* – *задание дозы более* 990 *л осуществляется новой расширенной командой протокола*, *которая должна поддерживаться ТРК и СУ*;

\*\* – *положение десятичной запятой зависит от настройки параметра* "*Формат объема ТРК*"

2.2 Настраиваемые параметры:

а) служебная информация (сетевой адрес рукава и вид топлива);

б) используемые рукава;

в) доступ оператору к просмотру суммарных счетчиков, к включению техналива, к сбросу состояния, к программированию и режиму преобразования интерфейсов;

г) код доступа к настройкам;

д) индикация наличия аварийного отпуска топлива;

е) звуковая сигнализация превышения порога разового аварийного отпуска;

ж) параметры работы колонки;

и) индикация суммарного счетчика на табло колонки;

к) юстировка управляемой колонки;

л) скорость преобразования интерфейсов;

м) прямой пуск колонки.

2.3 Функции устройства:

а) отпуск заданной от СУ дозы в литрах и рублях;

б) отпуск без указания величины дозы ("до полного бака");

в) досрочный останов налива по команде оператора;

г) продолжение остановленного налива (осуществление долива);

д) печать нефискальных документов;

е) формирование и распечатка сменных отчетов;

ж) логирование на USB-носитель.

2.4 Устройство обеспечивает отображение:

а) дозы в литрах и рублях;

б) цены за литр топлива;

в) величины последнего и аварийного последнего отпусков;

г) итогов работы:

− суммарного итога;

− суммарного итога работы в ручном режиме;

− сменного итога;

− аварийного сменного итога;

д) служебной информации – сетевого адреса рукава (от 1 до 99) и вида топлива (числами от 06 до 99, или символами **ДТ** – "дизельное топливо" вместо числа 00, символами **СГ** – "сжиженный газ" вместо числа 01, символами **ГФ** – "газовые фракции" вместо числа 02, символами **БФ** – "бензиновые фракции" вместо числа 03, **ДЭ** – "дизельэкто" вместо числа 04, **ПГ** – "природный газ" вместо числа 05);

е) наличия аварийного отпуска символом **А**;

ж) информационных символов: **Полн.Бак** "полный бак", **г** "готов", **о** "отпуск", **с** "стоп";

и) значений всех настраиваемых параметров устройства и колонки;

к) версии программного обеспечения устройства и количества его обновлений;

л) неисправностей клавиатуры и энергонезависимой памяти;

м) недостаточного напряжения сети;

н) снятого раздаточного крана символом **К**;

п) отсутствия связи с ТРК символом **Н**;

р) количества операций электронной юстировки ТРК;

с) количества обновлений программного обеспечения БУ.

2.5 Устройство обеспечивает звуковую сигнализацию:

а) нажатия клавиш;

б) начала и окончания отпуска;

в) незавершенного отпуска;

г) превышения предела разового аварийного отпуска;

2.6 Устройство обеспечивает сохранение информации при отключении электропитания в течение неограниченного времени.

*Примечание* – *Предприятие*-*изготовитель оставляет за собой право изменения конструкции и технических характеристик устройства в сторону их улучшения*.

#### **3 Комплект поставки**

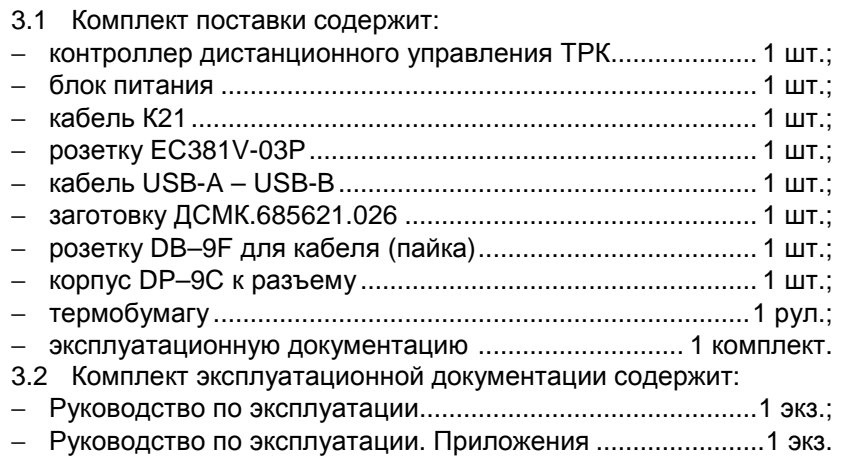

## **4 Устройство и принцип работы**

4.1 Схема электрическая принципиальная устройства приведена в приложении А.

4.2 Устройство состоит из следующих функциональных групп:

- − процессора;
- − интерфейса RS-232;
- − интерфейса RS-485;
- − интерфейса USB для подключения к ПК;
- − интерфейса USB для подключения флеш-накопителя;
- − клавиатуры;
- − дисплея;
- − источников питания.

4.3 Конструктивно устройство выполнено на печатной плате, размещаемой в пластмассовом корпусе. На лицевой панели корпуса установлены клавиатура и дисплей. На боковой поверхности слева расположен разъем Х5 для подключения USB флеш-накопителя. На заднюю поверхность выведены: разъем Х1 для подключения устройств, осуществляющих обмен данными по интерфейсу RS-232 или интерфейсу "токовые сигналы RXD, TXD"; разъем Х2 для подключения устройств, осуществляющих обмен данными по интерфейсу RS-485, и разъем Х3 для подключения устройств, осуществляющих обмен данными по интерфейсу USB (виртуальный RS-232). Питание устройства осуществляется от блока питания, входящего в комплект поставки.

- 4.4 На плате расположены:
- − управляющий микропроцессор DD1;

− драйвер DA2, оптрон VU2 и обслуживающие их цепи образуют канал интерфейса RS-232 (контакты 2, 3, 5 разъема Х1), по которому осуществляется связь с устройством. Так же на этом драйвере реализовано логирование для отладки (контакты 1, 4, 5 разъема Х1);

− оптрон VU2, транзистор VT3 и обслуживающие их цепи образуют канал интерфейса "токовые сигналы RXD, TXD" (контакты 6 – 9 разъема Х1);

− драйвер DA7 и обслуживающие его цепи обеспечивают канал связи по интерфейсу RS-485. Управление драйвером производит микропроцессор DD1 через оптрон VU4;

− микросхема DA4 и обслуживающие ее элементы, обеспечивающие интерфейс USB по которому осуществляется связь с устройством;

− микросхемы энергонезависимой памяти DD2 и DD5 для хранения настроек устройства и журнала наливов соответственно;

− микросхема DA6 усилителя звуковой частоты;

− разъемы для подключения: ТРК (Х2), связь с компьютером (Х1, Х3), источника питания (X4), USB флеш-накопителя (Х5), встроенной клавиатуры (Х6), громкоговорителя (Х7), дисплея (Х8), термопринтера (Х9);

− технологический разъем ХТ1, предназначенный для программирования микропроцессора DD1 в условиях предприятияизготовителя устройства;

− система электропитания устройства:

а) импульсный стабилизатор DA9 преобразующий внешнее напряжение питания в +5 В для питания подсветки дисплея;

б) стабилизаторы напряжения DA3 (цепь "3V3", +3,3 В), DA11 (цепь "3V0", +3,0 В) и DA12 питания принтера (+3,3 В);

в) преобразователь (A1) постоянного напряжения +5 В в два гальванически развязанных постоянных напряжения VCC1 (+5 В) для питания интерфейса RS-485 и VCC2 (+5 В) для питания интерфейса RS-232;

г) ключ DA1, управляющий подачей питания на разъем Х5.

− двойной светодиод HL1 индикации передачи данных по интерфейсу RS-232;

− двойной светодиод HL2 индикации передачи данных по интерфейсу RS-485;

− одинарные светодиоды HL3 – HL6 для сервисных целей;

− штыревые контакты контрольных точек: КТ1 (GND1), КТ2 (GND2), КТ3 (GND).

# **5 Указание мер безопасности**

При монтаже, эксплуатации, обслуживании и ремонте устройства необходимо соблюдать "Инструкцию по монтажу электрооборудования силовых и осветительных сетей взрывоопасных зон ВСН 332-74", "Правила устройства электроустановок потребителей" (ПУЭ), "Правила технической эксплуатации электроустановок потребителей" (ПТЭЭП) и "Межотраслевые правила по охране труда (Правила безопасности) при эксплуатации электроустановок (ПОТ РМ-016-2001). К работе с устройством допускаются лица, имеющие допуск не ниже 3 группы по ПЭЭ и ПОТ РМ-016-2001 для установок до 1000 В и ознакомленные с настоящим руководством.

**6 Подготовка к работе**

6.1 Устройство устанавливается в отапливаемом помещении на столе оператора. Подключение устройства к колонкам следует производить в соответствии с руководством по эксплуатации на эти колонки. Рекомендуемая схема подключения к колонкам приведена в приложении Г.

6.2 Подключение устройства к ККМ или к компьютеру производить через разъем Х1 в соответствии с таблицей 3. Схемы используемых кабелей приведены в приложении Е, они изготавливаются из заготовки ДСМК.685621.026 и разъемов с корпусами, входящих в комплект поставки. При изготовлении кабеля К22 разъем 6Р4С с заготовки удаляется. Для подключения к компьютеру используется кабель К21 из комплекта поставки.

*ВНИМАНИЕ***!** *Не допускается подключать к устройству кабель К*13!

6.3 При подключении устройства к ПК через интерфейс USB необходимо на ПК установить драйвер "Драйвер USB" ("PL2303\_Prolific\_DriverInstaller\_vXXX"), который можно загрузить из интернета с сайта www.topazelectro.ru в разделе "Техподдержка" – "Контроллеры, пульты, миникомпьютеры". Установку драйвера необходимо производить при отключенном от ПК устройстве.

Таблица 3

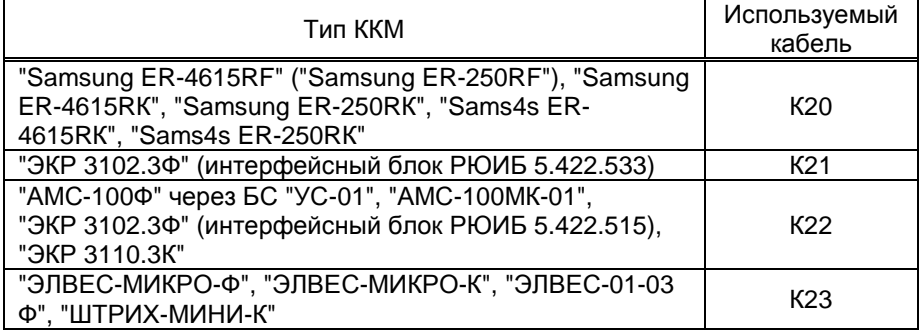

После установки драйвера устройство подключается к ПК кабелем из комплекта поставки. В диспетчере устройств создастся виртуальный СОМ-порт. Номер порта можно посмотреть и изменить в диспетчере устройств: Пуск > Настройка > Панель управления > Система > Оборудование > Диспетчер устройств > Порты (COM и LPT) > Prolifiс USB-to-Serial Comm Port (рисунок 1).

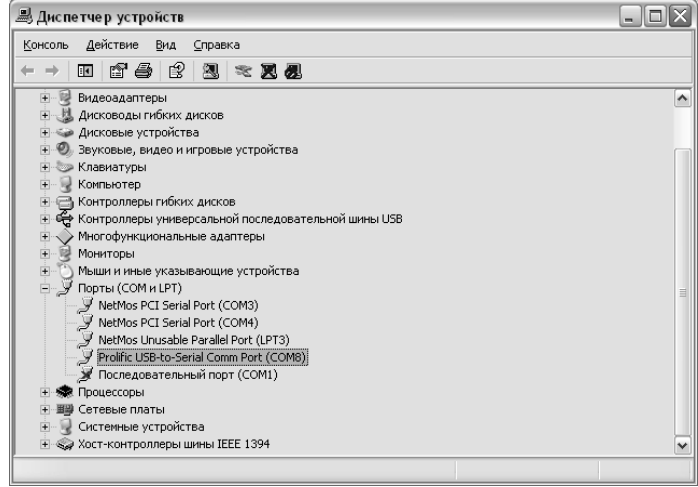

#### Рисунок 1

*ВНИМАНИЕ***!** *В продаже широко распространены* USB-*кабели и удлинители плохого качества*. *Предприятие*-*изготовитель гарантирует устойчивую работу устройства только при использовании* USB-*кабеля из комплекта поставки*.

Настройка СОМ-порта производится автоматически программой, использующей указанный СОМ-порт.

*ВНИМАНИЕ***!** *При работе рекомендуется использовать* USB*порты*, *расположенные на самой материнской плате компьютера*, *т*.*к*. *дополнительные* USB-*порты*, *выведенные на переднюю или боковую панель компьютера*, *обладают низкой помехозащищенностью*.

6.4 Для установки рулона термобумаги необходимо открыть прозрачную крышку принтера, подняв фиксатор на ее поверхности, и установить рулон на держатель так, что бы бумага в устройство печати поступала снизу рулона. Опустить фиксатор и закрыть крышку принтера так, что бы край ленты выступал через отрезную щель устройства печати.

6.5 Для включения устройства достаточно подать питание от блока питания, входящего в комплект поставки устройства. На дисплее появится логотип предприятия-изготовителя. После загрузки отобразится экран режима управления.

6.6 При вводе устройства в эксплуатацию проверить и при необходимости настроить параметры в соответствии с техническими характеристиками колонок, провести техническое обслуживание согласно разделу 13 и сделать запись о вводе устройства в эксплуатацию в журнал эксплуатации.

6.7 При работе по протоколу "DLink2" на ТРК с помощью выносной клавиатуры должны быть настроены следующие параметры:

− режим работы "Задающий ЭККР";

− неповторяющиеся сетевые адреса от 1 до 8 (устанавливаются адресными переключателями SA1 на плате процессорного модуля TK03-00932).

6.8 При работе по протоколу "NPignone" для настройки параметров блока управления колонки используется сервисная клавиатура. Порядок настройки параметров и их перечень указан в технической документации на колонку. Пример установки сетевого адреса при помощи четырехкнопочной сервисной клавиатуры, подключенной к разъёму ТВ4:

а) обесточить ТРК, установить перемычку между контактами 5 и 7 разъёма ТВ4;

б) нажать и удерживать кнопки Р1 и Р2 сервисной клавиатуры, подать электропитание колонки. При удачном входе в сервисный режим на табло колонки в строке цены отобразятся символы Р01;

в) нажатием кнопки Р1, листая параметры, выбрать параметр Р06 ("сетевой адрес стороны колонки");

г) нажать кнопку Р2, на табло колонки в строке литров отобразится текущее значение параметра;

д) кнопкой Р1 выбрать нужное значение в диапазоне от 1 до 30;

е) чтобы запомнить значение, нажать кнопку Р2;

ж) после 10 секунд бездействия ТРК автоматически выйдет из сервисного режима настройки.

6.9 При работе по протоколу "Штрих" на ТРК с помощью перемычек необходимо настроить адрес ТРК согласно технической документации на колонку. Адрес общий на обе стороны колонки, поэтому при настройке параметра "Адрес стороны" настраивается только у нечетных сторон (1-я, 3-я и т.д.), а у четных сторон (2-я, 4-я и т.д.) отображаются символы "---".

# **7 Общие положения при работе с устройством**

#### 7.1 Назначение клавиш приведено в таблице 4

Таблица 4

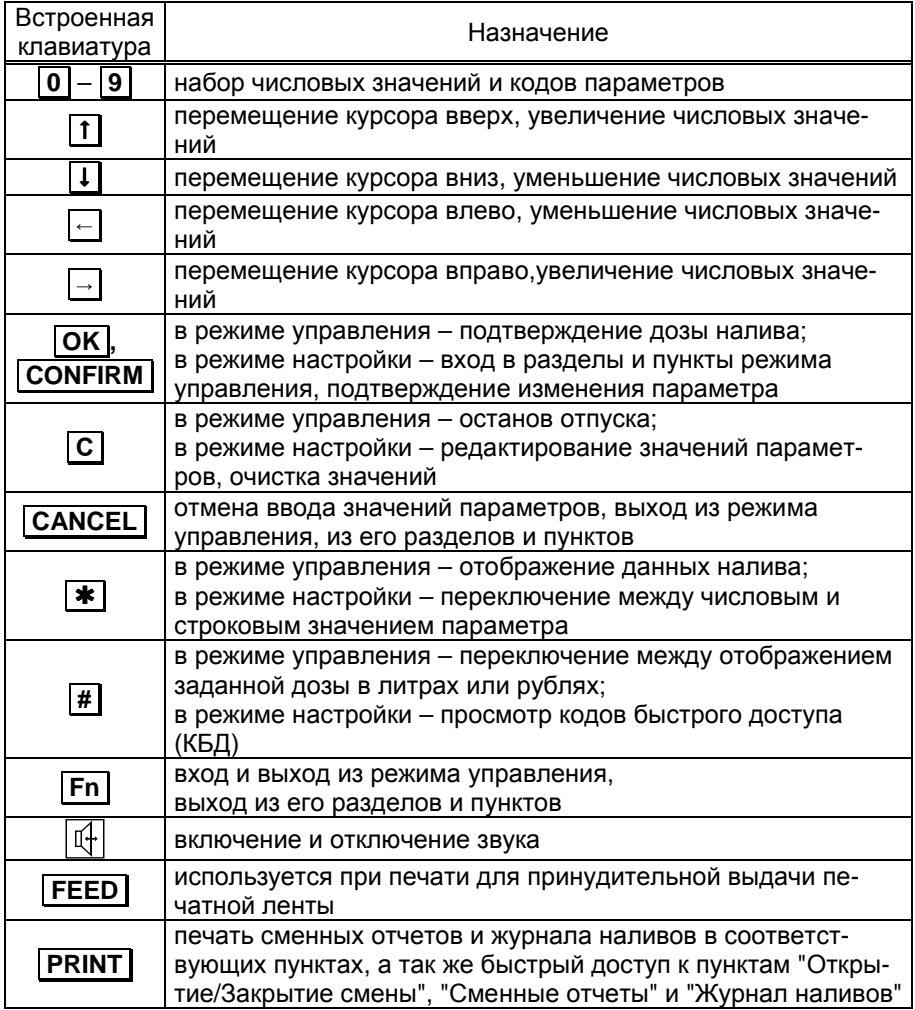

## 7.2 Индикация

При включении на дисплее появляется индикация загрузки в виде логотипа фирмы-изготовителя.

После загрузки устройство переходит в состояние ожидания команды и отображает служебную информацию, состоящую из адресов задействованных рукавов. Каждая из пяти строк дисплея отображает рукава одной стороны колонки. В зависимости от настроек одновременно на дисплее могут отображаться от одного до двадцати адресов рукавов, т.е. на каждой из пяти строк может отображаться от одного до четырех рукавов.

Вывести на дисплей информацию об остальных сторонах можно нажатием клавиш | 1 | и | .

Для одного из рукавов каждой стороны дополнительно отображается вид топлива. Рукав, к которому обращается оператор, выделяется инверсией (светлые буквы на темном фоне). Пример индикации в режиме управления для восьми адресов показан на рисунке 2.

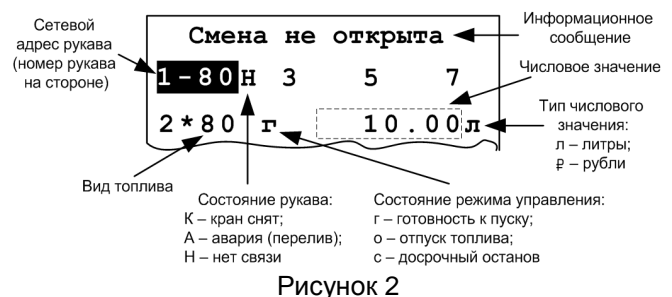

*Примечание* – *Далее для упрощения на рисунках будет указываться только одна строка дисплея*, *относящаяся к выбранной оператором стороне*.

В режиме управления на экране могут отображаться информационные сообщения:

"Смена не открыта" – при закрытой смене;

"USB-flash не вставлена" – при включенном логировании и отсутствии или неработоспособности USB-носителя;

"Повторяются адреса рукавов" – настроены повторяющиеся сетевые адреса (протоколы "2.0", "Ливны", "ТИМ");

"Повторяются адреса сторон" – настроены повторяющиеся сетевые адреса (протоколы "PDE", "DART", "Adast", "Gilbarco", "Топаз", "Штрих", "Tokheim", "DLink2-FD", "Censtar", "PumaLan", "NPignone");

"Лог не успевает записываться" – скорость записи на USBноситель недостаточна, необходимо использовать другой.

7.3 Выбор рукава

Выбор рукава осуществляется двумя способами.

Способ 1 – клавишами  $\lceil \dagger \rceil$  или  $\lceil \dagger \rceil$  оператор перемещает курсор вверх или вниз, соответственно, и выбирает сторону колонки (строку дисплея). Нажатием клавиш  $\boxed{\leftarrow}$  или  $\boxed{\rightarrow}$  оператор перемещает курсор вдоль строки, чем выбирает нужный рукав на выбранной стороне.

Способ 2 – набор адреса рукава. Для перемещения курсора к нужному рукаву необходимо на числовой клавиатуре набрать его адрес. Если адрес двузначный, то клавиши с соответствующими цифрами нажимают последовательно с интервалом не более трех секунд. Если этот интервал превысить, то нажатие второй кнопки будет считаться отдельной командой выбора.

*Примечание* – *Если выбираемый рукав находится на стороне колонки*, *по которой уже задан отпуск*, *то курсор перейдёт к рукаву*, *по которому задан отпуск*, *а не к выбираемому рукаву*.

7.4 Сообщения об ошибках

7.4.1 Неисправность клавиатуры

В случае некорректного состояния клавиатуры (одновременное нажатие нескольких клавиш или их неисправность) устройство выдает постоянный звуковой сигнал и отображает на дисплее информацию о характере неисправности.

При появлении сообщения о неисправности клавиатуры устройство продолжит управление колонкой до завершения текущей операции. После устранения неисправности на дисплее отобразится рабочая информация.

7.4.2 Критическая ошибка устройства

Сообщение "**Критич. ошибка**" может появляться на дисплее устройства при возникновении неисправности оборудования или при непредвиденном нарушении процесса выполнения программы. На дисплее при этом выводится отладочная информация, ее необходимо записать или сфотографировать и сообщить в отдел технической поддержки завода-изготовителя для получения дальнейших рекомендаций. Из этого экрана возможен переход в режим программирования или перезагрузка устройства нажатием на "**Fn**" или "**CANCEL**" соответственно.

*ВНИМАНИЕ***!** *Не рекомендуется продолжение работы при возникновении ошибки до устранения причины ее возникновения*.

# **8 Порядок работы**

8.1 Начало работы

Ниже приведен порядок работы с устройством при заводских настройках. Считается, что была произведена настройка ТРК и контроллера для совместной работы. Основное условие для начала работы – к устройству не должны подключаться ТРК с одинаковыми сетевыми адресами рукавов (протоколы "2.0", "Ливны", "ТИМ") и сторон (протоколы "PDE", "DART", "Adast", "Gilbarco", "Топаз", "Штрих", "Tokheim", "DLink2- FD", "Censtar", "PumaLan", "NPignone").

*Примечание* – *Сетевой адрес* (*рукава или стороны*) *используется в соответствии с протоколом обмена данными для управления наливом и настройки параметров*.

*Сетевой адрес рукава* (в документации на КУП – *номер поста*, далее – адрес рукава) – сквозной номер рукава в пределах заправочной станции, по которому устанавливается связь с контроллером. Присваивается при настройке параметров числом от 1 до 99 (для КУП – от 1 до 32). Используется при работе по протоколам "2.0", "Ливны", "ТИМ". Недопустимо наличие одинаковых сетевых адресов в пределах одного контроллера.

*Сетевой адрес стороны колонки* (*далее* – *адрес стороны колонки*) – сквозной номер стороны колонки в пределах заправочной станции по которому устройство устанавливает связь с ТРК и производит управление отпуском топлива. Используется при работе по протоколам "PDE", "DART", "Adast", "Gilbarco", "Топаз", "Штрих", "Tokheim", "DLink2-FD", "Censtar", "PumaLan", "NPignone". Недопустимо наличие одинаковых адресов стороны колонки в пределах одного контроллера.

8.2 Режим управления

Для возможности задания дозы должна быть открыта смена. Устройство поступает к потребителю с закрытой сменой, для ее открытия необходимо последовательно нажать клавиши **PRINT** , **OK** и **1** . Более подробное описание работы смен смотри в пункте 8.5.

8.2.1 Задание дозы

Операция производится с ККМ<sup>1</sup> – задается величина дозы и адрес рукава для отпуска, печатается чек. Дозу можно задавать как по объему (в литрах), так и по стоимости (в рублях). При задании дозы в рублях ККМ автоматически пересчитывает ее в литровую дозу, которую и передает в контроллер.

Устройство переходит в состояние "готовность к пуску", на дисплее отображается символ "**г**" и числовое значение заданной дозы. Нажатие кнопки **#** позволяет просматривать объем заданной дозы или ее стоимость.

8.2.2 Отпуск топлива

Для начала отпуска топлива извлечь из лотка раздаточный кран и нажать кнопку "пуск" на ТРК (при наличии). Устройство переходит в состояние "отпуск топлива", на дисплее отображается символ "**о**" и числовое значение остатка заданной дозы. По мере отпуска топлива числовое значение уменьшается, отображая остаток заданной дозы в каждый момент времени. Как и ранее, нажатие кнопки **#** позволяет просматривать объем остатка дозы или его стоимость.

l

<sup>1</sup> *Все ссылки на действия*, *производимые с ККМ*, *даны условно*. *Для выяснения фактических возможностей и порядка работы с ККМ необходимо обращаться к ее руководству по эксплуатации*.

*Примечание* – *Если на дисплее мигает символ* "*К*" (*кран снят и уже установлен в бак автомобиля*), *а отпуск не начался*, *необходимо подать команду* "*Прямой пуск*" *с системы управления*. *Более подробные варианты пуска колонки описаны в приложении Д*.

#### 8.2.3 Останов отпуска топлива

Останов отпуска топлива происходит автоматически при достижении нулевого остатка заданной дозы, при достижении максимальной дозы или досрочно:

− при нажатии клавиши **С** на контроллере для данного рукава;

− при установке крана раздаточного в лоток или по нажатию кнопки "стоп" на ТРК (при наличии);

− команда "СТОП" с ККМ для данного рукава.

При останове с нулевым остатком дозы устройство переходит в состояние "свободно". При останове с ненулевым остатком дозы устройство переходит в состояние "досрочный останов", на дисплее отображается символ "**с**" и числовое значение остатка заданной дозы, производится звуковое оповещение периодическим двойным сигналом. Далее возможны следующие операции:

− завершение отпуска – с ККМ пробивается чек возврата продажи на остаток дозы, устройство переходит в состояние "свободно", можно задавать новую дозу;

− отпуск остатка дозы ("долив") – подать команду "ПУСК" с ККМ, устройство переходит в состояние "готовность к пуску", необходимо повторить отпуск топлива.

После останова отпуска топлива некоторые протоколы требуют для продолжения работы вернуть кран на ТРК. Так же некоторые ТРК не имеют функции долива с продолжением отсчета дозы, поэтому на ТРК от системы управления будет задаваться новая доза на остаток, и счет на табло ТРК будет начинаться с нуля. Особенности протоколов приведены в таблице 5.

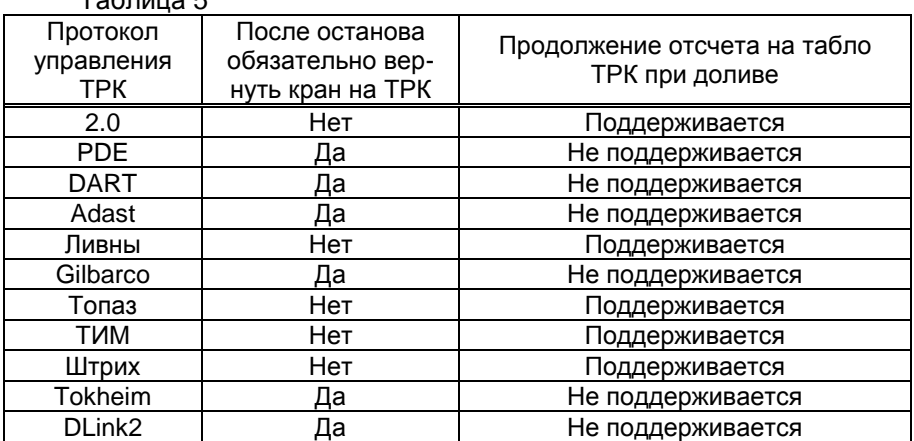

Таблица 5

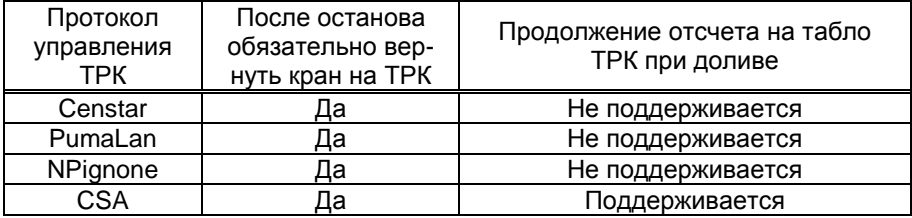

8.2.4 Режим отпуска "до полного бака"

При поступлении с ККМ команды отпуска топлива без предварительного задания дозы на дисплее отображается готовность к наливу и символы "**Полн.Бак**" ("полный бак").

С началом налива эти символы пропадают, и идёт прямой отсчёт отпускаемой дозы (увеличение показаний). Останов налива производится так же, как описано в п. 8.1.3. Если останов произошел до достижения максимального значения дозы, то возможен долив остатка дозы аналогично другим видам заказа. После печати чека ККМ подает команду на завершение отпуска, устройство переходит в состояние "свободно".

Количество топлива, которое можно отпустить в режиме отпуска "до полного бака", ограничено максимальной дозой ТРК, при достижении которой налив прекращается. Оператор с ККМ может задавать любую максимальную дозу (не превышающую максимальную дозу ТРК), тогда этот режим называется отпуском "до полного бака" с ограничением дозы. В состоянии готовности на дисплее поочередно отображаются символы "**Полн.Бак**" и заданная доза.

8.3 Аварийный отпуск топлива

Состояние "авария" возникает при несанкционированном отпуске топлива без задания дозы или после останова. Количество аварийно отпущенного топлива регистрируется в суммарном аварийном счетчике ТРК, а также контроллером в отдельном аварийном счетчике. Когда этот счетчик имеет ненулевое значение, происходит оповещение оператора об аварии мигающим символом "**А**". Дополнительная звуковая сигнализация включается при превышении порогового значения аварийного счетчика.

Контроллер информирует оператора о возникновении аварии, но не блокирует дальнейший отпуск топлива. Действия оператора при аварии определяются указаниями непосредственного руководителя.

Сброс звукового сигнала производят нажатием клавиши **С** . Сброс отображения символа **А** производят нажатием клавиши **С** при просмотре величины последнего отпуска (см. пункт 8.4). Значение последнего аварийного отпуска можно узнать, вычислив разницу между значениями отпущенной и заданной дозы.

8.4 Информация о последнем отпуске и сменные итоги

Необходимо выбрать рукав, нажать клавишу  $\|\ast\|$ и нажатием на цифровой клавиатуре выбрать один из пунктов:

− "Доза" – отображает цену, объем и сумму последней заданной дозы;

− "Налито" – отображает информацию о отпущенной дозе: текущего налива или предыдущего отпуска при отсутствии налива;

− "Остаток дозы" – отображает информацию об остатке дозы: текущего налива или при отсутствии налива – предыдущего отпуска;

− "Счетчики" – отображает суммарные и сменные счетчики выбранного рукава (рисунок 3). Пункт отображается, если оператору разрешен доступ к просмотру суммарных счетчиков.

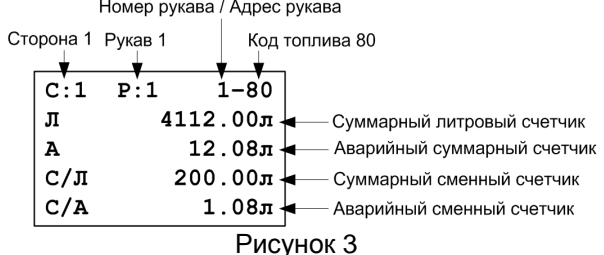

Суммарный сменный счетчик отображает общее количество топлива, отпущенного по данному рукаву с момента открытия смены. Включает в себя аварийный сменный счетчик. В случае превышения максимального значения счет продолжается с нуля.

Аварийный сменный счетчик отображает суммарный объем аварийного отпуска по данному рукаву с момента открытия смены. В случае превышения максимального значения счет продолжается с нуля.

*ВНИМАНИЕ***!** *Суммарный и аварийный сменные итоги автоматически обнуляются в начале новой смены*.

Если имел место аварийный отпуск (на дисплее отображается символ "**А**"), то для сброса индикации символа "**А**" необходимо, находясь в пункте "Налито", нажать клавишу **C** .

8.5 Смены

Устройство ведет журналы наливов и журналы смен. При закрытой смене выполнить отпуск топлива невозможно. Открытие смен может осуществляться:

− в ручном режиме – по команде оператора (раздел "Настройки оператора" – "Смена" – "Открытие/Закрытие смены");

− в автоматическом режиме – определяется параметрами "Время следующего автоматического открытия смены" и "Продолжительность смены открытой автоматически". Есть возможность закрыть и открыть смену вручную.

# **9 Настройка параметров**

9.1 Работа со списком параметров

Все настраиваемые параметры сгруппированы и представлены в виде многоуровневого списка (см. приложение Б), указания по работе с ним приведены в таблицах В.1 – В.4 приложения В.

Для перехода в режим настройки нажать клавишу **Fn** , отобразится список разделов: настройки оператора; настройки администратора; параметры ТРК; юстировка.

#### *Примечания*:

1. *Разделы* "*Параметры ТРК*" *и* "*Юстировка*" *отображаются при работе по протоколам* "2.0" *и* "PDE". *При этом настройка любых параметров электроники* "BG Elektronik" *производится только с использованием специального сервисного пульта типа* "PDERT-1".

2. *Раздел* "*Параметры ТРК*" *так же отображается при работе по протоколам* "*Ливны*" *и* "*ТИМ*".

Переход от одного элемента списка к другому осуществляется клавишами  $\boxed{\mathbf{1}}$  или  $\boxed{\mathbf{1}}$ . Положение курсора отмечается инвертированием строки (светлые буквы на темном фоне). Вход в выбранный раздел осуществляется нажатием клавиши **OK** . Выход на предыдущий уровень списка или выход из режима настройки – нажатием клавиши **Fn** или **CANCEL** .

При нажатии цифровых клавиш вызывается функция быстрого выбора параметра путём набора его числового кода. На дисплее отобразится сообщение "**Введите код**" и поле для ввода числа. При вводе неверного кода отображается сообщение **"Нет диалога с таким кодом!"**. Коды параметров приведены в таблице приложения Б. Кроме того, узнать код выбранного параметра можно нажав клавишу **#** .

9.2 Пароль администратора устройства

Пароль администратора устройства предназначен для предотвращения несанкционированного доступа к разделам: **"Настройки администратора"**, **"Параметры ТРК"**, **"Юстировка"**. Этот пароль, хранится в устройстве и устанавливается в пункте "**Пароль администратора**" раздела "**Настройки администратора**". Пароль представляет собой шестизначное число, произвольно выбираемое администрацией. Предприятием-изготовителем установлен пароль "123456", с которым устройство поступает к потребителю.

При входе в защищенный паролем раздел на дисплее появляется приглашение ввести пароль. Нажатие цифровых клавиш дублируется на дисплее символами \*, указывающими количество введенных цифр (рисунок 4).

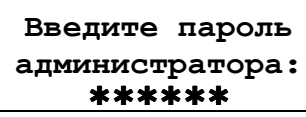

Рисунок 4

Нажатием клавиши **OK** необходимо подтвердить ввод пароля. Если указан неверный пароль, на дисплее отображается сообщение "**Неверный пароль**", и после нажатия любой клавиши происходит автоматический выход в режим настройки. Необходимо повторить процедуру и ввести верный пароль – на дисплее отобразятся пункты раздела.

9.3 Пароль администратора блока управления

Пароль администратора БУ дополнительно запрашивается при входе в раздел "**Параметры ТРК**" или "**Юстировка**", используется для предотвращения несанкционированного изменения значений настраиваемых параметров и перепрограммирования блока управления.

*Примечание* – *При работе по протоколам* "PDE", "*Ливны*", "*ТИМ*" *пароль администратора БУ не используется*.

Этот пароль устанавливается и хранится в БУ, его можно настроить через раздел "**Параметры ТРК**" – "**Сервис**" – "**Установка пароля администратора колонки**". В БУ с ПО версии 500 и выше заводское значение пароля – "123456", но в более ранних версиях – "0", т.е. защита паролем отключена и его вводить не нужно.

Сразу после ввода пароль не проверятся, т.к. он используется только для записи нового значения. При вводе неверного пароля значения параметров будут доступны для чтения, но при попытке изменения появится сообщение: "Ошибка параметра. Пароль отклонен".

*ВНИМАНИЕ***!** *Надежно запомните или запишите установленные пароли администратора устройства и администратора БУ*, *т*.*к*. *дальнейшая настройка окажется невозможна без их ввода*.

9.4 Пароль юстировки

При входе в раздел **"Юстировка"** вначале вводится пароль администратора контроллера, затем пароль администратора БУ, а за ним дополнительный пароль юстировки. Он используется для предотвращения несанкционированного изменения значений юстировочных параметров. Этот пароль устанавливается и хранится в БУ, его можно настроить через раздел **"Юстировка"** - **"Установка пароля юстировки"**. Заводское значение пароля – "1234".

Сразу после ввода пароль не проверятся, т.к. он используется только для записи нового значения. При вводе неверного пароля значения параметров будут доступны для чтения, но при попытке изменения появится сообщение: "Ошибка юстировки. Неверный пароль".

*ВНИМАНИЕ***!** *Надежно запомните или запишите установленные пароли администратора контроллера*, *администратора БУ и* *пароль юстировки*, *т*.*к*. *дальнейшая настройка окажется невозможна без их ввода*.

9.5 Настройки оператора

Указания по работе в разделе приведены в таблице В.1. Раздел не закрыт паролем и включает в себя следующие пункты:

**Смена** – состоит из параметров:

**Открытие/Закрытие смены** – используется для открытия (клавиша "1") и закрытия (клавиша "9") смены.

**Сменные отчеты** – просмотр времени открытия и закрытия смен. При выборе этого пункта отображается информация о сменах (рисунок 5). Клавишами <sup>1</sup> или **I** осуществляется переход к предыдущей или к следующей смене.

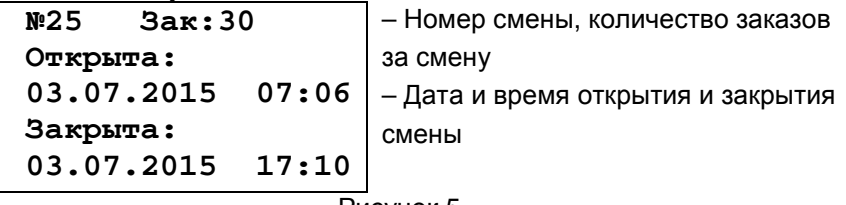

Рисунок 5

Для печати сменного отчета необходимо нажать кнопку **PRINT** или **OK** - появится экран для выбора печати итогового отчета или перечня заказов выбранной смены. В итоговом отчёте на печать выводятся значения суммарных счётчиков на начало и конец смены, общее количество топлива, отпущенное за смену по сетевым адресам и видам топлива. В перечне заказов на печать выводится информация о произведенных за смену наливах. Примеры сменных отчётов приведены на рисунке 6.

Итоговый отчёт Перечень заказов

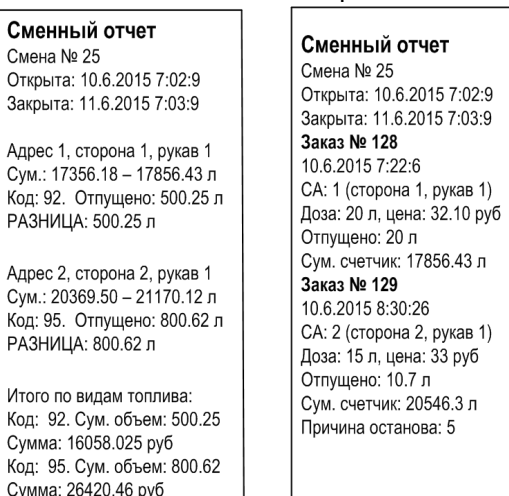

**Журнал заказов** – позволяет просмотреть информацию обо всех произведенных наливах (рисунок 7). Есть возможность распечатать журнал наливов: нажать на кнопку **PRINT** или **OK** и указать диапазон заказов для печати. При обновлении ПО журнал заказов не стирается.

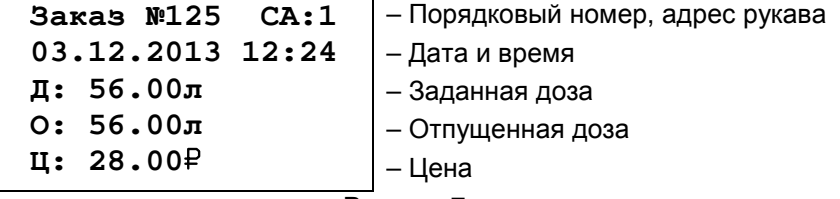

Рисунок 7

**Извлечь USB–flash**, **Форматировать USB–flash** – отображаются только при установленном USB носителе и используются, соответственно, для его безопасного извлечения или очистки.

**Информация о ПО** – содержит информацию о ПО устройства, которая может потребоваться при обращении в отдел технической поддержки предприятия-изготовителя.

**Подсветка** – включение/отключение внутренней подсветки ЖКИ (только для колонок с табло на жидкокристаллических индикаторах).

**Освещение** – включение/отключение внешнего освещения табло колонки.

**Работать с БМУ** – включение/отключение режима управления отпуском топлива с блока местного управления ТРК на всех подключенных к контроллеру БУ. Используется при работе с колонками, оснащенными блоками местного управления (БМУ). На подключенных блоках управления параметру "Режим работы БМУ" должно быть установлено значение "включено".

**Количество обновлений ПО** – Счетчик обновлений ПО - выдает количество обновлений программного обеспечения устройства. Используется для контроля над несанкционированным доступом к устройству. После достижения максимального значения (65535) работа устройства блокируется. Программатор при считывании номера версии программы из устройства выдаст в зависимости от устройства либо версию "255", либо сообщение "ВНИМАНИЕ! Количество операций обновления ПО исчерпано".

**Просмотр даты и времени** – позволяет просмотреть дату и время.

**Громкость** – настройка уровня громкости звуковых сигналов устройства (при нажатии на кнопки, в момент пуска и при останове налива и т.д.).

**Тестирование** – используется для проверки функционирования узлов устройства. Состоит из трех подпунктов:

**Тест принтера** – используется для тестирования принтера.

**Тест клавиатуры** – устройство отображает на экране последнюю нажатую клавишу, для выхода из теста необходимо два раза нажать клавишу CANCEL .

**Тест дисплея** – используется для тестирования дисплея.

**Тест USB-flash** – отображаются только при установленном USB носителе, используется для тестирования работоспособности и скорости чтения/записи на USB-носитель.

**Тест Data-flash** – используется для тестирования внутренней памяти устройства. Недоступно после первого отпуска дозы.

В раздел **"Настройки оператора"** можно по выбору добавлять (см. пункт 9.6) пункты из раздела **"Настройки администратора"** пункт **"Доступ оператору"**: Техналив; Сброс состояния; Преобразование интерфейсов; Программирование; Суммарные счетчики.

9.6 Настройки администратора

Указания по работе в разделе приведены в таблице В.2. Изменение параметров возможно только при закрытой смене.

В зависимости от выбранного протокола связи с ТРК некоторые параметры могут отсутствовать. Специфичные параметры, учитывающие особенности работы протоколов:

"PDE" – "Код топлива", "Адреса сторон";

"DART" – "Тип протокола", "Действие при дозе 0", "Адреса сторон";

"Adast" – "Использовать суммарники ТРК", "Задание на ТРК только целых доз", "Скорость обмена с ТРК", "Адреса сторон";

"Ливны" – "Тип КУП", "Инверсия состояния крана";

"Gilbarco" – "Режим данных от ТРК", "Скорость обмена с ТРК", "Адреса сторон";

"ТИМ" – "Автоматически посылать разрешение кнопки "Пуск", "Разрешение кнопки "Пуск", "Литровый суммарник", "Коэффициент ТПР", "Задержка ЭМК", "Верхняя граница ТПР", "Нижняя граница ТПР", "Перепад давления", "Разность давлений", "Температура", "Набор дозы", "Старт с ГНК", "Заполнение", "Слив";

"Штрих" – "Адреса сторон", "Суммарники ТРК";

"Tokheim" – "Адреса сторон", "Момент выключения клапана снижения";

"DLink2-FD" – "Адреса сторон";

"Censtar" – "Адреса сторон", "Адреса блока сопряжения";

"PumaLan" – "Адреса сторон", "Использовать суммарники ТРК";

"NPignone" – "Адреса сторон";

"CSA" – "Адреса сторон".

Раздел защищен паролем администратора устройства, содержит следующие пункты:

**Рукава-топливо** – настройка отображения рукавов на дисплее устройства. На дисплее отображаются: номер стороны, номер рукава на стороне, сетевой адрес рукава (протоколы "2.0", "Ливны", "ТИМ") или номер рукава на стороне (протоколы "Топаз", "PDE", "DART",

"Adast", "Gilbarco", "Штрих", "Tokheim", "DLink2-FD", "Censtar", "PumaLan", "NPignone", "CSA"), вид топлива, состояние рукава (вкл./выкл.). Пример индикации приведен на рисунке 8.

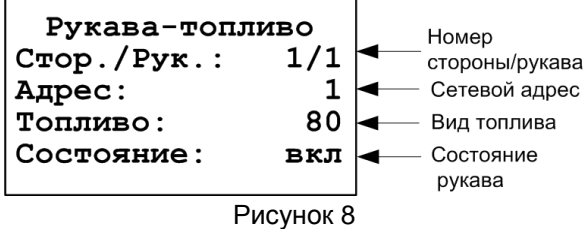

При настройке клавишами — или → выбирается нужная позиция, а кнопкой производится ее включение/отключение. Для задания сетевого адреса рукава и условной марки топлива для отображения на выбранной позиции следует нажать кнопку **С** и, переключаясь клавишами  $\lceil \pmb{\uparrow} \rceil$ или  $\lceil \pmb{\downarrow} \rceil$ , ввести новые данные.

При изменении настроек этого раздела необходимо строго следовать следующим правилам:

− рукава, находящиеся на одной стороне колонки, должны отображаться на одной строке дисплея;

− рукава разных колонок (или разных сторон одной колонки) не должны отображаться на одной строке дисплея. Иначе окажется невозможным осуществить одновременный отпуск по этим рукавам;

− не допускается задействовать больше рукавов, чем фактически подключено, т.к. это существенно замедляет работу устройства.

*Примечание* – *При работе по протоколу* "Adast" *колонка сообщает о количестве рукавов на стороне и устройство автоматически включает то количество рукавов на стороне*, *которое сообщила ТРК*. *То есть состояние рукава* (*включен или отключен*) *настраивать не требуется*.

Если для нескольких позиций задан один адрес рукава, то появится сообщение об ошибке "**Повтор-ся адреса. "Fn" – игнор.**" С указанием рукавов с повторяющимися адресами в формате:

# **СхРх→СхРх Ах**,

где вместо литеры "х" отображается число: Сх – номер стороны, Рх – номер рукава, Ах – повторяющийся сетевой адрес.

*ВНИМАНИЕ***!** *Хотя устройство и позволяет игнорировать эту ошибку нажатием на клавишу* Fn , *нормальная работа в таком режиме не гарантируется производителем*.

На одной строке дисплея может отображаться состояние только четырех рукавов, которые работают на одну сторону ТРК. При включении пятого рукава его отображение выносится на отдельную строку. Пример индикации для десяти адресов показан на рисунке 9.

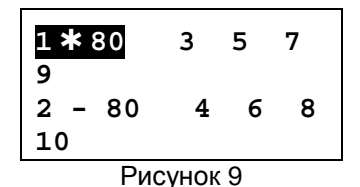

Возможны такие случаи, когда отключены некоторые позиции на дисплее устройства. Например, на строке включены первая, третья, четвертая и пятая позиции, а вторая – отключена. Тогда третья, четвертая и пятая позиции сдвинутся влево, чтобы заполнить пропуск второй позиции. Отображение служебной информации для этого примера показано на рисунке 10.

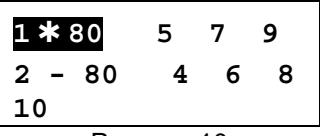

Рисунок 10

**Адреса сторон** – настройка отображения сторон колонок на дисплее устройства. При настройке выбирается нужная строка и задается сетевой адрес стороны для отображения на выбранной строке. На дисплее слева отображается порядковый номер строки дисплея, а справа – сетевой адрес стороны колонки. Пример индикации приведен на рисунке 11 – при такой настройке заданная доза на рукав первой строки будет отпущена по стороне колонки с сетевым адресом 5. Используется при работе по протоколам "PDE", "DART", "Adast", "Gilbarco", "Штрих", "Tokheim", "DLink2-FD", "Censtar", "PumaLan", "CSA".

*Примечание* – *При работе по протоколу* "*Штрих*" *адрес стороны один на две стороны ТРК*, *поэтому задается адрес только для нечетных сторон*. *Для четных сторон адреса не задаются и отображены прочерками*.

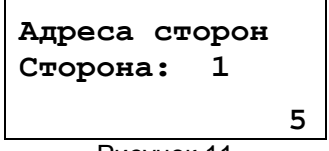

Рисунок 11

Если на нескольких строках задан адрес одной и той же стороны, то появится сообщение об ошибке "**Повторы адресов. "Fn" – игнор.**" с указанием номера повторяющейся стороны.

*ВНИМАНИЕ***!** *Хотя устройство и позволяет игнорировать эту ошибку нажатием на клавишу* Fn , *нормальная работа в таком режиме не гарантируется производителем***.** 

**Адреса блока сопряжения** – настройка адресов каналов блока сопряжения "Топаз-119-10М". Адреса каналов блока сопоставляются с установленными сетевыми адресами сторон колонок, по которым устанавливается связь между колонкой и контроллером. Используется при работе по протоколу "Censtar".

**Прямой пуск** – позволяет оператору самостоятельно с рабочего места осуществить запуск налива после того как доза или долив уже заданы при снятом раздаточном кране. Возможные значения:

"запрещен" – прямой пуск отключен. Пуск происходит только по снятию крана, для чего необходимо установить и вновь снять раздаточный кран;

"тип 1" – после задания и дозы, и долива пуск произойдет при выполнении команды "пуск" с системы управления;

"тип 2" – после задания дозы пуск произойдет при выполнении команды "пуск" с системы управления, а после задания долива пуск происходит автоматически;

"тип 3" – после задания и дозы, и долива пуск происходит автоматически.

Все возможные варианты пуска колонки приведены в приложении Д.

**Округление рублевой дозы** - при задании денежной дозы устройство рассчитывает, какой объем топлива должен быть отпущен. С учетом имеющейся дискретности отпуска не всегда возможно отпустить дозу точно на заданную сумму. Параметр устанавливает способ округления при пересчете стоимости в литры. Возможные значения (в зависимости от типа протокола устройство может не поддерживать какие-то из значений):

- "с недоливом" - рассчитанный объем округляется в меньшую сторону, устройство задает рублевую дозу. Например, оператором задано 200 рублей при цене 28 руб./л и дискретности отпуска 0,01 л, устройство перейдет в готовность на 7,14 л, будет передана доза 200,00 руб.;

- "с переливом" - рассчитанный объем округляется в большую сторону, устройство задает рублевую дозу. Для вышеуказанного примера устройство перейдет в готовность на 7,15 л, будет передана доза 200,00 руб.;

- "математическое" - рассчитанный объем округляется по закону математического округления: если первая отбрасываемая цифра больше или равна 5, то последняя сохраняемая цифра увеличивается на единицу. Устройство задает рублевую дозу. Для вышеуказанного примера устройство перейдет в готовность на 7,14 л, будет передана доза 200,00 руб.;

- "со сдачей" - рассчитанный объем округляется в меньшую сторону, устройство задает литровую дозу. Для вышеуказанного примера устройство подсчитает сдачу 0,08 руб. и перейдет в готовность на 7,14 л, будет передана доза 7,14 л;

- "без сдачи" - рассчитанный объем округляется в большую сторону, устройство задает литровую дозу. Для вышеуказанного примера устройство перейдет в готовность на 7,15 л, будет передана доза 7,15 л;

- "с недоливом 106К" - рассчитанный объем округляется в меньшую сторону, устройство задает рублевую дозу. Используется при работе с отсчетными устройствами и блоками управления серии "Топаз-106К", у которых параметру "Вычисление литровой дозы" установлено значение "с недоливом";

- "с переливом 106К" - рассчитанный объем округляется в большую сторону, устройство задает рублевую дозу. Используется при работе с отсчетными устройствами и блоками управления серии "Топаз-106К", у которых параметру "Вычисление литровой дозы" установлено значение "с переливом".

**Смена пароля администратора** – параметр доступен только для записи. Пароль ограничивает несанкционированный доступ к настройкам устройства, тем самым разделяя персонал с помощью прав доступа на "операторов" и "администраторов". Заводское значение пароля "123456". Для изменения пароля требуется ввести действующий пароль, затем ввести новый пароль и его подтверждение.

**Индикация аварии** – включение/отключение индикации аварии (несанкционированный отпуск топлива или перелив дозы) на дисплее устройства. При отключенной индикации не будет происходить оповещение оператора об аварии мигающим символом "**А**", но счет аварийного отпуска производиться будет.

**Звук аварии** – задание порога срабатывания звукового оповещения оператора об аварии. Если количество аварийно отпущенного топлива, подсчитываемое с момента последнего задания дозы, превысит установленный порог, то устройство включит звуковое оповещение оператора об аварии. Задание нулевого значения отключает данную функцию звукового оповещения.

**Суммарные счетчики** – просмотр на дисплее значений суммарных счетчиков включенных рукавов ТРК. Состоит из шести параметров:

**Объемный** – просмотр суммарного количества топлива, отпущенного по рукаву за весь период эксплуатации с момента последнего перепрограммирования БУ.

**Аварийный объемный** – просмотр количества аварийно отпущенного топлива по рукаву за весь период эксплуатации с момента последнего перепрограммирования БУ.

**Техналив** – просмотр суммарного количества топлива, отпущенного в режиме "техналив" по рукаву за весь период эксплуатации с момента последнего перепрограммирования БУ.

**Денежный** – просмотр суммарной стоимости топлива, отпущенного по рукаву за весь период эксплуатации с момента последнего перепрограммирования БУ.

**Дополнительный** – просмотр полного объема топлива, отпущенного по рукаву, включая аварийный отпуск и неотображаемые на табло протечки, за весь период эксплуатации с момента последнего

перепрограммирования БУ. Если из показаний дополнительного счетчика вычесть показания суммарного литрового счетчика, получим величину протечек топлива.

**Ручной режим** – просмотр суммарного объема топлива (в литрах), отпущенного по рукаву в ручном режиме работы за весь период эксплуатации с момента последнего перепрограммирования БУ.

**Вывод итогов** – включение/отключение индикации значения суммарного объемного счетчика рукава на табло колонки. Если индикация итога включена, то на табло колонки вместо стоимости будет отображаться значение целой части суммарного литрового счетчика. В левой части строки будет мигать символ **L**. Вместо цены будет отображаться номер рукава, например **Р-1**.

**Форматы** – установка используемых форматов ТРК. Состоит из параметров:

**Цена ТРК** - Формат цены колонки - определяет формат поля "цена", который использует устройство при работе с колонкой в рамках протокола обмена данными. Представляет собой два числа: первое задает количество знаков до запятой, второе - количество знаков после запятой. Обычно требуется установить тот формат, с которым колонка выводит данные на табло в строке "цена".

**Стоимость ТРК** - Формат стоимости колонки - определяет формат поля "стоимость", который использует устройство при работе с колонкой в рамках протокола обмена данными. Представляет собой два числа: первое задает количество знаков до запятой, второе - количество знаков после запятой. Обычно требуется установить тот формат, с которым колонка выводит данные на табло в строке "стоимость". На допустимые значения данного параметра существует ограничение, зависящее от значения параметра "Формат цены колонки": число знаков после запятой в стоимости не может быть больше числа знаков после запятой в цене.

**Объем ТРК** - Формат объема колонки - определяет формат поля "объем", который использует устройство при работе с колонкой в рамках протокола обмена данными. Представляет собой два числа: первое задает количество знаков до запятой, второе - количество знаков после запятой. Обычно требуется установить тот формат, с которым колонка выводит данные на табло в строке "объем".

**Суммарники ТРК** – Формат литрового суммарного счетчика ТРК – определяет формат поля "значение литрового суммарного счетчика", который использует устройство при работе с колонкой в рамках протокола обмена данными. Представляет собой два числа: первое задает количество знаков до запятой, второе – количество знаков после запятой.

**Цена СУ** – Формат цены системы управления - определяет формат поля "цена", который использует устройство при работе с системой управления в рамках протокола обмена данными. Представляет собой два числа: первое задает количество знаков до запятой, второе - количество знаков после запятой.

**Стоимость СУ** – Формат стоимости системы управления – определяет формат поля "стоимость", который использует устройство при работе с системой управления в рамках протокола обмена данными. Представляет собой два числа: первое задает количество знаков до запятой, второе - количество знаков после запятой.

**Объем СУ** – Формат объема системы управления - определяет формат поля "объем", который использует устройство при работе с системой управления в рамках протокола обмена данными. Представляет собой два числа: первое задает количество знаков до запятой, второе - количество знаков после запятой.

**Контрастность** – осуществляет регулировку контрастности дисплея устройства.

*Примечание* – *После обновления программного обеспечения устройства может потребоваться настройка контрастности дисплея*.

**Доступ оператору** – состоит из параметров:

**Программирование** - позволяет администратору настроить доступ оператору к режиму "программирование". При входе в этот режим устройство прекращает управление колонкой, иногда нежелательно давать оператору эту возможность. Если установлено значение "закрытый", то пункт "Программирование" переносится из раздела "Настройки оператора" в раздел "Настройки администратора".

**Преобразование интерфейсов** - позволяет администратору настроить доступ оператору к режиму "преобразование интерфейсов". При входе в этот режим устройство прекращает управление колонкой, иногда нежелательно давать оператору эту возможность. Если установлено значение "закрытый", то пункт "Преобразование интерфейсов" переносится из раздела "Настройки оператора" в раздел "Настройки администратора".

**Суммарные счетчики** - позволяет администратору настроить доступ оператору к просмотру значений параметра "Суммарный литровый счетчик". Возможные значения:

- "выкл." - пункт "Суммарные счетчики" присутствует только в разделе "Настройки администратора";

- "вкл." - пункт "Суммарный литровый счетчик" дублируется в раздел "Настройки оператора".

Если в режиме управления устройства есть несколько пунктов, касающихся суммарных счетчиков, то они группируются в подраздел "Суммарные счетчики", в этом случае доступ оператору дается к просмотру значений всех пунктов подраздела.

**Техналив** - позволяет администратору настроить доступ оператору к режиму "Техналив". Возможные значения:

- "закрытый" - пункт "Техналив" присутствует только в разделе "Настройки администратора";

- "открытый" - пункт "Техналив" дублируется в раздел "Настройки оператора".

**Сброс состояния** – позволяет администратору настроить доступ оператору к функции "Сброс состояния". Возможные значения:

- "закрытый" - пункт "Сброс состояния" присутствует только в разделе "Настройки администратора";

- "открытый" - пункт "Сброс состояния" дублируется в раздел "Настройки оператора".

**Денежная единица** – позволяет настроить тип символа для отображения денежных единиц на дисплее устройства. Возможные значения: рубли, тенге, доллар, гривна, литовский лит, драм.

**Минимальная доза отпуска** - установка минимальной дозы топлива, которую разрешается отпускать из соображений обеспечения требуемой точности измерения. Устройство не позволит задать меньшую дозу.

**Доза до полного бака** – настраивает доступ оператора к заданию режима отпуска топлива "до полного бака" (без предварительного задания величины дозы).

**Индикация дозы в готовности** – состоит из параметров:

**Стоимость в готовности** - устанавливает, в каких случаях устройство при переходе в состояние "готовность к отпуску" должно отобразить стоимость заданной дозы. Возможные значения:

"для денежной дозы" (заводское значение) - после задания денежной дозы (дозы на стоимость) устройство перейдет в состояние готовности с отображением на дисплее стоимости топлива.

"всегда" - вне зависимости от типа заданной дозы (на стоимость или по объему) устройство перейдет в готовность с отображением стоимости топлива.

В обоих случаях объем дозы оператор может просмотреть, нажав кнопку  $\overline{\ast}$ .

**Округление денежной дозы до заданной** - устанавливает вариант отображения стоимости дозы на дисплее устройства в состоянии "готовность к отпуску" после задания оператором денежной дозы. Возможные значения:

"да" - отображается величина заданной стоимости (если в параметре "округление" не установлено значение "со сдачей");

"нет" - заданную стоимость устройство пересчитывает в литры в соответствии с параметром "округление" и затем отображает фактическую стоимость рассчитанного объема топлива.

**Тайм-аут разрешения налива** - установка времени от момента задания дозы, в течение которого должен начаться налив. Возможные значения:

999 - отсутствует ограничение времени для запуска налива;

от 1 до 998 секунд - контролируется время нахождения колонки в состоянии "готовность". По окончании установленного значения, если пуск колонки не произошел, устройство переходит в останов, долив невозможен.

**Тайм-аут разрешения долива** - установка времени от момента перехода из налива в останов, в течение которого можно осуществить долив. Возможные значения:

0 - долив всегда запрещен;

999 - тайм-аут неограничен, долив всегда возможен;

от 1 до 998 секунд - по окончании установленного значения команда на выполнение долива игнорируется и возможна для выполнения только команда на завершение налива.

**Тип КУП** - необходимо установить тип устройств КУП, подключенных к устройству. На основе установленного значения устройство будет учитывать особенности работы по протоколу с тем или иным типом КУП. Не допускается на одну линию связи одновременно подключать КУП разных типов, т.к. это вызовет трудности с управлением по протоколу.

**Инверсия состояния крана** - позволяет учесть особенность некоторых КУП, которые передают на систему управления данные о положении крана в инвертированном виде - при фактически установленном кране сообщают, что кран снят, и наоборот. Если при подключении к КУП на системе управления наблюдается описанный эффект, рекомендуем сменить значение данного параметра на противоположное. Возможные значения:

"отключена" - положение раздаточного крана определяется по данным КУП в соответствии со спецификацией протокола обмена данными;

"включена" - устройство инвертирует данные о положении раздаточного крана, получаемые от КУП.

**Режим данных от ТРК** - настройка формата ответа ТРК на запрос дозы, отпущенной на текущий момент во время налива. Выбранное значение должно соответствовать формату, установленному в аналогичном параметре ТРК. Характерные признаки некорректной настройки: в процессе налива показания СУ не соответствуют показаниям табло ТРК; досрочный останов налива, после которого показания СУ автоматически синхронизируются с ТРК.

**Скорость обмена данными с колонкой** - задает скорость в виде шестиразрядного числа, с которой устройство будет производить обмен данными с колонкой в рамках используемого протокола. Необходимо установить значение, соответствующее скорости обмена данными, настроенной в колонке. Некоторые протоколы допускают работу только на одной скорости, в этом случае параметр не подлежит изменению. Чем выше скорость, тем быстрее происходит обмен данными, но при этом повышаются требования к качеству линии связи. Если устройство и колонка будут настроены на разные скорости, то они не смогут обмениваться данными, устройство сообщит "Нет связи с колонкой". Допустимые значения зависят от типа используемого протокола и модели колонки.

**Тип протокола** - устанавливает тип протокола, по которому устройство будет управлять колонками. Для корректной работы необходимо установить значение, соответствующее типу протокола, по которому работают подключенные колонки. Возможные значения:

"Standart dart" - для колонок Meksan, Dresser Wayne серий Х2000, Х2003, Star Ultra (SU86X). Колонка не может по протоколу передавать значения суммарных счетчиков, поэтому устройство ведет их самостоятельно;

"Full dart" - для колонок Dresser Wayne серий Global Star, Global Century. Устройство при работе считывает значения суммарных счетчиков с колонок.

**Действие при дозе 0** - применяется в случаях, когда перед окончанием налива дозы колонка кратковременно перестает отвечать, а после чего сообщает, что налито 0 л, хотя доза полностью отпущена. Исходя из полученных от колонки данных, устройство позволяло налить заданную дозу еще раз. Возможные значения:

0 (переход в стоп) - устройство перейдет в состояние "останов" и укажет ту дозу, которую оно имело до поступления нулевых данных;

от 0,01 до 0,50 л - значение остатка дозы, по достижении которой, если колонка сообщит о нулевых данных, устройство перейдет в состояние "сброс" и укажет, что заданная доза отпущена полностью.

**Использовать суммарные счетчики колонки** - устанавливает порядок работы устройства с суммарными счетчиками. Возможные значения:

"да" - устройство при работе считывает суммарные счетчики с колонок по каждому рукаву, контролирует их значения перед каждым наливом. Значения суммарных счетчиков устройства всегда равны значениям счетчиков колонок.

"нет" - устройство не запрашивает суммарные счетчики с колонок. Суммарные счетчики ведутся устройством самостоятельно отдельно для каждого рукава. При достижении максимального значения (999 999,99) счет продолжается с нуля. Данное значение параметра необходимо использовать, если колонки не поддерживают суммарные счетчики.

**Задание на колонку только целых доз** - настройка способа задания дозы на колонку. Возможные значения:

"включено" - на колонку передается только целая часть заданной денежной или литровой дозы. Применяется, если колонка не поддерживает задание дозы, имеющей дробную часть;

"отключено" - на колонку передается то значение дозы, которое задал оператор, без изменений.

**Прямой пуск ЭЦТЖ** - учитывает особенность отчетных устройств типа ЭЦТЖ при выполнении процедуры прямого пуска колонки. Если к устройству подключены колонки с ЭЦТЖ и требуется выполнять прямой пуск, необходимо установить значение "включен".

**Код топлива** - в протоколе обмена данными применяется понятие "код топлива", который представляет собой число от 1 до 8. Он настраивается в колонке для каждого рукава (параметр 24). Для корректной работы настройка кодов топлива в ТРК и в устройстве должна совпадать. Возможные значения:

"по № крана" (заводское) - соответствует заводской настройке ТРК - код топлива равен номеру рукава на стороне;

от 0 до 99 - это вид топлива (двузначное число, настраиваемое для каждого рукава), который ставится в соответствие каждому коду топлива (от 1 до 8).

**Настройки ККМ** – настройка параметров работы с ККМ. Состоит из параметров:

**Скорость ККМ** – установка скорости обмена данными с контрольно-кассовой машиной или системой управления (бит/с). Для корректной работы необходимо, чтобы скорости обмена устройства и ККМ (СУ) совпадали. Чем выше скорость, тем быстрее происходит обмен информацией, но при этом уменьшается максимально возможная длина линии связи, и она становится более восприимчивой к воздействию помех.

**Тип ККМ -** выбор типа используемой ККМ. Параметр позволяет устройству учитывать особенности работы определенного типа ККМ.

**Тайм-аут потери связи** – установка допустимого времени потери связи с системой управления. При отсутствии запросов от системы управления по времени дольше, чем установлено, устройство прекращает налив по всем рукавам. При значении "0" (заводское значение) функция заблокирована.

*ВНИМАНИЕ***!** *При работе устройства с ККМ убедитесь*, *что установлено значение* "0", *т*.*к*. *ККМ не производит непрерывного опроса устройства*.

**Сброс состояния** – экстренный сброс состояния. Предусмотрен в контроллере для случая выхода ККМ из строя, когда оператор не сможет корректно завершить операцию отпуска. Для выполнения сброса необходимо войти в режим настройки и выбрать данный пункт раздела, выбрать рукав и подтвердить действие нажатием клавиши CONFIRM . Команда переведет выбранный рукав в состояние ожидания, и на соответствующей строке дисплея отобразится служебная информация. Далее контроллер продолжает работу в обычном режиме.

**Момент выключения клапана снижения** - устанавливает значение остатка дозы, при котором колонка должна осуществить переход с нормального на сниженный расход. Установленное значение передается в колонку при каждом задании дозы. Используется только при
управлении колонками Tokheim Premier, которые с помощью установочных переключателей настроены на применение данной функции.

**Техналив** – включает/отключает возможность задания дозы и отпуска топлива с контроллера для проведения технологических работ, таких как пуско-наладка, юстировка колонки и др.

Включение/отключение режима производится отдельно для каждой стороны колонки.

Нажатие кнопки **Сancel** на основном экране включает/отключает техналив. Режим техналива включится, только если у оператора есть к нему доступ (параметр "доступ оператора"), а выключится в любом случае.

При включенном техналиве в рабочем режиме управления при индикации служебной информации возле адреса рукава появляется мигающий символ "**Т**", а задание дозы осуществляется с контроллера. Выберите адрес рукава, с которого будет отпускаться топливо. Нажмите клавишу **OK** , введите значение дозы отпуска (рисунок 12). Для ввода дробной части нажмите клавишу  $*$ . По окончании ввода нажмите клавишу **ОК** , набранная доза будет передана в ТРК. Устройство переходит в состояние "готовность к пуску", на дисплее отображается символ "**г**" и числовое значение заданной дозы.

*Примечание* – *При нулевой цене строка стоимости не отображается*, *задание дозы возможно только в литрах*.

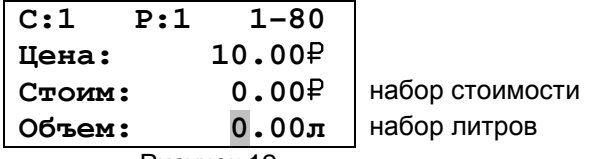

Рисунок 12

При вводе неверной дозы нажать клавишу С и ввести верное значение. Для отмены задания дозы нажать клавишу  $\boxed{C}$  при нулевой дозе или клавишу CANCEL .

Нажатие кнопки # позволяет просматривать объем заданной дозы (символ "л") или ее стоимость (символ "<del>Р</del>").

**Счетчик потерь связи с ТРК** - используется для отладочных целей, выдает количество запросов, на которые не ответила ТРК. В зависимости от используемого протокола обмена данными счетчик ведется отдельно для каждой стороны или рукава колонки. При достижении максимального значения счетчик останавливается. Для возобновления работы счетчика необходимо обнулить его значение.

**Тайм-аут регистрации налива** – устанавливается временная задержка между окончанием налива и регистрацией налива в журнале, предназначенная для учета аварийно отпущенного топлива, в случае его возникновения.

**Настройки смен** – состоят из следующих параметров:

**Время следующего автоматического открытия смены** – устанавливает дату и время следующего автоматического открытия смены.

**Продолжительность смены открытой автоматически** – устанавливает продолжительность автоматически открытой смены. При автоматическом открытии смены время следующего открытия изменится на величину продолжительности в часах. Значение 0 отключает функцию автоматического открытия смены.

**Сохранить данные о сменах на USB-flash**, **Загрузить данные о сменах из USB-flash** – сохранение сменных отчетов на USBноситель и восстановления их в устройстве.

**Стереть информацию о сменах** – удаление всех данных о сменах включая журнал наливов. Каждая операция стирания увеличивает счетчик операция стирания сменных отчетов на единицу.

**Количество операций стирания сменных отчетов** – счетчик операций стирания сменных отчетов, основное назначение которого – контроль над несанкционированным стиранием информации о сменах. Счетчик обнуляется после обновления программного обеспечения устройства.

**Сервис** – состоит из параметров:

**Преобразование интерфейсов** – вход в режим преобразования интерфейсов. В этом режиме устройство согласует интерфейсы RS-485 и RS-232/USB. На дисплее отображается надпись "Режим преобразования интерфейсов". Режим используется для прямой связи с БУ, например, для его настройки с компьютера. Выход из режима осуществляется нажатием на кнопку CANCEL либо выключением питания устройства на время более пяти секунд (при последующем включении устройство вновь перейдет в режим преобразования).

**Программирование** – вход в режим программирования для обновления программного обеспечения устройства. Используется в особых случаях при наличии необходимого программного обеспечения. Выход из режима происходит при выключении питания устройства на время более пяти секунд.

*Примечание* – *В режимах преобразования интерфейсов и программирования устройство не может использоваться для управления отпуском топлива*.

**Установка даты и времени** – устанавливаются дата и время для внутренних часов устройства. Необходимо правильно установить текущие значения даты и времени для корректной работы смен и журналов.

**Протокол управления ТРК** – устанавливает тип протокола, по которому устройство будет осуществлять связь с ТРК. Параметр должен соответствовать типу протокола, настроенному в ТРК.

*ВНИМАНИЕ***!** *При изменении этого параметра значения большинства параметров раздела* "*Настройки администратора*" *принимают заводские значения*.

**Протокол системы управления** - устанавливает тип протокола ("Топаз", "Искра"), по которому устройство будет осуществлять связь с системой управления. Параметр должен соответствовать типу протокола, настроенному в системе управления.

**Произвольный параметр** – возможность изменения значения параметра ТРК по коду параметра, даже если параметр отсутствует в списке параметров устройства. Для изменения значения параметра необходимо в поле "Параметр" ввести десятичный код параметра, в поле "Адрес" ввести адрес рукава, на котором меняется параметр, и его новое значение в поле "Значение" (в случае записи). Код параметра и его значения можно узнать по запросу к заводу-изготовителю.

**Логирование** – включение и выбор уровней логирования на внешний USB-носитель. Настраиваемые уровни:

"Лог" – включение логирования на внешний носитель, записывается журнал операций устройства. Для логирования интерфейсов связи должен быть включен;

"Х1(Х3)" – логирование обмена по интерфейсу RS-232(Х1) и USB(Х3);

"Х2" – логирование обмена по интерфейсу RS-485(Х2).

*Примечание* – *При включенном логировании на дисплее в режиме управления может отображаться информационное сообщение* "*Лог не успевает записываться*" – *скорость записи на* USB-*носитель недостаточна*, *необходимо использовать другой*. *Для сравнительной оценки и выбора более подходящего носителя используется пункт* "*Тест* USB-flash" *в разделе* "*Настройки оператора*".

**Пуск кнопкой** – разрешение/запрещение пуска колонки "КЗСГ" кнопкой "Пуск". Состоит из параметров:

**Автоматически посылать разрешение кнопки "пуск" в начале обмена** - позволяет устройству управлять параметром колонки "Разрешение кнопки пуск". Возможные значения:

"нет" - функция отключена, команда на запись параметра не посылается;

"да" - функция включена, однократно в момент установления связи с колонкой устройство посылает колонке команду на запись значения "разрешено".

**Разрешение кнопки "Пуск"** – позволяет устройству управлять параметром колонки "Разрешение кнопки Пуск". Возможные значения:

0 – функция отключена, команда на запись параметра не посылается;

1 - 20 с – функция включена, в течение указанного времени после досрочного останова кнопкой "Стоп" устройство позволяет произвести долив с колонки по нажатию кнопки "Пуск" без участия оператора. Указанное время устройство будет сообщать о состоянии "налив", несмотря на то, что в действительности колонка остановлена. Если пуск не выполнен, по окончании этого времени устройство сообщает о переходе в состояние "останов", долив без участия оператора невозможен. Каждый раз после перехода колонки в состояние "готов к наливу" устройство посылает колонке команду на запись значения "разрешено", а по окончанию выдачи всей дозы или через указанное время после досрочного останова - команду на запись значения "запрещено".

*ВНИМАНИЕ***!** *Не рекомендуется отключать функцию* "*Разрешение кнопки* "*Пуск*", *так как при этом возможен несанкционированный отпуск малого объема*.

**Опрос расширенных параметров** – обеспечивает совместимость работы с различной управляющей электроникой ТРК. Значение "отключен" необходимо установить, например, если ТРК зависает после каждого окончания налива; либо с ТРК нет связи, но ТРК исправна - при переключении на другую СУ связь есть. **Также в меню становятся недоступны для считывания и настройки некоторые из параметров ТРК, которые могут приводить к зависанию.**

9.7 Параметры ТРК

В разделе производится чтение и настройка параметров рукавов колонок, оснащенных устройствами серий "**Топаз-106К**", "**Топаз-306БУ**" и **"Топаз-133"** или конверторами протоколов серии "**Топаз-199**".

*ВНИМАНИЕ***!** *Устройствами* "*Топаз*-106*К*", "*Топаз*-133", "*Топаз*-199" *в зависимости от модификации и назначения могут поддерживаться не все параметры*.

Указания по работе в разделе приведены в таблице В.3. Раздел защищен паролем администратора устройства и паролем администратора блока управления.

*Примечание* – *Правильность ввода пароля администратора БУ проверяется только при попытке записи параметра*.

Раздел "Параметры ТРК" содержит следующие элементы списка: **Адрес настраиваемого рукава** – выбор адреса рукава для последующей настройки по его сетевому адресу (протокол "2.0", "ТИМ") или сетевому адресу стороны ТРК и номеру рукава на стороне (протокол "PDE").

**Связь** – настраиваются параметры для связи с блоком управления. Состоит из параметров:

**ID устройства** – вывод ID-номера блока управления на дисплей устройства. Контроллер считывает ID-номер подключенного БУ (на время считывания электропитание необходимо подать только на тот БУ, ID-номер которого требуется определить).

40 **ID по адресу** – вывод на дисплей контроллера ID-номера и версии загрузчика блока управления, к которому относится рукав с выбранным адресом. Во время считывания электропитание может быть подано на все подключенные БУ, но при наличии нескольких рукавов с одинаковыми сетевыми адресами (например, подключено несколько БУ с заводскими настройками) на дисплее отобразится сообщение "**нет связи**".

**Вывод ID на табло** - вывод ID-номера на табло колонки. На табло колонки отобразится служебная информация по первому рукаву, например, как показано на рисунке 13 (вверху пример для "Протокола 2.0", внизу – для протокола "PDE").

В строке "цена за литр" отображается номер рукава в пределах БУ. В средней строке – заданный сетевой адрес рукава и режим его работы. В строке "сумма к оплате" – ID-номер рукава и мигающий символ "**d**". Последняя цифра ID-номера и номер рукава всегда совпадают, т.е. ID-номер БУ является ID-номером первого рукава. Для просмотра информации по следующему рукаву необходимо снять любой раздаточный кран.

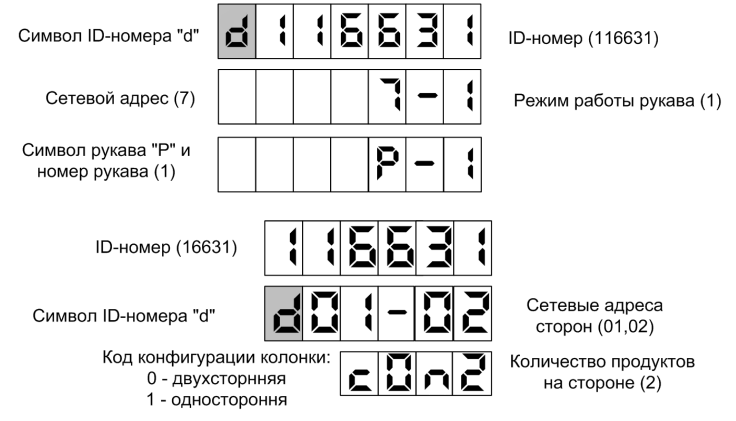

Рисунок 13

**Конфигурация** – присвоение сетевых адресов сторонам и установка конфигурации колонки по ID-номеру блока управления (протокол "PDE"). По введенному ID-номеру считываются и при необходимости настраиваются сетевые адреса сторон, конфигурация колонки и количество рукавов на стороне. Пример отображения информации на дисплее показан на рисунке 14.

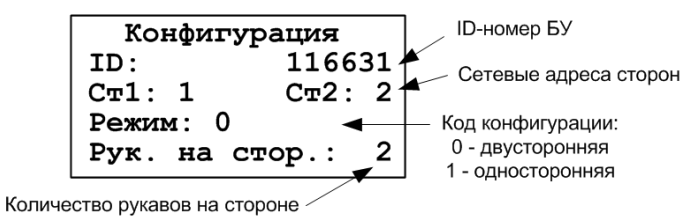

Рисунок 14

*Примечание* – *Для настройки двухсторонней конфигурации необходимо обеим сторонам ТРК присвоить различные сетевые адреса отличные от* 0. *Если одной из сторон присвоен сетевой адрес* 0, *код конфигурации устройства невозможно изменить с* 1 *на* 0.

**Адрес и режим по ID** – присвоение сетевого адреса и режима работы рукаву по его ID-номеру. Устанавливается сетевой адрес и режим работы рукава по его ID-номеру. Пример отображения информации на дисплее показан на рисунке 15.

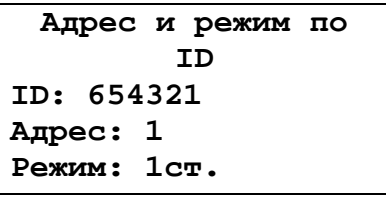

## Рисунок 15

Рукав может находиться в следующих режимах:

"**откл.**" – рукав отключен;

"**1ст.**" – рукав работает на первую сторону колонки, при отпуске продукта по этому рукаву информация выводится на табло первой стороны;

"**2ст.**" – рукав работает на вторую сторону колонки, при отпуске продукта по этому рукаву информация выводится на табло второй стороны (если ни один из рукавов не работает в режиме "1", то информация выводится на табло обеих сторон);

"**спец**" – специальный режим работы рукава.

**Режим рукава по адресу** – чтение режима работы рукава по его сетевому адресу. Если рукав отключен (установлен режим работы "0"), на дисплее отобразится "Режим рукава. нет связи".

**Режим работы** - определяет режим работы блока ТРК. Возможные значения:

"интерфейсный" – ТРК работает под контролем системы управления по интерфейсу RS-485;

"ручной" – ТРК управляется встроенными кнопками "пуск/стоп" (или датчиком положения крана раздаточного): начало отпуска топлива – при нажатии кнопки "пуск", окончание – при нажатии кнопки "стоп".

**Тайм-аут потери связи** – установка допустимого времени потери связи с системой управления. При отсутствии запросов от системы управления по времени дольше, чем установлено, устройство прекращает налив по всем рукавам. При значении "0" (заводское значение) функция заблокирована.

**Автоконфигурация** – устройство производит конфигурацию рукавов подключенного БУ. Необходимо ввести ID-номер настраиваемого БУ и нажать кнопку OK , при необходимости настройки сразу нескольких БУ последовательно ввести их ID-номера. Для запуска автоконфигурации следует нажать CONFIRM .

*Примечание* – *Устройство настраивает сетевые адреса рукавам*, *начиная с* "1" *в порядке ввода* ID-*номеров БУ*.

**Кнопка** – позволяет настроить для каждого рукава параметры кнопки "Пуск/Стоп". Состоит из параметров:

**Тип кнопки "пуск/стоп"** – устанавливает тип кнопки "пуск/стоп" (или датчика положения крана), подключенной к устройству. Возможные значения:

"тип 1" – нормально разомкнутая, пуск - при нажатии и удержании кнопки, останов - при отпускании кнопки;

"тип 2" – нормально разомкнутая, пуск - при отпускании кнопки после нажатия, останов - при повторном нажатии кнопки;

"тип 3" – нормально замкнутая, пуск - при нажатии и удержании кнопки, останов - при отпускании кнопки;

"тип 4" – нормально замкнутая, пуск - при отпускании кнопки после нажатия, останов - при повторном нажатии кнопки;

"тип 5" – кнопка "тип 2" с программной фиксацией логического состояния ("кран установлен", "кран снят") - при каждом нажатии происходит смена логического состояния на противоположное;

"тип 6" – кнопка "тип 4" с программной фиксацией логического состояния ("кран установлен", "кран снят") - при каждом нажатии происходит смена логического состояния на противоположное;

"тип 7" – две нормально разомкнутые кнопки "пуск" и "стоп". Пуск - по отпускании кнопки "пуск" после ее нажатия при отпущенной кнопке "стоп". Останов - при нажатии кнопки "стоп" независимо от положения кнопки "пуск";

"тип 8" – кнопка "тип 7" с программной фиксацией логического состояния ("кран установлен", "кран снят");

"тип 9" – аналог "типа 7", но кнопка "стоп" нормально замкнутая;

"тип 10" – две нормально разомкнутых кнопки "пуск" и "стоп". Пуск - по нажатию и удержанию кнопки "пуск" при отпущенной кнопке "стоп". Останов - при нажатии кнопки "стоп" независимо от положения "пуск" или по отпусканию кнопки "пуск";

"кнопка отсутствует" – низковольтный сигнал от кнопки к устройству не подается, нормально разомкнутые кнопки "пуск" и "стоп" подключены последовательно в силовой цепи включения пускателя насоса. Сразу после задания дозы устройство выдает напряжение на включение пускателя насоса, поступающее на кнопку. Для включения пускателя насоса и начала отпуска необходимо нажать кнопку "пуск" (замкнуть ее контакты). Для отключения пускателя насоса и останова отпуска необходимо нажать кнопку "стоп" (разомкнуть ее контакты).

"тип 7" – кнопка состоит из двух раздельных нормально разомкнутых кнопок "пуск" и "стоп". Пуск происходит по нажатию кнопки "пуск" при отпущенной кнопке "стоп". Останов - при нажатии кнопки "стоп", независимо от положения кнопки "пуск";

"тип 8" – кнопка "тип 7" с программной фиксацией логического состояния ("кран установлен", "кран снят");

"кнопка отсутствует" – низковольтный сигнал от кнопки к устройству не подается, нормально разомкнутые кнопки "пуск" и "стоп" подключены последовательно в силовой цепи включения пускателя насоса. Сразу после задания дозы устройство выдает напряжение на включение пускателя насоса, поступающее на кнопку. Для включения пускателя насоса и начала отпуска необходимо нажать кнопку "пуск" (замкнуть ее контакты). Для отключения пускателя насоса и останова отпуска необходимо нажать кнопку "стоп" (разомкнуть ее контакты).

**Минимальная длительность сигнала РК** - параметр используется для обеспечения дополнительной помехозащищенности, позволяет избавиться от возможного дребезга контактов датчика крана или кнопки при снятии/установке крана. Если длительность сигнала, поступающего от кнопки, меньше установленной, то он не воспринимается устройством. Факт снятия/установки крана будет подтвержден только по истечению установленной длительности сигнала.

**Задержка снятия крана** – задержка снятия раздаточного крана после налива в ручном режиме. Небрежные или нечеткие действия при установке крана после налива могут вызвать повторное срабатывание кнопки и сброс показаний отпущенной дозы. Этот параметр устанавливает время после установки раздаточного крана на место, в течение которого сигналы, следующие от датчика крана, игнорируются.

**Полярность выходного сигнала ПК** – устанавливает полярность сигнала "Вых. ПК", который формируется для передачи на импульсную СУ информации о состоянии кнопок "Пуск" и "Стоп". Возможные значения:

"0" – при нажатии кнопки "Пуск" БУ замыкает цепи "Вых. ПК+" и "Вых. ПК-", а при нажатии "Стоп" – размыкает их;

"1" – при нажатии кнопки "Пуск" БУ размыкает цепи "Вых. ПК+" и "Вых. ПК-", а при нажатии "Стоп" – замыкает их.

**ДРТ** – позволяет настроить для каждого рукава параметры датчика расхода топлива. Состоит из параметров:

**Тип ДРТ** - устанавливает тип датчика расхода топлива, используемого в колонке и подключенного к блоку управления. Возможные значения:

"одноканальный 1" - одноканальный датчик подключен на первый вход отсчетного устройства;

"одноканальный 2" - одноканальный датчик подключен на второй вход отсчетного устройства;

"двухканальный" - двухканальный датчик подключен на оба входа, отсчетное устройство анализирует очередность поступления и пропуски импульсов. Счетные импульсы должны поступать со сдвигом 90 град. между каналами, в противном случае отсчетное устройство воспринимает поступающий сигнал как ошибку. При возникновении трех ошибок подряд устройство прекращает налив, выдает на табло код соответствующей ошибки.

"двухканальный 2" - отличается от типа "двухканальный" только тем, что при поступлении неудовлетворительного сигнала устройство продолжает выдачу топлива, ошибочные импульсы игнорируются и в подсчете дозы не участвуют.

"двухканальный обратного вращения" - отличается от типа "двухканальный" только тем, что сигнал первого канала должен запаздывать относительно второго канала;

"двухканальный обратного вращения без диагностики" - отличается от типа "двухканальный 2" только тем, что сигнал первого канала должен запаздывать относительно второго канала;

"Nuovo Pignone" - двухканальный ДРТ Nuovo Pignone с фазовым сдвигом 180º между каналами подключен на оба входа. Устройство выполняет диагностику состояния ДРТ и при возникновении ошибки останавливает налив. На табло устройства дополнительно выводится информация: в строке цены – символы "Р-" и номер рукава, на котором возникла ошибка; в строке стоимости – литера "Р" при неверном чередовании импульсов по каналам или литера "Н" при недопустимом логическом состоянии каналов (ДРТ не подключен, питание ДРТ неисправно, выходы ДРТ замкнуты с минусом питания);

"Nuovo Pignone без диагностики" - отличается от типа "Nuovo Pignone" только тем, что при поступлении неудовлетворительного сигнала устройство продолжает выдачу топлива, ошибочные импульсы игнорируются и в подсчете дозы не участвуют.

**Минимальная длительность счетных импульсов** - параметр используется для обеспечения дополнительной помехозащищенности. Если длительность поступающего счетного импульса меньше установленной, то он не воспринимается устройством.

**Момент начала подачи питания на датчики расхода**. С целью энергосбережения питание на ДРТ не подается при отсутствии налива. Это обстоятельство не позволяет работать с датчиками положения пистолета, требующими питания, т.к. оно также осуществляется от цепей питания ДРТ. Возможные значения: "при включении насоса"; "при задании дозы"; "постоянное питание".

**Задержка перед отключением питания датчиков расхода** – Момент выключения датчиков расхода – устанавливает отрезок времени после остановки насоса, в течение которого продолжается работа ДРТ для учета возможного аварийного перелива. Параметр не оказывает влияния, если задана "постоянная работа" в настройке "момент включения датчиков расхода".

**Способ счета импульсов ДРТ** - задает порядок работы устройства с сигналом ДРТ, определяет условие, при котором должно происходить увеличение показаний о наливе на единицу дискретности. Возможные значения:

"по размыканию" - увеличение происходит при переходе входной сигнальной цепи из замкнутого состояния в разомкнутое;

"по замыканию" - увеличение происходит при переходе входной сигнальной цепи из разомкнутого состояния в замкнутое.

**Контроль питания ДРТ** – параметр позволяет отключить контроль питания ДРТ в случае неисправности цепи контроля для временного продолжения работы ТРК.

**Предельное количество ошибок ДРТ** – устанавливает количество ошибок ДРТ типа "двухканальный", при превышении которого устройство останавливает налив и выдает сообщение об ошибке.

**Клапан** – позволяет настроить для каждого рукава параметры клапана снижения расхода. Состоит из параметров:

**Тип клапанов** - устанавливает тип клапанов, с которыми работает устройство. Возможные значения:

"КДД" - клапан двойного действия, состоящий из нормально закрытых клапана снижения и клапана отсечного. Включение обоих клапанов во время налива обеспечивает работу колонки на номинальной производительности. Для перехода на пониженную производительность устройство отключает клапан снижения, а для полного прекращения налива - отключает также и клапан отсечной.

"КСП" - нормально открытый импульсный клапан снижения расхода. В отсутствии напряжения клапан открыт и обеспечивает работу колонки на номинальной производительности. Для перехода на пониженную производительность устройство подает на клапан управляющий импульс напряжением 220 В, длительностью 0,3 сек. По окончанию налива клапан принимает исходное открытое состояние.

"КО 110В" - клапан снижения отсутствует, колонка оснащена только нормально закрытым клапаном отсечным, он управляется постоянным напряжением. Для открытия клапана устройство подает на него 220В, а для удержания включенного состояния снижает напряжение до 110В. Значение применяется при работе с ГНК.

"КО и КС 110В" - колонка оснащена нормально закрытыми клапаном снижения и клапаном отсечным, которые управляются постоянным напряжением. Для открытия клапана устройство подает на него 220В, а для удержания включенного состояния снижает напряжение до 110В. Включение обоих клапанов во время налива обеспечивает работу колонки на номинальной производительности. Для перехода на пониженную производительность устройство отключает клапан снижения, а для полного прекращения налива - отключает также и клапан отсечной. Значение применяется при работе с ГНК.

"КП" – клапан пропорциональный, нормально закрытого типа, степень открытия клапана прямо пропорциональна величине среднего тока управляющего сигнала, имеющего широтно-импульсную модуляцию.

"Задвижка с МП" – устройство производит управление задвижкой с магнитными пускателями.

**Задержка включения клапана отсечного** – время задержки включения отсечного клапана относительно включения насосного агрегата (только для ГНК). Используется для нагнетания давления газа в начале отпуска продукта (см. пункт 12.2).

**Момент включения КС** - устанавливает объем отпущенного топлива, по достижении которого во время налива подается напряжение на клапан снижения расхода и тем самым осуществляется переход от сниженного на нормальный расход.

**Момент отключения КС** - устанавливает значение остатка дозы, по достижению которого во время налива снимается напряжение с клапана снижения расхода и тем самым осуществляется переход с нормального на сниженный расход.

**Момент перехода с повышенного расхода на нормальный** – применяется при работе с ТРК повышенной производительности. Задает момент перехода с повышенного расхода на нормальный, отсчитанный от момента перехода с нормального расхода на сниженный (дискретность 1 л). Производится путем отключения одного из насосов.

**Процент заполнения сигнала управления пропорциональным клапаном** - устанавливает процент открытия пропорционального клапана для работы колонки на сниженном расходе. Значение подбирается опытным путем, чтобы исключить перелив дозы. Используется только при работе с модулем "Топаз-306МР1-ПК".

**Режим работы с клапаном пропорциональным** - определяет способ управления клапаном пропорциональным при работе на сниженном расходе. Возможные значения:

"фиксированный" - устройство выдает постоянный сигнал управления, настроенный параметром "процент заполнения сигнала управления пропорциональным клапаном на сниженном расходе";

"автоматический" - устройство автоматически подстраивает сигнал для поддержания производительности, заданной параметром "Производительность на сниженном расходе".

**Налив** – позволяет настроить параметры налива топлива. Состоит из параметров:

**Задержка пуска** - время задержки между подачей команды пуска (по снятию крана, по нажатию кнопки "пуск" на месте выдачи или по команде "пуск" от оператора) и запуском насосного агрегата.

**Время задержки автоматического пуска колонки в случае задания дозы при снятом раздаточном кране** - по истечении заданного времени автоматически произойдет пуск колонки без дополнительных команд оператора. Значение "0" отключает данную функцию, тогда для пуска колонки необходимо установить и вновь снять кран или подать команду "прямой пуск" с системы управления.

**Безусловный пуск** – разрешает/запрещает устройству начинать отпуск топлива по команде системы управления "безусловный старт раздачи" (прямой пуск) при том или ином состоянии датчика положения раздаточного крана (кнопки "пуск/стоп"). Возможные значения:

"запрещен при установленном кране" - пуск по команде системы управления разрешен только при снятом кране, при установленном кране пуск запрещен;

"разрешен" - пуск по команде системы управления разрешен вне зависимости от состояния датчика крана, значение рекомендуется использовать, если в конструкции датчик не предусмотрен;

"запрещен при любом положении крана" - пуск по команде системы управления запрещен вне зависимости от состояния датчика крана.

Все варианты пуска колонки приведены в приложении Д.

**Минимальная производительность** - устанавливает минимально допустимое значение производительности колонки с целью обеспечения требуемой точности измерения. При снижении производительности ниже установленного значения устройство еще продолжает налив на время, определяемое параметром "Время работы колонки с производительностью ниже минимальной", а по его окончании останавливает налив. Если за это время производительность увеличилась выше установленного минимального значения, то останов не произойдет. При нулевом значении контроль минимальной производительности отключен.

**Время работы колонки с производительностью ниже минимальной** - устанавливает время работы колонки при наливе с производительностью ниже минимальной. Если за это время производительность не увеличится выше минимального значения, то произойдет останов налива.

**Время отсутствия счетных импульсов с момента перехода на сниженный расход, по истечении которого производится переход на нормальный расход** - используется при некорректной работе объемомера, если он при сниженном расходе иногда останавливается. При появлении первого счетного импульса снова производится переход на сниженный расход, и начинается новый отсчет времени. Значение "0" отключает эту функцию.

**Ожидание остановки насоса** - устанавливает время ожидания остановки насосного агрегата при досрочном прекращении налива топлива. В течение указанного времени устройство будет продолжать подсчет отпущенного топлива и все еще будет сообщать о состоянии "отпуск топлива". Только по окончании заданного времени устройство сообщит о переходе в состояние останова, а импульсы, поступающие в этом состоянии, будут учитываться уже как аварийные.

**Минимальная доза отпуска** - установка минимальной дозы топлива, которую разрешается отпускать из соображений обеспечения требуемой точности измерения. Устройство не позволит задать меньшую дозу.

**Наличие внешнего электромеханического суммарного счетчика** - возможные значения:

"суммарника нет" - устройство не выдает сигнал управления на ЭМС;

"суммарник есть" - во время отпуска дозы по достижению электронным суммарным счетчиком нового целого значения устройство кратковременно подает питание на ЭМС, что приводит к увеличению его показаний на единицу.

**Время работы насосного агрегата на закрытый кран при отпуске с заданием дозы** - если при работающем насосном агрегате за установленное время (от 3 до 180 секунд) к устройству не пришло ни одного импульса от ДРТ, то произойдет останов налива. Значение "0" отключает эту функцию, и время отсутствия импульсов не контролируется.

**Время работы насосного агрегата на закрытый кран при отпуске "до полного бака"** - если при работающем насосном агрегате за установленное время (от 3 до 75 секунд) к устройству не пришло ни одного импульса от ДРТ, то произойдет останов налива. Значение "0" отключает эту функцию, и время отсутствия импульсов не контролируется.

**Дискретность устройства** – дискретность индикации и передачи системе управления значения отпущенной дозы.

**Время до включения блокировки счета** – через заданное время после остановки налива включается блокировка учета возможного перелива - показания устройства на табло и в системе управления фиксируются вплоть до следующего задания новой дозы. При возникновении заблокированного перелива его объем учитывается в "дополнительном литровом суммарном счетчике". Значение "0" означает мгновенную блокировку, а "99" - блокировка отключена.

**Тайм-аут разрешения налива, Тайм-аут разрешения долива** – аналогичны параметрам с такими же названиями из раздела "Настройки администратора" с той лишь разницей, что переходом ТРК в останов управляет не контроллер, а сам блок управления ТРК.

**Производительность на сниженном расходе** - устройство будет поддерживать производительность, заданную этим параметром, если параметру "Режим работы с клапаном пропорциональным" задано значение "автоматический".

**Коэффициент коррекции момента останова отпуска** – позволяет скомпенсировать инерционность поступления показаний массомера относительно потока топлива. Значение подбирается экспериментально с учетом особенностей гидравлики по месту эксплуатации.

**Производительность в л/мин** - мгновенная производительность, в случае РВП - суммарная мгновенная по двум гидроветвям.

**Средняя производительность в м 3 /час** – просмотр среднего значения скорости отпуска топлива. При проведении налива значение регулярно обновляется, характеризуя среднюю скорость на текущий момент времени. В отсутствии налива значение не изменяется и характеризует среднюю скорость по предыдущему наливу.

**Результат последнего задания дозы** – содержит код ошибки попытки задания дозы, позволяет определить причину возникновения ошибки при задании дозы, если по внешним признакам она не определяется.

**Протечки** – используется для настройки параметров, связанных с просачиванием топлива через закрытые клапаны, вызванным их неисправностью или износом. Состоит из подпунктов:

**Пороговая скорость аварийных счетных импульсов** - устанавливает порядок обработки аварийных счетных импульсов (поступающих к устройству в отсутствии налива по данному рукаву). Если импульсы являются аварийными, это вызывает увеличение показаний табло и значений счетчиков "суммарный аварийный литровый счетчик", "суммарный литровый счетчик", "дополнительный литровый счетчик". Если импульсы блокируются, то показания табло не изменяются, увеличивается значение только одного счетчика "Дополнительный литровый счетчик". Возможные значения:

0,99 - в течение трех секунд после окончания налива продолжается подсчет поступающих импульсов, которые учитываются как аварийный отпуск, по истечении этого времени поступающие счетные импульсы блокируются;

0,98 - блокировка счетных импульсов мгновенно по окончании налива;

0,00 л/с. - блокировка отключена, подсчитываются все поступающие аварийные импульсы;

от 0,01 до 0,20 л/с. - включено распознавание протечек через закрытые клапаны, устанавливает скорость протекания топлива, при достижении которой протечка будет считаться аварийным отпуском. Если скорость поступления аварийных импульсов ниже установленной, то их подсчет блокируется.

**Ограничение гидроудара** - позволяет установить допустимый объем протечек со скоростью, превышающей значение параметра "Пороговая скорость". После превышения пороговой скорости начинается учет объема протечки. Если и он превысит заданное значение, то протечки будут считаться аварийным отпуском. Параметр не оказывает влияния, если параметру "Пороговая скорость" заданы значения 0,98 или 0,99. Возможные значения параметра:

0,00 л - ограничение отключено, при любом превышении пороговой скорости протечка считается аварийным отпуском;

от 0,01 до 0,50 л - ограничение включено.

**Индикация** – позволяет настроить параметры индикации БУ. Состоит из подпунктов:

**Округление до суммы заказа** – описание см. в п. 10.3.

**Способ вычисления литровой дозы по сумме к оплате** – описание см. в п. 10.3.

**Расширенный формат отображения суммы к оплате и цены, Формат отображения суммы к оплате и цены** - устанавливает коли-

чество цифр до запятой и после запятой при отображении на табло колонки в строках "сумма к оплате" и "цена за литр".

**Количество импульсов, не отображаемых на табло в начале налива** - устанавливает количество счетных импульсов, которые могут возникать из-за расширения шланга раздаточного рукава при работе на закрытый кран, подсчитываются и включаются в дозу, но не отображаются на табло колонки в начале налива.

**Порядок отображения на дополнительных ценовых дисплеях** – используется в колонках, имеющих кроме основного дополнительные ценовые табло. Прямой порядок – это отображение цен на дополнительных дисплеях в порядке возрастания номеров рукавов. Обратный порядок – в порядке убывания номеров рукавов. Возможные значения: прямой по обеим, прямой по А (обратный по В), прямой по В (обратный по А). Обычно расположение рукавов на одной стороне многопродуктовой ТРК является зеркальным по отношению ко второй стороне, поэтому следует выбирать прямой порядок по одной стороне и обратный – по другой стороне.

**Тип табло** – настраивает тип модулей индикации, подключенных к устройству. Возможные значения:

"ЖКИ" – модуль "Топаз-160Т-1/7";

"СДИ" – модуль "Топаз-160-13/6";

"ЖКИ 3/21" – модуль "Топаз-160Т-3/21" трехстрочный по 7 разрядов в строке;

"ЖКИ 7+7+7" – три модуля "Топаз-160Т-1/7", подключенные последовательно;

"ЖКИ 7+7+10" – два модуля "Топаз-160Т-1/7" и один "Топаз-160Т-1/10", подключенные последовательно;

"МИ18" – модуль "МИ18СМ" трехстрочный по 6 разрядов в строке (подключение через адаптер "Топаз-162-12");

"СДИ 7+5+4" – модуль серии "Топаз-156М";

"СДИ 7+7+4" – обновленный модуль "Топаз-156М3" (его признак – при включении на секунду засвечиваются все сегменты).

**Формат цены ТРК** – устанавливает количество цифр до запятой и после запятой при отображении на табло колонки в строке "цена".

**Формат стоимости ТРК** – устанавливает количество цифр до запятой и после запятой при отображении на табло колонки в строке "стоимость".

**Формат цены системы управления -** определяет формат поля "цена", который использует устройство при работе с системой управления в рамках протокола обмена данными. Представляет собой два числа: первое задает количество знаков до запятой, второе - количество знаков после запятой.

**Формат стоимости системы управления** – определяет формат поля "стоимость", который использует устройство при работе с системой управления в рамках протокола обмена данными. Представляет собой два числа: первое задает количество знаков до запятой, второе количество знаков после запятой.

**Формат объема системы управления** - определяет формат поля "объем", который использует устройство при работе с системой управления в рамках протокола обмена данными. Представляет собой два числа: первое задает количество знаков до запятой, второе - количество знаков после запятой.

**Индикация производительности отпуска** – используется в отладочных целях для вывода на табло значения измеренной мгновенной производительности отпуска. При включении функции в нижней строке табло отображаются символы "**Р-**" и номер активного рукава, а в верхней строке стоимости символы "**ПР**" и значение производительности. Если устройство имеет несколько рукавов, то функция включается для каждого рукава в отдельности. После выключения питания устройства функция автоматически отключается.

**Индикация готовности к отпуску** - устанавливает способ оповещения клиента о готовности устройства к отпуску топлива и о величине заданной дозы. Возможные значения:

"мигание заданной дозы" - на табло в мигающем режиме выводится значение заданной дозы (при доливе - значение текущей дозы);

"мигание нулевой дозы" - на табло в мигающем режиме выводится нулевое значение (при доливе - значение текущей дозы);

"отсутствует" - выполняется обнуление текущих показаний табло.

**Индикация заданной дозы** - разрешает/запрещает выполнять соответствующую команду СУ. Возможные значения:

запрещена - команда СУ на индицирование заданной дозы на табло ТРК будет проигнорирована устройством;

разрешена - при поступлении специальной команды СУ на индицирование заданной дозы на табло ТРК в средней строке мигающими символами отобразится величина заданной дозы, а в случае отпуска "до полного бака" - символы "ПБ".

**Не отображать начальные показания** – устанавливает значение отпущенной дозы, по достижении которой нулевые показания на табло сменяются на отпущенную дозу. Не отображенные показания учитываются в суммарных счетчиках и при подсчете дозы. Функция используется для сглаживания конфликтных ситуаций, которые могут возникнуть в момент запуска налива из-за расширения топливораздаточного шланга при работе насоса на закрытый кран. Значение ноль отключает функцию.

**Время отображения поясняющего кода** – используется в отладочных целях для выяснения причины досрочного останова или невозможности задать дозу. Код выводится на табло в течение указанного времени после символов "**dOSE**" в случае невозможности задать дозу или символов "**STOP**" в случае досрочного останова. Возможные значения:

"0" – функция отключена, код не отображается;

"1" – отображается постоянно до следующего задания дозы;

"2 – 40" – количество минут для отображения кода.

Расшифровка кодов, выводимых на табло после префикса, приведена в руководстве по эксплуатации на блок управления.

**Гидроветви** – используется при работе с колонками с повышенной производительностью 130 л/мин. Состоит из параметров:

**Объем 1 гидроветви** – чтение объема топлива, отпущенного по первой гидравлической ветви, с момента последнего задания дозы.

**Объем 2 гидроветви** – чтение объема топлива, отпущенного по второй гидравлической ветви, с момента последнего задания дозы.

**Производительность гидроветвей** – измерение производительности только при отпуске на полном расходе (в л/мин). Для колонки с повышенной производительностью информация выводится на дисплей устройства раздельно по гидроветвям. Для других колонок она выводится как для первой гидроветви.

**Сервис** – позволяет настроить сервисные параметры. Состоит из параметров:

**Тест индикации** – включение теста индикации табло колонки.

**Конфигурация МР** - вывод на дисплей устройства конфигурации подключенных модулей расширения. После входа в режим необходимо ввести ID-номер блока управления, к которому подключены модули расширения. На дисплее появится информация согласно рисунку 16, содержащая порядковый номер модуля, тип модуля и его адрес.

$$
\frac{N}{N}
$$
 1, T  
W  
1, app 2

#### Рисунок 16

Тип "1" соответствует модулю типа 155МР1, "2" – модулю типа 155МР2, "3" - модулю типа 166, "4" - модулю типа 155МТ1, "5" - модулю типа 155ЭМС, "06" - модулю типа 177, "00" – нет модуля.

Если к блоку управления подключено несколько модулей расширения конфигурацию каждого можно просмотреть с помощью клавиш  $\overline{1}$  или  $\overline{1}$ .

*Примечание* – *БУ с версией ПО ниже* 10.7 *не сообщают конфигурацию модулей*. *После выполнения запроса на дисплее всегда будет отображаться нулевое количество модулей*, *даже если они подключены к БУ*.

**Расширенная температура внутри устройства, Температура внутри устройства** – отображает значение температуры, полученное от внутреннего датчика устройства. Для считывания отрицательных значений температур используется диапазон чисел от 201 до 299 (число "2" исполняет роль знака "минус"). При отсутствии или неисправности датчика его опрос может быть отключен, этому состоянию соответствует значение "200".

**Температура включения обогрева** - если по данным внутреннего датчика температуры устройства температура снижается ниже установленного значения, то устройство включает обогреватель. Выключение обогревателя происходит при повышении температуры на величину, устанавливаемую параметром "Гистерезис температуры обогрева". Значение "999" используется для принудительного включения обогрева на 20 секунд с целью проверки его работоспособности.

**Гистерезис температуры включения внутреннего обогрева** – устанавливает, на какую величину относительно значения параметра "Температура включения обогрева" должна повыситься температура по данным внутреннего датчика температуры устройства, чтобы устройство отключило обогреватель.

**Индикация дополнительных параметров** - возможные значения параметра:

"**откл**" – индикация дополнительных параметров отключена;

"**темп1**" – значение температуры топлива и единицы измерения топлива (L-литры, P-килограммы) отображаются на табло колонки поочередно с ценой, по три секунды (только для ГНК);

"**темп2**" – отображение значения температуры внутри устройства поочередно с ценой, по три секунды;

"**темп3**" – постоянное отображение значения температуры внутри устройства вместо цены топлива.

*Примечание* – *Значения* "*темп*2" *и* "*темп*3" *поддерживаются только БУ серии* "*Топаз*-106*К*" *с версией программного обеспечения от* 6.0 *до* 9.0. *В версиях выше* 9.0 *температуру внутри БУ можно узнать по запросу с системы управления*.

**Чтение температуры топлива ГНК** – просмотр на дисплее устройства температуры топлива. Используется при работе с ГНК, оснащенными БУ с датчиками температуры топлива DALLAS.

**Счетчик операций записи суммарников** – просмотр на дисплее устройства количества операций записи суммарных счетчиков.

**Пароль доступа к БМУ** – позволяет изменять пароль, используемый при управлении отпуском топлива с блока местного управления (БМУ) Топаз-166.

**Режим работы БМУ** – позволяет установить режим управления отпуском топлива. Возможные значения:

"запрещен" – управление отпуском производится только дистанционно, от СУ;

"разрешен" – управление отпуском производится только в ручном режиме с клавиатуры, подключенной к устройству. Команды, поступающие от СУ, не принимаются;

"БМУ и ДУ" – управление отпуском производится от СУ, с клавиатуры возможен предварительный ввод заказа, который далее передается в СУ для принятия решения о возможности налива;

54 "автоматическое переключение" – в зависимости от наличия опроса СУ алгоритм работы устройства с клавиатурой переключается автоматически между режимами "БМУ разрешен" и "БМУ и ДУ". Если в течение 10 секунд нет запросов от СУ (СУ отсутствует, или прервалась связь), то алгоритм устанавливается согласно типу "БМУ разрешен".

При поступлении первого запроса от СУ алгоритм устанавливается согласно типу "БМУ и ДУ";

"за наличные" – управление отпуском производится как в ручном режиме с клавиатуры, так и дистанционно, от СУ. При задании дозы с клавиатуры подтверждение заказа от СУ не требуется. Возможен отпуск по proxi-карте (при наличии СУ).

**Источник информации о температуре** – используется при работе с модулями температурными "Топаз-155МТ1". На дисплее устройства отображается слева направо тип модуля (тип 1 соответствует модулю Топаз-155МТ1), положение его адресной перемычки и номер измерительного канала модуля, к которому подключен температурный датчик (рисунок 17). Для многопродуктовых ТРК допускается нескольким рукавам задавать один и тот же измерительный канал.

> **Источн.инф.о t 1-1-1**

> > Рисунок 17

**Чтение температуры топлива** – отображение на дисплее устройства температуры топлива для выбранного рукава, полученной через модуль "Топаз-155МТ1".

**Установка пароля администратора колонки** – Пароль администратора – предназначен для защиты от несанкционированных изменений в устройстве. Чтение значений параметров выполняется свободно, без ввода пароля. При выполнении операции записи параметра или при входе в режим программирования проверяется соответствие паролей: хранимого в устройстве и введенного пользователем. Операция выполняется, если они совпадают. В блоках управления серий "Топаз-106К", "Топаз-306БУ" и "ТСБТ-БУ" имеется защита от подбора пароля, допускается 10 попыток записи с неверным паролем. Количество попыток со временем восстанавливается - каждые 10 минут непрерывной работы прибавляется одна потраченная попытка. Если окажется, что все попытки исчерпаны, устройство блокирует возможность записи на 10 минут. Возможные значения пароля:

"0" – защита отключена, ввод пароля не требуется;

от "1" до "999999" – защита паролем включена.

**Счетчик неудавшихся попыток входа в режим администратора** – предназначен для выявления попыток подбора пароля администратора. Увеличивает свое значение на единицу при попытке изменения любого параметра с указанием неверного пароля.

**Ограничение по отпуску топлива** - позволяет установить объём топлива, доступного для отпуска с данного устройства. Предназначен для защиты интересов региональных сервисных центров фирмы "Топаз-сервис", которые реализуют устройства с оплатой в рассрочку, в случае неоплаты клиентом стоимости оборудования в оговоренный срок.

Возможные значения:

"отключено" - заводское значение, означающее отсутствие ограничения;

"ограничение", от 0,01 до 999999,99 литров - функция ограничения включена, устройство учитывает суммарное количество топлива, отпущенное по всем его рукавам. При отпуске топлива значение параметра уменьшается и отражает остаток объема до включения блокировки;

"блокировка" - остаток доступного объема равен нулю, наливы с устройства заблокированы. При каждой попытке задания дозы на табло колонки будет отображаться сообщение об ошибке "Err.21". Нормальная работа будет возможна либо после снятия блокировки путем записи значения "отключено", либо после ввода нового ограничения. Если остаток объема достигает нулевого значения во время налива, текущий отпуск не блокируется и выполняется до конца.

**Причина останова отпуска** - содержит код причины останова последнего отпуска топлива, позволяет определить причину досрочного останова, если по внешним признакам она не определяется. Возможные значения:

"отсутствует" - останова не было, выполняется отпуск топлива;

"нет импульсов ДРТ" - сработал один из параметров: "Время работы насосного агрегата на закрытый кран", "Время работы насосного агрегата на закрытый кран при отпуске до полного бака";

"низкая производительность" - сработали параметры: "Минимальная производительность", "Время работы колонки с производительностью ниже минимальной";

"ошибка" - код ошибки выводится на табло после символов "Err";

"отпущена доза"; "установлен кран"; "команда СУ"; "нет питания", "отсутствует питание ДРТ".

**Код ошибки устройства** - используется в отладочных целях для выяснения причины досрочного останова или невозможности задать дозу. Код выводится на табло колонки в течение указанного времени после символов "**dOSE**" в случае невозможности задать дозу или символов "**STOP**" в случае досрочного останова. Возможные значения:

"0" – функция отключена, код не отображается;

"1" – отображается постоянно до следующего задания дозы;

"2 – 40" – количество минут для отображения кода.

Расшифровка кодов, выводимых на табло после префикса, приведена в руководстве по эксплуатации на блок управления.

**Протокол системы управления** – устанавливает тип протокола, по которому устройство будет осуществлять связь с системой управления. Параметр должен соответствовать типу протокола, настроенному в системе управления. В зависимости от версии ПО могут поддерживаться не все из возможных значений:

– "2.0" – в версиях ПО ниже 500 это значение соответствует "2.0/2-Н" (в зависимости от типа устройства и настройки параметра "Вариант протокола 2.0" это либо "Протокол 2.0", либо "Протокол "2-Н");

- "PDE";
- "Топаз";
- "Искра".

**Вариант протокола 2.0** – определяет разновидность протокола связи с системой управления. Возможные значения:

"2.0" - используется "Протокол обмена данными между системой управления и топливораздаточной колонкой. Версия 2.0";

"2-Н" - используется "Протокол "2-Н" для обмена данными между системой управления и измерительной установкой". При работе с контроллером данное значение использовать не рекомендуется.

**Датчик температуры устройства** – включение или отключение внутреннего датчика температуры устройства.

**Проверка работы обогрева** – используется для принудительного включения обогрева устройства на 20 секунд с целью проверки его работоспособности.

**Программа** – просмотр на дисплее контроллера данных о программном обеспечении устройств серии "Топаз-106К", "Топаз-133". Состоит из параметров:

**Счетчик включений и успешных парковок** - составной параметр, только для чтения.

Счетчик включений - выдает количество включений устройства. После достижения максимального значения счетчик обнуляется.

Счетчик успешных парковок - выдает количество корректных выключений устройства (парковок). Парковка устройства считается успешной после того, как все значения, необходимые для работы устройства, сохранены в энергонезависимую память. После достижения максимального значения счетчик обнуляется. Совместно с параметром "Счетчик включений" используется для контроля работоспособности устройства. Разница значений этих счетчиков более чем на единицу является признаком того, что устройство не обеспечивает корректного сохранения информации при выключении.

**Счетчик обновлений ПО** - выдает количество обновлений программного обеспечения устройства. Используется для контроля над несанкционированным доступом к устройству. После достижения максимального значения (65535) работа устройства блокируется. Программатор при считывании номера версии программы из устройства выдаст в зависимости от устройства либо версию "255", либо сообщение "ВНИМАНИЕ! Количество операций обновления ПО исчерпано".

**Версия ПО**, **Расширенная версия ПО, Номер релиза**, **Вариант проекта**, **Номер проекта**, **Тип загрузчика**, **Версия загрузчика**, **Расширенная версия загрузчика, Проект загрузчика, Вариант загрузчика** – чтение подробных данных о версии загрузчика, которые могут потребоваться при обращении в центр сервисного обслуживания или к производителю.

**Конверторы** – используется при работе с устройствами, имеющими функции конверторов протоколов "протокола 2.0" и протокола какой либо импортной ТРК. Эти конверторы входят в состав блоков сопряжения "Топаз-199", "Топаз-119-23", "Топаз-119-18М". Состоит из параметров:

**Скорость обмена данными с колонкой** - задает скорость в виде шестиразрядного числа, с которой устройство будет производить обмен данными с колонкой в рамках используемого протокола. Необходимо установить значение, соответствующее скорости обмена данными, настроенной в колонке. Некоторые протоколы допускают работу только на одной скорости, в этом случае параметр не подлежит изменению. Чем выше скорость, тем быстрее происходит обмен данными, но при этом повышаются требования к качеству линии связи. Если устройство и колонка будут настроены на разные скорости, то они не смогут обмениваться данными, устройство сообщит "Нет связи с колонкой". Допустимые значения зависят от типа используемого протокола и модели колонки.

**Тип протокола** - установка используемого типа протокола ("Ascomm" или "Gascomm") для обмена данными между устройством и колонкой Autotank. Необходимо установить тот тип, по которому работает колонка.

**Адрес стороны** - сквозной номер стороны колонки в пределах заправочной станции, по которому устанавливается связь между колонкой и устройством. Вначале уникальные адреса сторон необходимо настроить в каждой колонке, подключенной к устройству, а затем эти адреса указать в данном параметре устройства. Недопустимо наличие одинаковых адресов сторон в пределах одного устройства.

**Номер канала** – указывается к какому каналу блока сопряжения подключена сторона ТРК.

**Распределение сторон ТРК** – при работе с конвертором "Топаз 2.0-ASCOMM" к 1-3 каналам связи блока сопряжения может быть подключено до 6-ти дополнительных сторон.

**Количество табло на стороне** – при работе с блоком сопряжения "Топаз-119-9" устанавливается значение соответствующее аналогичному параметру колонки. При неверной настройке во время налива показания устройства и колонки не будут совпадать

*Примечание* – *Подробное описание работы и параметров конверторов протоколов изложено в руководствах по эксплуатации на соответствующие устройства*.

**Частотный преобразователь** – используется, если к БУ подключены преобразователи частотные "Топаз-252" (далее – ПЧ). Состоит из параметров:

**Адрес частотного преобразователя №1** – устанавливает адрес ПЧ, который будет работать с первым видом топлива или с первой стороной ТРК.

**Адрес частотного преобразователя №2** – устанавливает адрес ПЧ, который будет работать со вторым видом топлива или со второй стороной ТРК.

**Ошибка частотного преобразователя** – позволяет считать код последней ошибки, возникшей при работе ПЧ, а также сбросить состояние ошибки для продолжения работы БУ. Сброс выполняется путем записи значения "0". Перечень кодов ошибок приведен в документации на ПЧ.

**Копирование всех параметров** – используется для чтения/записи всех настраиваемых параметров БУ. Этот режим удобен при пуско-наладке ТРК. Настроенные значения параметров копируются из одного рукава в другой по их сетевым адресам.

**Широковещательная команда** – подается на все подключенные к контроллеру устройства. Используется, если контроллер не поддерживает какую-либо нововведенную команду БУ. При входе в режим появляется приглашение ввести номер параметра и значение (в случае записи). При использовании этого режима номер параметра и его значение необходимо запросить у производителя.

**Чтение всех параметров** – последовательный просмотр параметров колонки (отображаются только те параметры, которые поддерживаются БУ).

**Произвольный параметр** – возможность изменения значения параметра ТРК по коду параметра, даже если параметр отсутствует в списке параметров устройства. Для изменения значения параметра необходимо в поле "Параметр" ввести десятичный код параметра, в поле "Адрес" ввести адрес рукава, на котором меняется параметр, и его новое значение в поле "Значение" (в случае записи). Код параметра и его значения можно узнать по запросу к заводу-изготовителю.

*Примечание* – *Настройка следующих двух параметров должна производиться в соответствии с документацией на КУП*, *в которой подробно изложена методика настройки*, *а также адреса и значения ячеек памяти*, *подлежащих настройке*.

**ОЗУ: чтение/запись** – считывание значения, содержащегося в ячейке ОЗУ настраиваемого КУП. Запись произвольного значения в ячейку ОЗУ.

**ПЗУ: чтение/запись** – считывание значения, содержащегося в ячейке ПЗУ. Запись произвольного значения в ячейку ПЗУ.

*Примечание* – *Настройка следующих параметров должна производиться в соответствии с документацией на КЗСГ*, *в которой подробно изложена методика настройки*.

**Литровый суммарник** – просмотр суммарного литрового счетчика колонки на дисплее устройства.

**Коэффициент ТПР** – изменение градуировочного коэффициента.

**Задержка ЭКМ** – задание времени задержки срабатывания ЭКМ после срабатывания насоса.

**Верхняя граница ТПР** – установка верхней граничной частоты следования импульсов ТПР.

**Нижняя граница ТПР** – установка верхней граничной частоты следования импульсов ТПР.

**Перепад давления** – установка разности давления при отсутствии ОИП.

**Разность давления** – установка разности давления.

**Температура** – просмотр температуры топлива.

**Набор дозы** – запрет или разрешение набора дозы.

**Старт с ГНК** – запрет или разрешение кнопки "ПУСК".

**Заполнение** – заполнение СУГ газопровода колонки.

**Слив** – слив СУГ из газопровода.

9.8 Юстировка

Указания по работе в разделе приведены в таблице В.4. В разделе производится настройка юстировочных параметров колонок, оснащенных БУ серии "Топаз-106К".

Раздел защищен паролем администратора устройства, паролем администратора БУ (при условии его использования) и паролем юстировки.

*Примечание* – *Правильность ввода пароля администратора блока управления и пароля юстировки проверяется только при попытке записи параметра*.

В данном разделе присутствуют следующие пункты:

**Адрес настраиваемого рукава** – выбор адреса рукава для последующей настройки по его сетевому адресу (протокол "2.0", "Ливны", "ТИМ") или сетевому адресу стороны ТРК и номеру рукава на стороне (протокол "Топаз", "PDE").

**Установка пароля юстировки** – изменение пароля юстировки.

**Юстировочный коэффициент** – изменение юстировочного коэффициента.

**Юстировочный коэффициент 2-ой гидроветви** – изменение юстировочного коэффициента второй гидроветви высокопроизводительной колонки.

**Счетчик операций юстировки** - предназначен для контроля над несанкционированным изменением настраиваемых юстировочных параметров. Указывает общее количество изменений значений юстировочных параметров с момента последнего перепрограммирования устройства.

**Вид выдачи информации** – установка единиц измерения отпускаемого топлива (только для ГНК см. пункт 12.2).

**Режим термокомпенсации** – включение/отключение температурной коррекции (только для ГНК см. пункт 12.2).

60 **Процентное содержание пропана** – установка процентного содержания пропана в топливе (только для ГНК см. пункт 12.2).

**Дискретность устройства** – дискретность индикации и передачи системе управления значения отпущенной дозы.

**Дискретность ДРТ** – позволяет устройству работать с датчиками расхода топлива различной дискретности. Параметр используется, если дискретность датчика отличается от 0,01 л/и (заводская установка - 100 импульсов на литр). Если дискретность датчика неизвестна, то ее можно определить опытным путем. Необходимо произвести отпуск в мерник "до полного бака", после чего показания табло в литрах разделить на объем используемого мерника и умножить на текущее значение параметра. Параметр является юстировочным, защищен паролем юстировки от несанкционированного изменения (заводское значение пароля – "1234").

**Установка литрового суммарника** – предустановка литрового суммарного счетчика. В случае обновления программного обеспечения БУ, перед первым заданием дозы, можно установить значение суммарного литрового счетчика в соответствии с показаниями механического счетчика колонки или с последним значением, зафиксированным перед обновлением ПО.

**Установка денежного суммарника** – предустановка денежного суммарного счетчика. В случае обновления программного обеспечения БУ, перед первым заданием дозы, можно установить значение денежного суммарного счетчика в соответствии с бухгалтерской отчетностью.

**Расширенная дискретность ДРТ** – позволяет задать дискретность счетных импульсов ДРТ в удобной форме в виде двух чисел: первое указывает на объем топлива, второе - на соответствующее ему количество импульсов ДРТ. Числа должны разделяться пробелом, объем допускается указывать как целым, так и нецелым числом.

**Номер гидроветви для задания дозы** – предназначен для юстировки РВП группы. Позволяет осуществить отпуск топлива только по указанной гидроветви. Значению "0" соответствует нормальный режим работы (отпуск по обоим гидроветвям).

**Произвольный параметр** – возможность чтения и изменения значения параметра ТРК по коду, в случае если параметр отсутствует в меню. Для изменения значения параметра необходимо в поле "Параметр" ввести десятичный код параметра, в поле "Адрес" ввести адрес рукава, на котором меняется параметр, и его новое значение в поле "Значение" (в случае записи). Код параметра и его значения можно узнать по запросу к заводу-изготовителю.

Если запись нового значения юстировочного параметра прошла успешно, то на дисплее отобразится сообщение "**записано**", в случае неудачи - сообщение об ошибке и её причина. Возможные причины ошибок и варианты действий приведены в таблице 6.

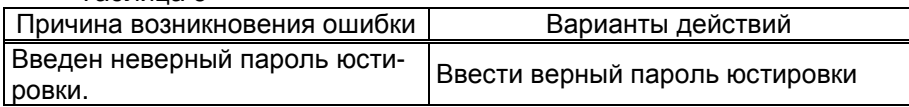

Таблица 6

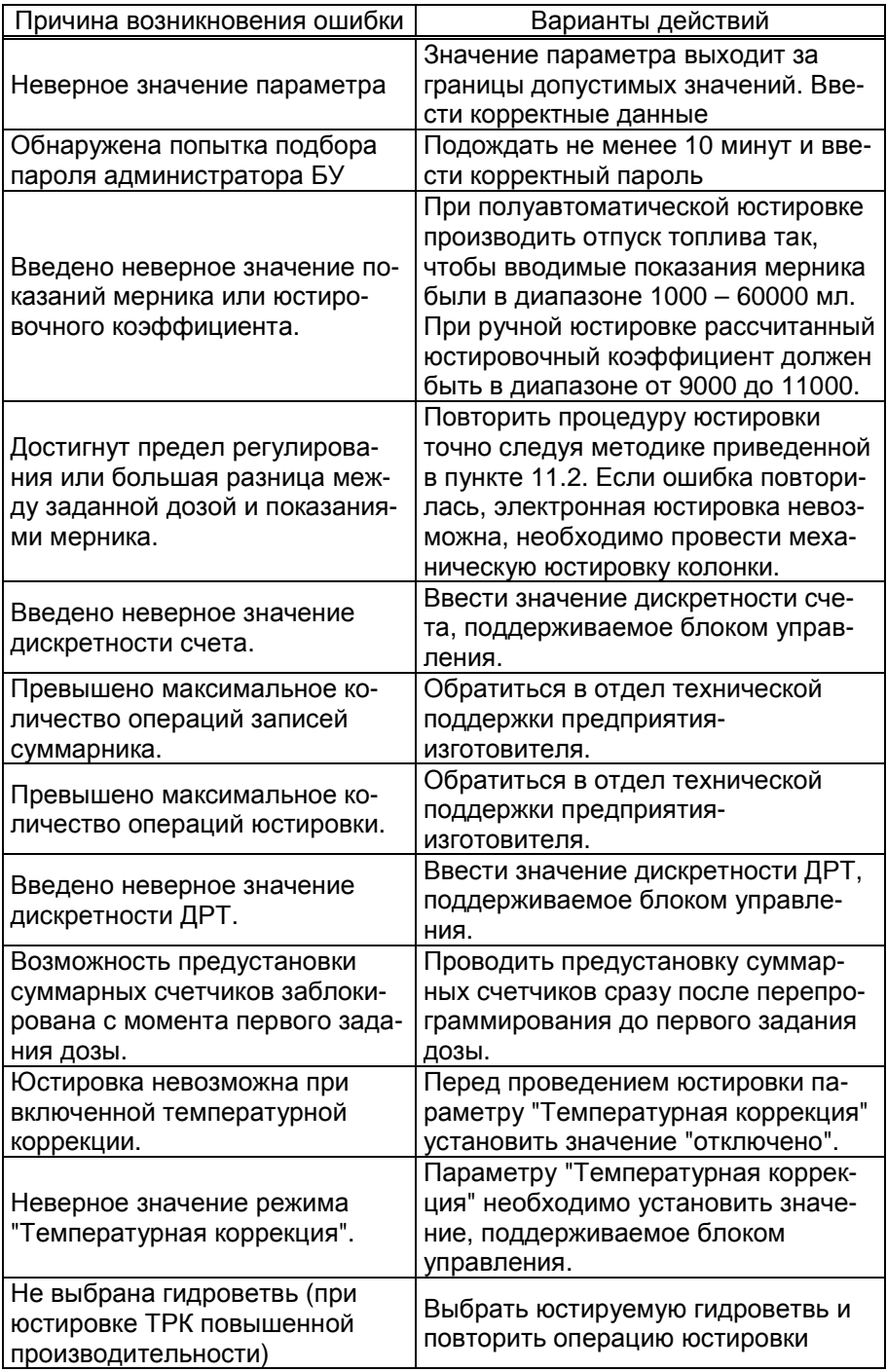

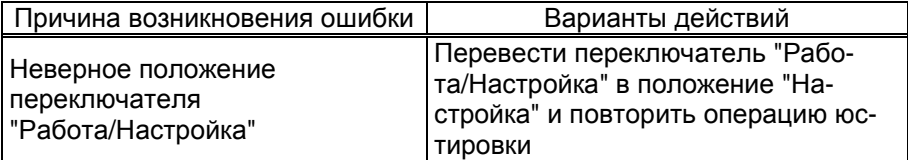

Если связь с БУ отсутствует, то отобразится сообщение **"Ошибка параметра ТРК. Нет связи"**.

#### **10 Рекомендации по настройке параметров колонки**

10.1 Задание сетевого адреса рукава

При вводе в эксплуатацию БУ возникает необходимость в настройке сетевых адресов. При изготовлении БУ рукавам присваиваются сетевые адреса, начиная с 1. Для изменения сетевых адресов необходимо произвести следующие действия:

а) войти в основное режим настройки (нажать клавишу Fn I), выбрать раздел "**Параметры ТРК**" (клавишами [1] или [1]), нажать клавишу ОК. Ввести на цифровой клавиатуре пароль администратора устройства (заводское значение – "123456") и пароль администратора блока управления (в версии ПО 500 и выше заводское значение "123456", в остальных случаях – "0").

б) в пункте "Связь" войти в режим "Вывод ID-номера на табло колонки". На табло подключенных БУ появятся их ID-номера. Необходимо запомнить или записать номера тех БУ, которые в дальнейшем будут настраиваться. Например, отобразился ID-номер "111491". Выйти из режима, нажав любую клавишу.

в) войти в режим "Задание адреса и режима" (клавишами | 1 | или - ). Ввести ID-номер нужного рукава для настройки, ввести для него желаемый адрес, выбрать режим работы рукава (клавишами  $\uparrow$ ) или ↓). Сохранить изменения клавишей OK.

Для примера присвоим второму рукаву блока управления с IDномером 111491 (у второго рукава ID-номер 111492) восьмой сетевой адрес и режим работы "**2**". Вводим ID-номер второго рукава, нажатием клавиш:  $\boxed{C}$ ,  $\boxed{1}$ ,  $\boxed{1}$ ,  $\boxed{1}$ ,  $\boxed{4}$ ,  $\boxed{9}$ ,  $\boxed{2}$ ,  $\boxed{-}$ . Вводим желаемый адрес, нажатием клавиш:  $\boxed{C}$ ,  $\boxed{8}$ ,  $\boxed{-}$  (или выбираем клавишами  $\boxed{1}$  или  $\boxed{1}$ ). Выбираем режим работы рукава "**2**" путем пролистывания значений клавишами  $\uparrow$  или  $\downarrow$ . Сохраняем изменения, нажав клавишу  $\overline{OK}$ . При успешном выполнении операции задания адреса на дисплее отобразится сообщение "**Сетевой адрес ОК. Режим задан**". Если режим работы рукава не изменялся (или его невозможно изменить), то на дисплее отобразится сообщение "**Сетевой адрес ОК. Режим не задан**".

Если изменить сетевой адрес не удалось, то отобразится сообщение "**Нет связи или неправ. СА**". В этом случае необходимо проверить правильность задания ID-номера, наличие связи с БУ, наличие питающего напряжения БУ. Выход из режима без сохранения изменений осуществляется нажатием клавиши CANCEL .

г) выйти из режима настройки несколькими нажатиями клавиши Fn или CANCEL .

10.2 Настройка параметров рукавов

Настройка параметров колонки происходит по каждому рукаву отдельно. Перед настройкой необходимо задать сетевые адреса всем задействованным рукавам.

Настройка параметров осуществляется в разделе "**Параметры ТРК**" по сетевому адресу рукава. Настраиваемые параметры разбиты на группы, перечень параметров и порядок работы с ними см. в таблице В.2 приложения В.

После записи устройство считает значение параметра из БУ. Если изменение параметра прошло успешно, на дисплее отобразится новое записанное значение, а в случае неудачи – предыдущее. Если связь с БУ отсутствует, то отобразится "**Ошибка параметра ТРК. Нет связи**".

10.3 Параметры работы при задании дозы в рублях

При задании денежной дозы иногда невозможно отпустить топливо точно на заданную сумму. Например, на 200 руб. при цене 28 руб./л и дискретности отпуска 0,01 л можно отпустить только 7,14 л на сумму 199,92 руб. со сдачей 0,08 руб. Это может вызвать недовольство у клиента, который хочет получить топливо точно на 200 руб.

Для таких случаев в БУ серий "Топаз-106К", "Топаз-306БУ", "ТСБТ-БУ" введены параметры: "Вычисление литровой дозы по сумме к оплате" и "Округление до суммы". Они работают в паре, и только если система управления поддерживает отпуск в рублях. Пример работы этих параметров приведен в таблице 7.

*ВНИМАНИЕ***!** *Всю ответственность за использование этих параметров несет РУКОВОДИТЕЛЬ заправочной станции*.

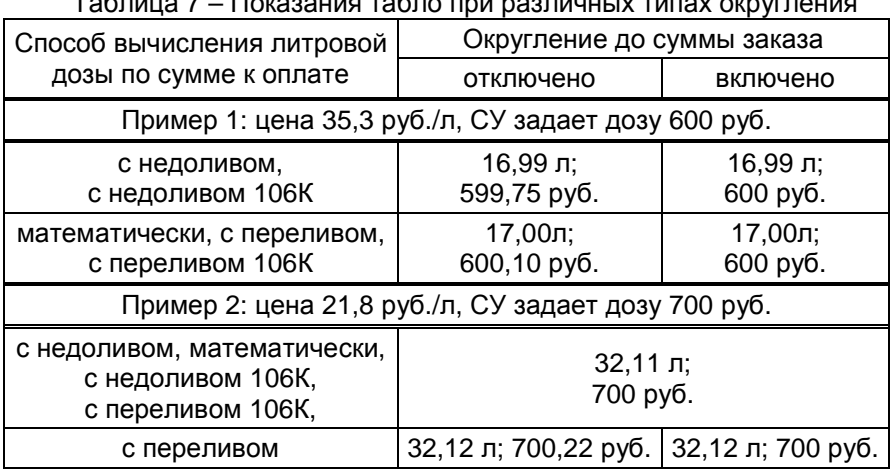

Таблица 7 – Показания табло при различных типах округления

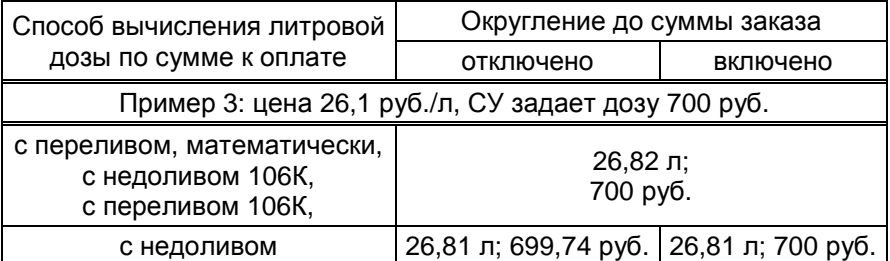

**Округление до суммы заказа** – включение/отключение округления до суммы заказа. Используется при задании с системы управления дозы в рублях. После налива на табло колонки отображается округленная до суммы заказа стоимость топлива. Если отпущенное количество топлива отличается от заказанного (досрочное прекращение, аварийный отпуск), то округление не производится.

**Способ вычисления литровой дозы по сумме к оплате** – при задании денежной дозы устройство рассчитывает, какой объем топлива должен быть отпущен. С учетом имеющейся дискретности счета не всегда возможно отпустить дозу точно на заданную сумму. Параметр устанавливает способ округления при подсчете объема. Возможные значения:

"с недоливом" – округление объема в меньшую сторону с отбрасыванием разрядов, которые меньше единицы дискретности;

"с недоливом 106К" – округление объема в меньшую сторону, но если отбрасываемая часть крайне мало отличается от единицы дискретности, то происходит округление в большую сторону;

"с переливом" – округление объема в большую сторону при наличии разрядов, которые меньше единицы дискретности;

"с переливом 106К" – округление объема в большую сторону, но если разряды, которые меньше дискретности, имеют величину крайне близкую к нулю, то происходит округление в меньшую сторону;

"математически" – округление объема по математическому закону: если первая отбрасываемая цифра больше или равна 5, то последняя сохраняемая цифра увеличивается на единицу.

### **11 Юстировка**

Методика юстировки, принятая для конкретной колонки, приводится в руководстве по эксплуатации на блок управления (отсчетное устройство), управляющий колонкой.

11.1 Назначение юстировки

В разделе производится чтение и настройка юстировочных параметров рукавов колонок, оснащенных устройствами серий "**Топаз-106К**", "**Топаз-306БУ**", "**ТСБТ-БУ**".

Операция юстировки производится для обеспечения необходимой точности измерения количества отпускаемого продукта.

Юстировка заключается во введении в БУ/ОУ через устройство юстировочного коэффициента. При его учете показания БУ/ОУ будут точно совпадать с результатами измерения (с использованием эталонных средств измерения) фактически отпущенного количества топлива. Этот коэффициент K может принимать значения от 9000 до 11000 и хранится в БУ.

При проведении контрольного отпуска нужно задавать дозу с таким расчетом, чтобы показания мерника находились в пределах от 1 до 60 литров. Доза, отпускаемая в эталонное средство измерения, оговаривается в *методике юстировки на конкретную колонку* (см. руководство по эксплуатации на БУ, управляющий колонкой). Дискретность счета импульсов должна быть 0,01 литр/импульс.

Показания БУ/ОУ Q (в литрах) определяются дискретностью счета d, количеством принятых счетных импульсов N и юстировочным коэффициентом K по формуле:

$$
Q = K \cdot N \cdot d \cdot 10^{-4}
$$

При значении К=10000 и дискретности счета d=0,01 литр/импульс один счетный импульс равен 0,01 л.

Ограничение доступа к операции юстировки обеспечивается четырехзначным паролем юстировки, хранящимся в БУ. Для контроля над несанкционированным изменением юстировочного коэффициента БУ/ОУ имеет несбрасываемый счетчик количества операций юстировки.

В случае обновления программного обеспечения БУ/ОУ счетчик юстировок и пароль принимают начальные значения, равные соответственно нулю и "1234". Поэтому необходимо учитывать, производились ли обновления программного обеспечения, для чего в БУ/ОУ ведется счетчик обновлений программного обеспечения.

11.2 Методики проведения юстировки

Юстировка бывает двух типов: полуавтоматическая и ручная.

*Примечание* – *Ручная юстировка осуществляется только для устройств* "*Топаз*-106*К*1*Е ГАЗ*" *и* "*Топаз*-106*К*1*М ГАЗ*". *Во всех остальных случаях используется полуавтоматическая юстировка*.

В первом случае юстировочный коэффициент рассчитывается БУ/ОУ после контрольного отпуска автоматически на основе заданной дозы, текущего значения коэффициента и показаний мерника. В БУ/ОУ вводится показание мерника.

Во втором случае юстировочный коэффициент рассчитывается лицом, производящим юстировку, после проведения контрольного отпуска продукта на основе заданной дозы, текущего значения коэффициента и показаний эталонного средства измерения. В БУ/ОУ вводится новое значение юстировочного коэффициента.

66 Перед началом новой юстировки при необходимости можно сверить показания счетчиков количества операций юстировки и обновления программного обеспечения с записями в журнале. Совпадение счетчиков с записями будет свидетельствовать об отсутствии несанкционированных манипуляций с юстировочными параметрами.

В случае утраты юстировочного пароля необходимо обновить программное обеспечение БУ/ОУ, тогда установится пароль "1234".

При успешном изменении юстировочного коэффициента на дисплее контроллера отобразится сообщение "**записано**", в случае неудачи - сообщение об ошибке и её причина (см. таблицу 6), а при отсутствии связи с устройством – "**Ошибка параметра ТРК. Нет связи**"

Возможными причинами возникновения ошибки могут быть:

- юстировка проводится без предварительного отпуска дозы;

- юстировка не поддерживается данным БУ/ОУ;

- тумблер БУ "Настройка/Работа" – в положении "Работа";

- неверный сетевой адрес рукава;

- неверный пароль юстировки;

- не введен или введен неверный пароль администратора колонки;

- выход показаний мерника за пределы указанные выше;

- выход юстировочного коэффициента за допустимый диапазон.

Для проверки диапазона, можно вычислить ожидаемое значение коэффициента по следующей формуле:

$$
K=\frac{K_0\cdot M}{D},
$$

где  $K_0$  – текущее значение юстировочного коэффициента,

М – показания мерника в миллилитрах,

D – заданная доза в миллилитрах.

Если вычисленное значение с учетом округления не укладывается в диапазон от 9000 до 11000, то достигнут предел регулирования.

После завершения юстировки каждого рукава, необходимо занести в журнал дату и время ее проведения, установленное значение юстировочного коэффициента, показания счетчиков количества юстировок и обновлений программного обеспечения.

11.2.1 Юстировка полуавтоматическая по объему

*ВНИМАНИЕ***!** *Напрямую ввести значение юстировочного коэффициента в БУ*/*ОУ нельзя* – *через устройство вводится показание мерника*.

Порядок действий:

а) Выбрать сетевой адрес рукава и величину контрольной дозы в соответствии с требованиями.

б) Задать и отпустить выбранную дозу в мерник в обычном порядке.

в) В главном меню выбрать раздел "**Юстировка**", нажать клавишу OK . Ввести на цифровой клавиатуре вначале пароль администратора устройства (заводское значение – "123456"), затем пароль администратора колонки (в версии ПО 500 и выше заводское значение "123456", в остальных случаях – "0") и пароль юстировки (заводское значение – "1234"). При работе по протоколу "PDE" пароль администратора колонки не запрашивается.

г) В пункте "**Юстировочный коэффициент**" клавишами ← или **Выбрать юстируемый рукав и ввести показания мерника в милли**литрах, например, 10250 мл. Для этого нажмите клавиши  $\boxed{C}$ ,  $\boxed{1}$ ,  $\boxed{0}$ , |2|,|5|,|0|,|OK|.

д) Выход из режима управления осуществляется нажатием клавиши Fn или CANCEL.

11.2.2 Юстировка ручная по объему

*ВНИМАНИЕ***!** *До проведения юстировки необходимо отключить температурную коррекцию налива* (*раздел* "*Юстировка*" *пункт* "*Режим термокомпенсации*").

Порядок действий:

а) Выбрать сетевой адрес рукава, задать величину контрольной дозы.

б) Отпустить выбранную дозу в мерник в обычном порядке.

в) Войти в режим настройки, выбрать раздел "**Юстировка**", нажать клавишу OK . Ввести на цифровой клавиатуре вначале пароль администратора устройства (заводское значение – "123456"), затем пароль администратора блока управления (заводское значение – "123456") и пароль юстировки (заводское значение – "1234"). При работе по протоколу "PDE" пароль администратора не запрашивается.

г) В пункте "**Юстировочный коэффициент**" клавишами ← или  $\boxed{\rightarrow}$  выбрать юстируемый рукав и считать действующий юстировочный коэффициент  $K_0$  (например, он равен 10053).

д) Вычислить новый юстировочный коэффициент  $K_1$  по формуле:

## **К1=К0·VМ/VК** , где

 $K_0$  –значение предыдущего юстировочного коэффициента,

 $V_M$  – объем топлива в мернике,

 $V_{K}$  – показания БУ.

Например, при измеренном объеме в мернике 10,20 л и показании БУ/ОУ 10,00 л, новый коэффициент будет равен:

### $K_1$ =10053 $\cdot$ 10.20/10.00 =10258

е) В пункте "**Юстировочный коэффициент**" клавишами ← или  $\Box$  выбрать юстируемый рукав и ввести значение нового рассчитанного коэффициента (например, 10258). Для этого нажмите клавиши  $\boxed{C}$ ,  $\lceil 1 \rceil, \lceil 0 \rceil, \lceil 2 \rceil, \lceil 5 \rceil, \lceil 8 \rceil, \lceil \text{OK} \rceil.$ 

ж) Выход из режима настройки осуществляется нажатием клавиши Fn или CANCEL.

После завершения юстировки каждого рукава, необходимо занести в журнал дату и время ее проведения, установленное значение юстировочного коэффициента, показания счетчиков количества юстировок и обновлений программного обеспечения.

11.3 Юстировка РВП

*Высокопроизводительная группа* **(***РВП***)** – рукав ТРК с увеличенной пропускной способностью. Она достигается делением потока топлива на несколько частей, каждая из которых проходит через свой измеритель объема и КДД к общему шлангу и крану раздаточному. Поэтому для одного РВП устройство задействует несколько каналов управления: основной, дополнительный. Задание дозы производится только по основному каналу. В процессе налива устройство суммирует получаемые импульсы от всех каналов управления РВП. Для перехода на сниженный расход устройство оставляет открытым только КО основного канала управления.

Для БУ с версией ПО v500 и выше юстировка РВП осуществляется отдельно по сетевым адресам составляющих ее каналов управления. Порядок действий:

а) Выбрать сетевой адрес основного канала РВП и величину контрольной дозы в соответствии с требованиями.

б) Выбрать юстируемый канал РВП: зайти в раздел "**Юстировка**" – "**Номер гидроветви для задания дозы**", нажать клавишу С , ввести "1" и нажать клавишу  $\overline{OK}$ :

в) Выполнить действия, описанные в разделе 11.2.1 с пункта б) по пункт д) включительно.

г) Выбрать сетевой адрес дополнительного канала РВП и величину контрольной дозы в соответствии с требованиями;

д) Выбрать юстируемый канал РВП: зайти в параметр "**Юстировка**" – "**Номер гидроветви для задания дозы**", нажать клавишу  $\boxed{\text{C}}$ , ввести "2" и нажать клавишу  $\boxed{\text{OK}}$ ;

е) Выполнить действия, описанные в разделе 11.2.1 с пункта б) по пункт д) включительно.

ж) Включить отпуск по РВП: зайти в параметр "**Юстировка**" – "**Номер гидроветви для задания дозы**", нажать клавишу С , ввести "0" и нажать клавишу  $\overline{OK}$ :

и) Произвести контрольный отпуск в мерник в обычном порядке, при необходимости юстировку повторить.

11.4 Чтение параметров юстировки

Чтение юстировочных параметров, в отличие от их изменения, не требует ввода пароля юстировки и производится в разделе "**Юстировка**".

11.5 Изменение пароля юстировки

Устройство поступает к потребителю с паролем "1234". При его изменении нужно произвести следующие действия:

а) Войти в режим настройки (нажать клавишу Fn ), выбрать раздел "**Юстировка**" (клавишами <sup>[↑</sup>] или [↓), нажать клавишу **[OK**]. Ввести на цифровой клавиатуре вначале пароль администратора устройства (заводское значение – "123456"), затем пароль администратора колонки/установки (в версии ПО 500 и выше заводское значение "123456", в остальных случаях – "0") и пароль юстировки (заводское значение – "1234").

б) В пункте "**Установка пароля юстировки**" ввести новый пароль юстировки (например, 5678) и выйти из режима, нажав клавиши  $\boxed{C}$ ,  $\boxed{5}$ ,  $\boxed{6}$ ,  $\boxed{7}$ ,  $\boxed{8}$ ,  $\boxed{OK}$ ,  $\boxed{Fn}$ . Новый пароль обязательно должен отличаться от установленного. При успешном изменении пароля на дисплее устройства отобразится сообщение "**Пароль записан**".

в) Выход из режима настройки осуществляется нажатием клавиши Fn или CANCEL .

# **12 Особенности работы некоторых типов колонок**

12.1 Протечки клапанов

*Протечка* – это просачивание топлива через закрытые клапаны, вызванное их неисправностью или износом. По сути является систематическим аварийным отпуском, отображается на дисплее устройства и учитывается в суммарных счетчиках отпущенного топлива колонки. Часто возникает в колонках, у которых один насосный агрегат работает одновременно по нескольким рукавам, и налив по одному из рукавов вызывает протечку по другим. Регулярное появление протечек может дестабилизировать работу АЗС и привести к конфликтным ситуациям.

Протечки возникают при отсутствии налива по рукаву, характеризуются малой скоростью движения топлива и, как следствие, малым объемом. Указанные свойства позволяют выделить протечки на фоне других возможных аварийных ситуаций, после чего блокировать их индикацию и вести отдельный учет. С этой целью в БУ введены три параметра: "пороговая скорость", "ограничение гидроудара" и "дополнительный суммарный счетчик".

*Пороговая скорость аварийных счетных импульсов* – устанавливает скорость протекания топлива через закрытые клапаны, при достижении которой протечка будет считаться аварийным отпуском. Возможные значения параметра:

**0,99** л/с – блокируется учет любого аварийного отпуска через 3 секунды после окончания отпуска топлива (счетные импульсы, поступающие в БУ, игнорируются);

**0,98** л/с – блокируется учет любого аварийного отпуска сразу после окончания отпуска топлива (счетные импульсы, поступающие в БУ, игнорируются);

**0,00** л/с – распознавание протечек отключено, блокировка индикации не производится, и любые протечки считаются аварийным отпуском;

от **0,01** до **0,20** л/с – распознавание протечек включено.

*Гидроудар* – это резкое увеличение давления на закрытые клапаны, вызванное запуском насосного агрегата. При гидроударе возможно кратковременное превышение заданной пороговой скорости, и дальнейшая протечка будет ошибочно считаться аварийным отпуском.

Параметр "**Ограничение гидроудара**" позволяет установить допустимый объем протечки с повышенной скоростью. После превышения пороговой скорости начинается учет объема протечки. Если и он превысит заданное значение, то протечки будут считаться аварийным отпуском. Возможные значения параметра:

**0,00** л – ограничение отключено, при любом превышении пороговой скорости протечка считается аварийным отпуском;

от **0,01** до **0,50** л – ограничение включено.

Для контроля суммарного количества протечек используется дополнительный суммарный счетчик. Он показывает полный объем отпущенного топлива, включая аварийный отпуск и неотображаемые на табло протечки. Если из показаний дополнительного счетчика вычесть показания суммарного литрового счетчика, получим величину протечек топлива.

12.2 Газонаполнительные колонки

12.2.1 Варианты отпуска: по массе или по объему

В БУ введены параметры: "Температурная коррекция", "Процентное содержание пропана", "Вид выдачи информации", которые относятся к юстировочным параметрам.

*Режим термокомпенсации* – включение/отключение температурной коррекции. Функция осуществляет коррекцию показаний БУ на основе данных датчика температуры топлива. При изменении температуры изменяется плотность газа, а следовательно, его масса и объем. Использование этого параметра обеспечит требуемую точность измерений при различных температурах.

*Процентное содержание пропана* – вводится процент содержания пропана в газовой смеси, на основе которого осуществляется коррекция показаний БУ. Газовые смеси с различным содержанием пропана имеют различную плотность. Этот параметр обеспечивает требуемую точность измерений при отпуске различных газовых смесей.

*Вид выдачи информации* – установка типа отпуска: по массе ("**килограммы**") или по объему ("**литры**"). Чтобы использовать отпуск по массе необходимо:

а) включить температурную коррекцию;

б) параметру "индикация дополнительных параметров" установить значение "**темп1**".

Только при таких значениях возможен отпуск газа по массе. При других значениях – только отпуск по объему.

12.2.2 Производительность ГНК

Некоторые типы ГНК обеспечивают требуемую точность измерения отпущенного продукта, только если скорость отпуска продукта (производительность) имеет значение выше минимально допустимого. Для учета этой особенности в БУ вводятся два параметра, позволяющие прекратить отпуск при снижении производительности.

*Минимальная производительность* – устанавливает минимально допустимое значение производительности. Возможные значения параметра:

**0** – учет производительности отключен;

от **1** до **30** литров в минуту – учет включен.

*Время работы с минимальной производительностью* – устанавливает предельное время работы колонки с момента снижения производительности ниже минимальной. Возможные значения параметра: от 3 до 180 секунд.

12.2.3 Нагнетание давления

Часть сжиженного газа в резервуаре может находиться в газообразном состоянии. Отпуск топлива в таком состоянии приводит к ошибке измерения и снижению точности. Для исключения таких случаев в БУ введен параметр "**Задержка включения отсечного клапана**", который задает время задержки включения отсечного клапана относительно насосного агрегата в начале отпуска продукта. В течение этого времени насосный агрегат работает на закрытый клапан, чем обеспечивается нагнетание давления газа в колонке с целью перевода сжиженного газа из паровой фазы обратно в жидкую. Возможные значения параметра:

**0** – нагнетание давления не производится;

от **1** до **300** сек. – время нагнетания давления в начале отпуска.

12.3 Колонки с блоками местного управления

В блоки управления серии "Топаз-106К2-2МР" введены параметры "Режим работы БМУ" и "Пароль БМУ", которые позволяют осуществлять отпуск топлива с блока местного управления (сервисной клавиатуры), установленного в колонке и подключенного к блоку управления через модуль расширения "Топаз-166". Для работы с БМУ в разделе "Параметры ТРК" параметру "Работа с БМУ" необходимо установить значение "включено". Параметр "Пароль БМУ" позволяет изменять пароль, используемый при отпуске топлива с БМУ.

Пункт "Работать с БМУ" раздела "Настройки оператора" позволяет включать/отключать управление отпуском топлива с БМУ на всех подключенных к устройству БУ одновременно.

### **13 Техническое обслуживание и ремонт**

13.1 Техническое обслуживание устройства производится в следующих случаях:

− при первом включении;

- − ежедневно перед началом смены;
- − после длительных перерывов в работе.

13.2 Техническое обслуживание заключается в проверке работы устройства и производится в следующем порядке.

13.3 Включите устройство и проверьте соответствие индикации одному из вариантов, описанных в пункте 7.2.
13.4 Пользуясь указаниями раздела 8, задайте какую-либо дозу в рублях, переключитесь на литровый вид дозы, просмотрите последний отпуск в литрах и рублях.

13.5 Просмотрите сменный и аварийный сменный итоги по всем колонкам. Устройство готово к работе.

13.6 Ремонт устройства следует производить в центрах сервисного обслуживания. Сведения о ремонте необходимо заносить в журнал эксплуатации изделия.

13.7 Устройство, сдаваемое в ремонт, должно быть очищено от осевшей пыли или грязи, должно иметь сопроводительную записку, оформленную в произвольной форме с указанием характера неисправности и сведений о контактном лице на случай необходимости выяснения обстоятельств. Также к сдаваемому устройству необходимо приложить данное руководство по эксплуатации для заполнения журнала эксплуатации.

### **14 Упаковка, хранение и транспортирование**

14.1 Устройство должно храниться в упаковке предприятияизготовителя в помещении, соответствующем требованиям ГОСТ Р 52931-2008 для условий хранения 2. Расстояние между устройством и отопительными устройствами должно быть не менее 500 мм.

14.2 Транспортирование устройств может производиться всеми видами транспорта в крытых транспортных средствах, при транспортировании воздушным транспортом в отапливаемых герметизированных отсеках, в соответствии с действующими правилами на каждый вид транспорта.

14.3 Условия транспортирования в части воздействия климатических факторов должны соответствовать условиям хранения 5 по ГОСТ 15150-69.

14.4 При погрузке и транспортировании упакованных устройств должны строго выполняться требования предупредительных надписей на ящиках и не должны допускаться толчки и удары, которые могут отразиться на внешнем виде и работоспособности устройств.

14.5 Условия транспортирования в части воздействия механических факторов должны соответствовать условиям до Ж включительно по ГОСТ 23170-78.

### **15 Гарантийные обязательства**

15.1 При соблюдении потребителем условий эксплуатации, транспортирования, хранения и монтажа предприятие-изготовитель гарантирует соответствие устройства требованиям технической документации и обязуется в течение гарантийного срока бесплатно его ремонтировать.

15.2 Гарантийный срок хранения - 24 месяца со дня изготовления устройства. Гарантийный срок эксплуатации - 18 месяцев со дня ввода в эксплуатацию в пределах гарантийного срока хранения.

15.3 **ВНИМАНИЕ!** Для установления срока гарантийной эксплуатации предприятию-изготовителю необходимо располагать информацией о дате ввода в эксплуатацию устройства и о наличии полномочий у исполняющей организации. Ввод необходимых данных осуществляется на сайте по адресу: http://topazelectro.ru/texpodderjka/reg/ (Главная – Техподдержка – Регистрация данных о вводе в эксплуатацию). **Отсутствие регистрации данных или ее несвоевременное выполнение влечёт за собой отказ в гарантийном обслуживании.**

### **16 Свидетельство о приёмке**

Контроллер "Топаз-103МК1" заводской номер \_\_\_ версия ПО \_\_\_\_\_\_\_\_\_\_\_\_\_\_\_\_ соответствует требованиям ДСМК.421252.001 ТУ и признан годным к эксплуатации.

М.П. Представитель изготовителя

Дата Подпись Фамилия, И., О.

### **17 Свидетельство о вводе в эксплуатацию**

Введен в эксплуатацию \_\_\_\_\_

наименование организации

М.П.

Дата Подпись Фамилия, И., О.

### *Список торгово***-***сервисных центров*

**Алтайский край (г. Барнаул)**  ООО "Нефтепродактс", тел.(3852) 20-19-07, nefteproducts@gmail.com **Республика Башкортостан (г. Уфа)**  ЗАО "АЗТ УралСиб", тел.(347) 292-17-26, www.aztus.ru **Белгородская область (г. Белгород)**  ООО ИК "ПромТехСервис", тел.(4722) 425-524, info@ec-pts.ru **Брянская область (г. Брянск)**  ООО "Акватехника-ЗАПАД", тел.(4832) 58-78-21, service@aqt-west.ru **Республика Бурятия (г. Улан-Удэ)**  АО "Иркутскнефтесервистрейд", тел.(3012) 43-42-36, inst-y@mail.ru ООО ЦТО "ИНФОТРЕЙД", тел.(3012) 45-84-75, infotrd@mail.ru **Владимирская область (г. Владимир)**  ООО "АЗС-Партнер", тел.(4922) 53-20-30, azs-ttc.narod.ru **Волгоградская область (г. Волгоград)**  ООО "Все для АЗС", тел.(8442) 73-46-54, azs1514@mail.ru **Вологодская область (г. Череповец)**  ООО "РОСТ", тел.(8202) 55-42-78, www.azsrost.ru **Воронежская область (г. Воронеж)**  ООО "ПолиТех", тел.(4732) 342-700, politeh-vrn@bk.ru ООО "АЗС-Техцентр", тел.(473) 239-56-26, azsvrn.ru **Республика Дагестан (г. Махачкала)**  ООО "АЗС Сервис", тел.(8722) 64-49-76, azs\_servis@mail.ru **Забайкальский край (г. Чита)**  ООО "АЗС-Комплект", тел.(3022) 20-29-86, www.azs-komplekt.pulscen.ru ООО "Хранение", тел.(924)276-55-59, www.hranenie-chita.ru **Иркутская область (г. Иркутск)**  АО "Иркутскнефтесервистрейд", тел.(3952) 203-500, www.irkns.ru **Калининградская область (г. Калининград)**  ООО "Все для АЗС и Нефтебаз", тел.(4012) 64-11-62, 377-899@mail.ru **Кемеровская область (г. Кемерово)**  ООО "Аркат", тел.(3842) 37-36-82, azs@arkat.ru **Кировская область (г. Киров)**  ООО "МЕГА", тел.(8332) 26-26-36, азт-сервис.рф **Краснодарский край** Ланг С. Г., г. Белореченск, тел.(918) 432-94-25, sleng27@mail.ru ООО "АЗТ СК", г. Краснодар, тел.(861) 210-80-28, krd@aztsk.ru ООО "КраснодарСтандарт", г. Краснодар, тел.(861) 260-95-31, kr-standart.ru **Красноярский край (г. Красноярск)**  ООО "АЗС Оборудование", тел.(391) 296-26-25, азсоборудование.рф ООО "ОКТАН Сервис", тел.(391) 286-77-47, oktan24.ru ООО "СибАЗС Сервис", тел.(391) 264-40-45, www.sibazs.com **Республика Крым** ООО "АЗС-Крым-Сервис", г.Симферополь, (978)039-20-53, azs-crimea-service.ru ООО "СЕРВИС-КРЫМ", Феодосия, тел.(978)725-40-69, 3brat@mail.ru **Курганская область (г. Курган)**  ЗАО "КРЭЙ", тел.(3522) 46-87-34, www.krei.ru **Курская область (г. Курск)**  ООО "АЗС-АКТАСТ" Компания, тел.(4712) 35-76-72, aktast.ru ООО "КОМПАНИЯ" АЗТ ГРУП", тел.(4712) 773-17-3, 46@aztgrup.ru

### **Ленинградская область (г. Санкт-Петербург)**  ООО "Аркат", тел.(812) 400-44-10, www.arkat.ru ЗАО "Энергопрогресс", тел.(812) 332-52-72, www.ompspb.ru ЗАО "ТОП-СИС", тел.(812) 294-49-06, www.top-sys.ru ООО "Интеллект 4 Джи Сервис", (812) 313-61-17, www.intellect4g.ru ООО "Нефтепродукткомплект", (812) 336-87-57, npcom@ya.ru **Липецкая область (г. Липецк)**  ООО "ПК Модуль", тел.(4742) 23-46-18, www.pk-modul.ru **Московская область** ООО "КОМПАНИЯ "АЗТ ГРУП", г. Видное, тел.(495) 775-95-51, www.aztgrup.ru ООО "Топаз-сервис Центр", г. Видное, тел.(495) 772-79-21, www.topazcentr.ru ООО "Электросервис", г. Истра, тел.(498) 729-05-38, www.su-azs.ru ООО "Венго", Москва, тел. (495)240-52-52, www.vengo-trade.ru ООО "ВЕКТОР", Москва, тел.(495) 510-98-09, www.vectorazk.ru ООО "ВИНСО-СВ", Москва, тел.(800) 100-39-89, www.vinso-azs.ru ООО "Компания Контур ДС", Москва, тел.(495) 742-45-06, www.kontur-ds.ru ООО "НефтеТехСервис", Москва, тел.(499) 707-33-11, www.nftts.ru ООО "Завод "СтройТехМаш", г. Москва, тел.(495) 518-94-28, www.mashteh.ru ООО "ГСК СтройТехМаш", Московская обл., (495) 135-25-90, www.azs-mini.ru ООО "Тривик", г. Серпухов, (4967)75-06-48, 905-712-37-93, www.trivik.ru ООО "ЭнергоНефтеГазСервис", г. Серпухов, тел.(4967)76-06-55, seminaroil.ru **Нижегородская область (г. Нижний Новгород)**  ООО "ВолгоВятНефтеПродуктКомплект", тел.(831) 274-02-07, azs-s.ru ООО "Мастер АЗС", тел.(831) 257-78-70, www masterazs.com **Новгородская область (г. Великий Новгород)**  ЗАО "Карат", тел.(8162) 61-89-15, www.gk-karat.ru **Новосибирская область (г. Новосибирск)**  ООО "Сибтехносервис", тел.8-800-775-04-79, www.3257272.ru **Омская область (г. Омск)**  ООО "Оборудование АЗС", тел.(3812) 63-64-54, оборудованиеазс.рф ООО "АЗС Маркет", тел.(3812) 48-50-75, www.azs-market.com ООО "Атрио", тел.(3812) 90-83-49, a3o2011@yandex.ru ООО "АФ Сервис", тел.(3812) 24-34-92, 79136229339@yandex.ru **Оренбургская область (г. Оренбург)**  ООО "Оренбург АЗС-Центр", тел.(3532) 58-84-98, www.oren-azs.ru ООО "Гамаюн", тел.(3532) 970-970, www.orengam.ru **Пензенская область (г. Пенза)**  ЗАО "Нефтеоборудование", тел.(8412) 68-31-30, www.azs-shop.ru **Пермский край (г. Пермь)**  ООО "Технос-С", тел.(342) 216-36-53, www.tehnoss.ru **Приморский край (г. Владивосток)**  ООО "Все для АЗС", тел.(423) 242-95-53, azt.vl.ru **Ростовская область (г. Ростов-на-Дону)**  ООО "ВИНСО-СВ", тел.(800) 100-39-89, vinso-azs.ru ООО ТД "Альфа-Трейд", тел.(863) 253-56-22 **Самарская область** ЗАО "Нефтебазстрой", г. Самара, тел.(846) 279-11-99, metrolog-samara.ru ООО "Интеграция Технических Решений",Тольятти,(8482)435477,kazvad@ya.ru **Саратовская область (г. Энгельс)**  ООО «Нефтегазовое оборудование», тел. (8453) 71-18-51, www.ngo64.ru

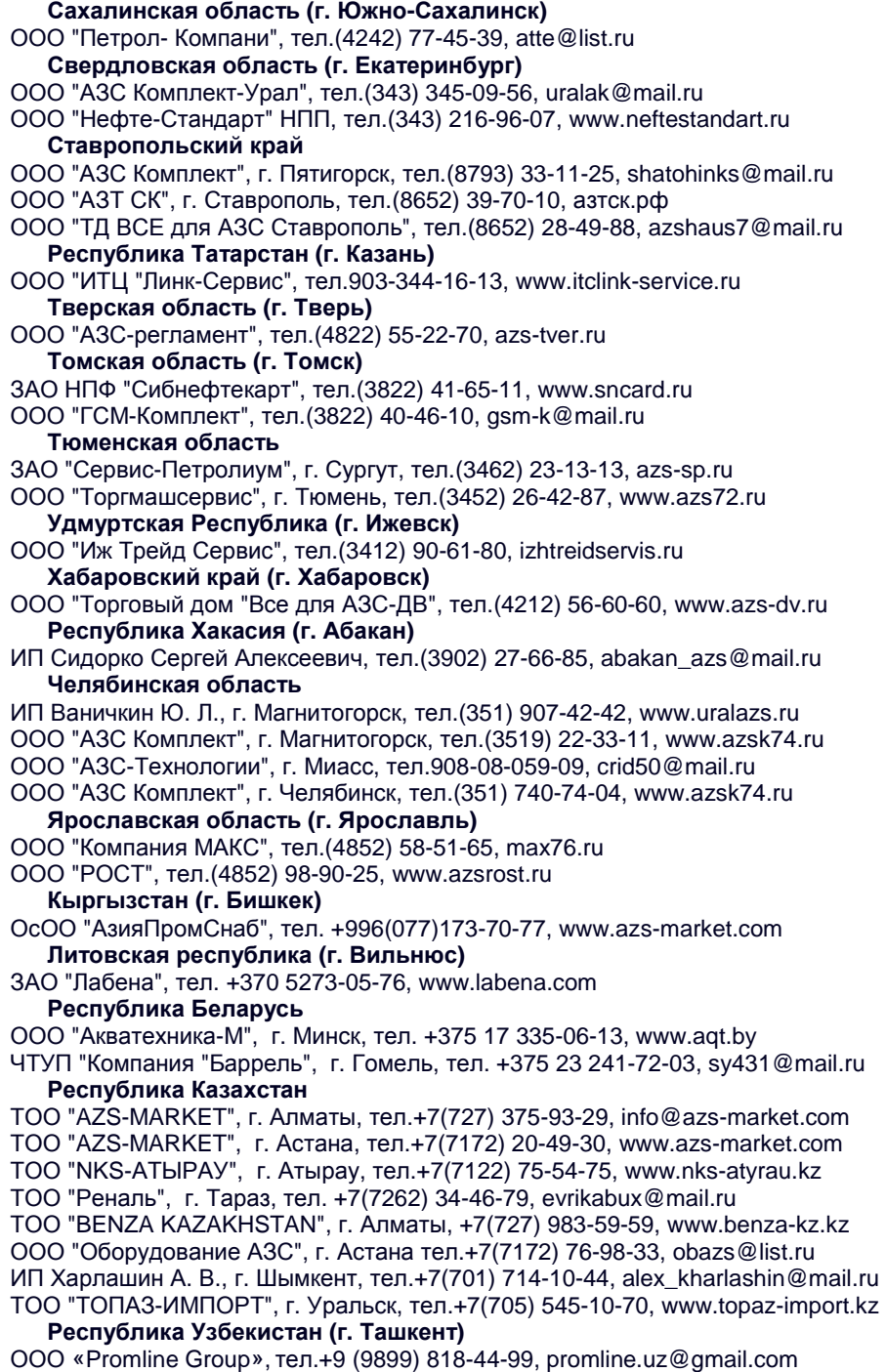

### **Журнал эксплуатации изделия**

Дата получения изделия потребителем  $\frac{m}{2}$   $\frac{m}{2}$   $\frac{m}{2}$   $\frac{m}{2}$   $\frac{m}{2}$   $\frac{m}{2}$   $\frac{m}{2}$ дата ввода изделия в эксплуатацию

Фамилия, И., О. Подпись

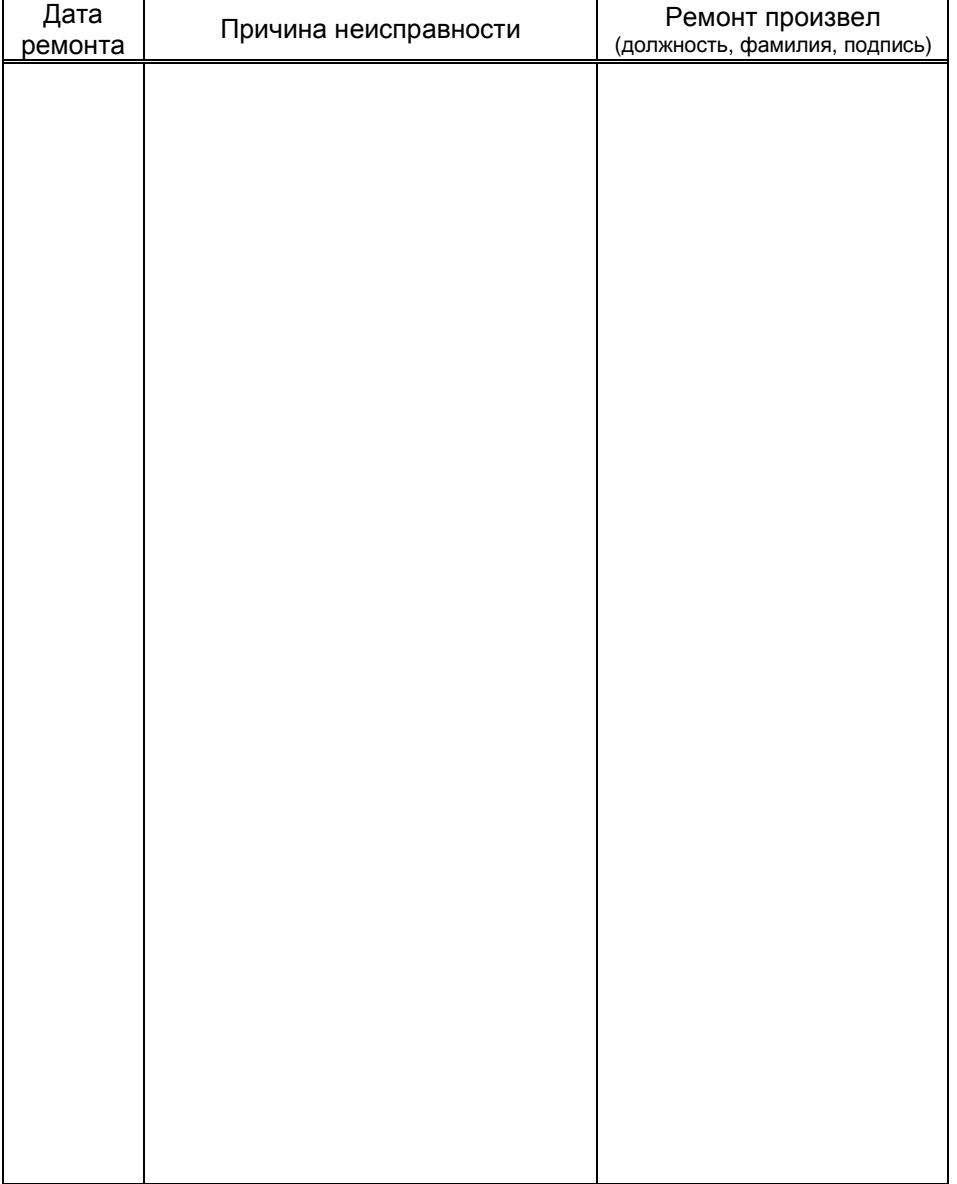

### Приложение Е Схемы кабелей для подключения устройства к ККМ

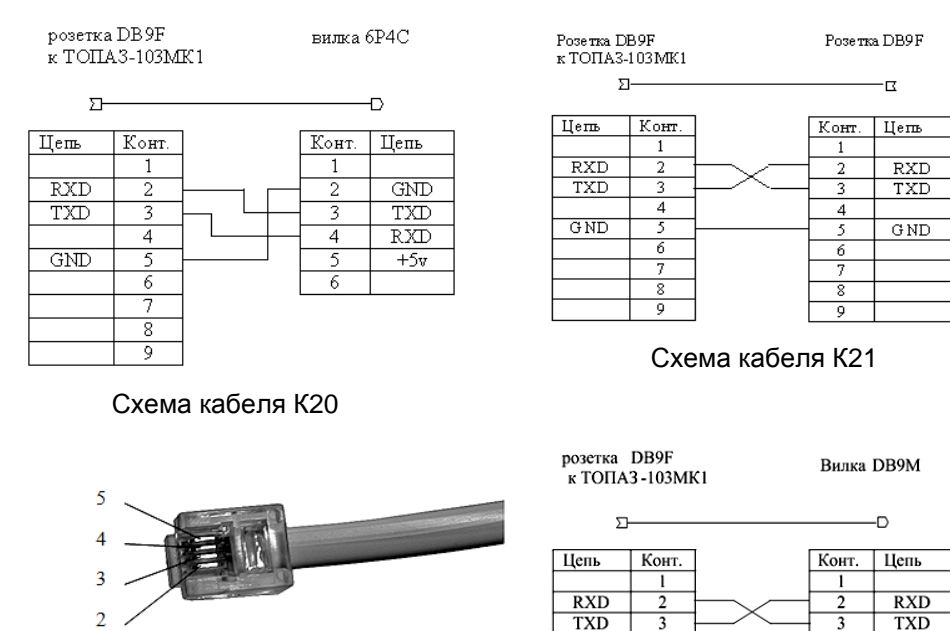

Нумерация контактов вилки 6Р4С (контакты 1 и 6 отсутствуют)

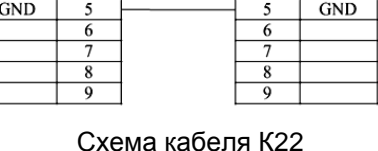

 $\overline{4}$ 

 $\overline{4}$ 

розетка DB9F Вилка 6Р4С к ТОПАЗ-103МК1  $\Sigma$  $\overline{O}$ Конт. Цепь Конт. Цепь  $\mathbf{1}$ 1  $\overline{2}$  $\overline{2}$  $+5v$  $\overline{RXD}$  $\overline{4}$  $\overline{4}$ TXD  $\overline{s}$  $\overline{s}$  $GND$  $\overline{RXD}$  + 6 6  $\overline{RXD}$  - $\overline{\tau}$  $TXD +$  $\overline{\mathbf{8}}$  $TXD -$ 9

Схема кабеля К23

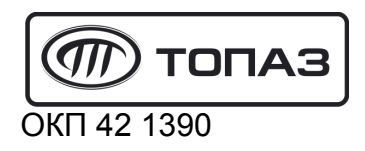

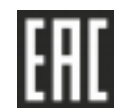

# "TОПАЗ-103МК1"

# КОНТРОЛЛЕР ДИСТАНЦИОННОГО УПРАВЛЕНИЯ ТОПЛИВОРАЗДАТОЧНЫМИ

## И ГАЗОНАПОЛНИТЕЛЬНЫМИ КОЛОНКАМИ

Руководство по эксплуатации.

Приложения ДСМК.421252.001 РЭ

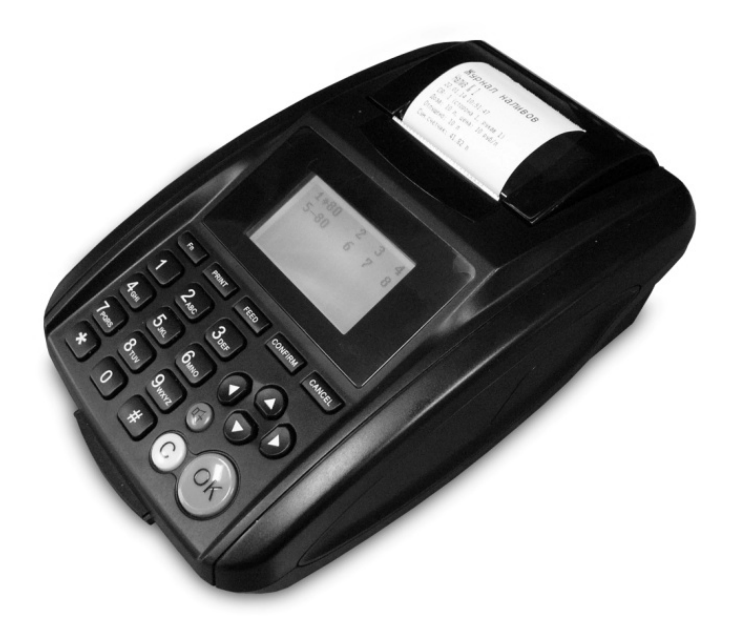

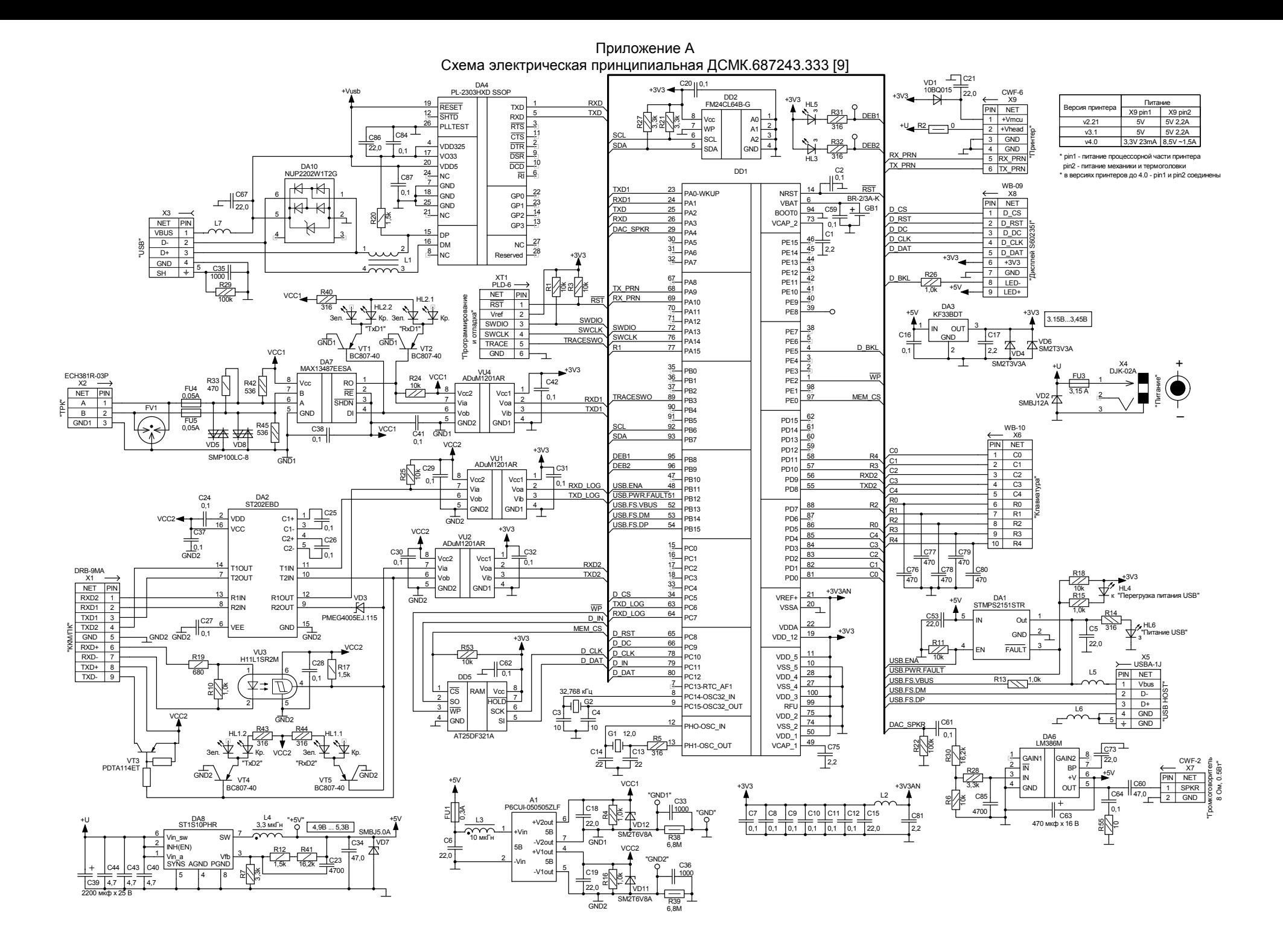

## Приложение Б<br>Перечень настроек по разделам меню

Основное меню

 $\sqrt{ }$ 

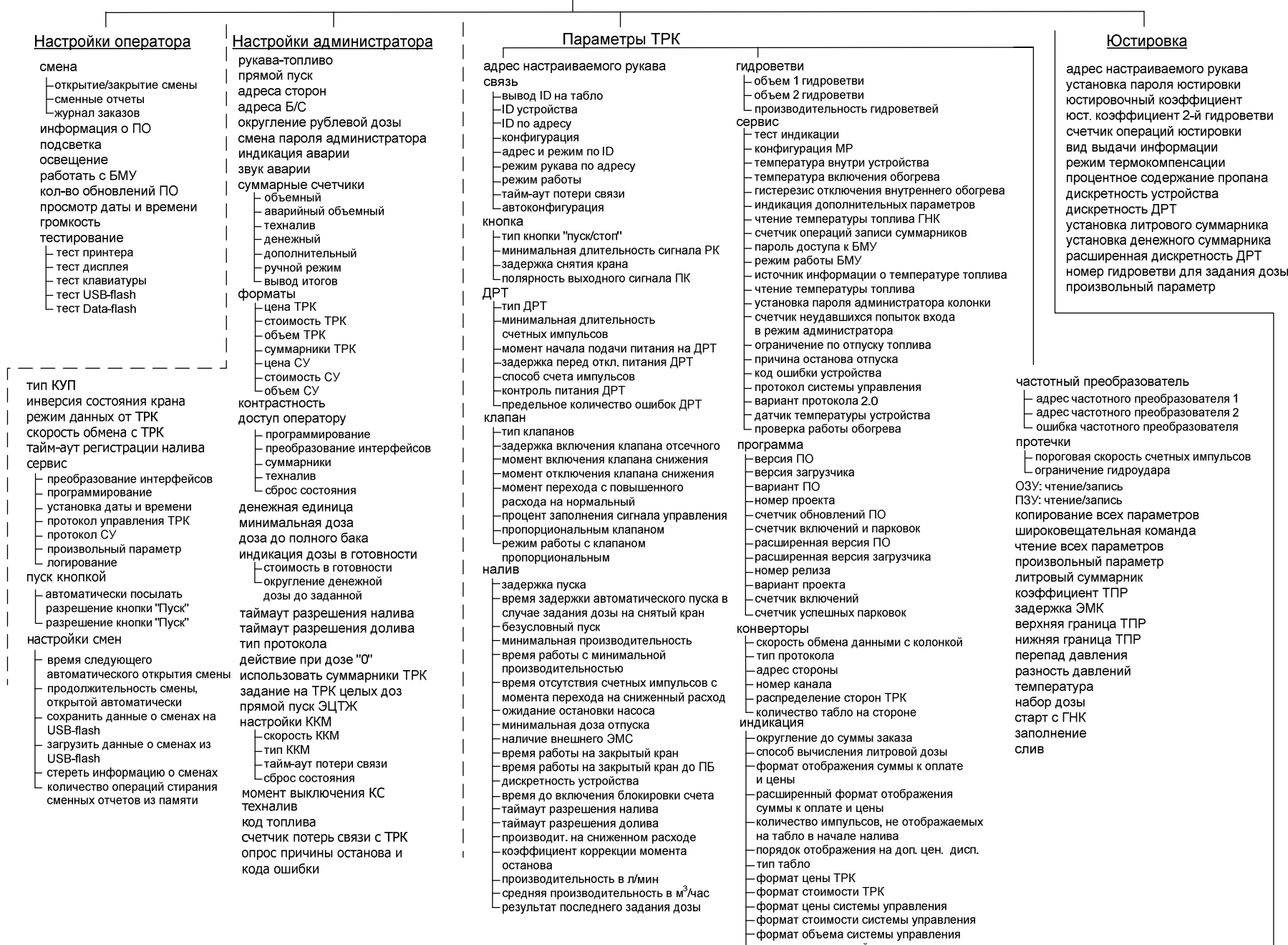

— формат ооъема системы управления<br>—индикация заданной дозы<br>—индикация готовности к отпуску<br>—индикация производительности отпуска<br>—время отображения поясняющего кода<br>—не отображать начальные показания

# Приложение В (лист 1) Указания по работе в режиме настройки Таблица В.1 – Указания по работе в разделе "Настройки оператора"

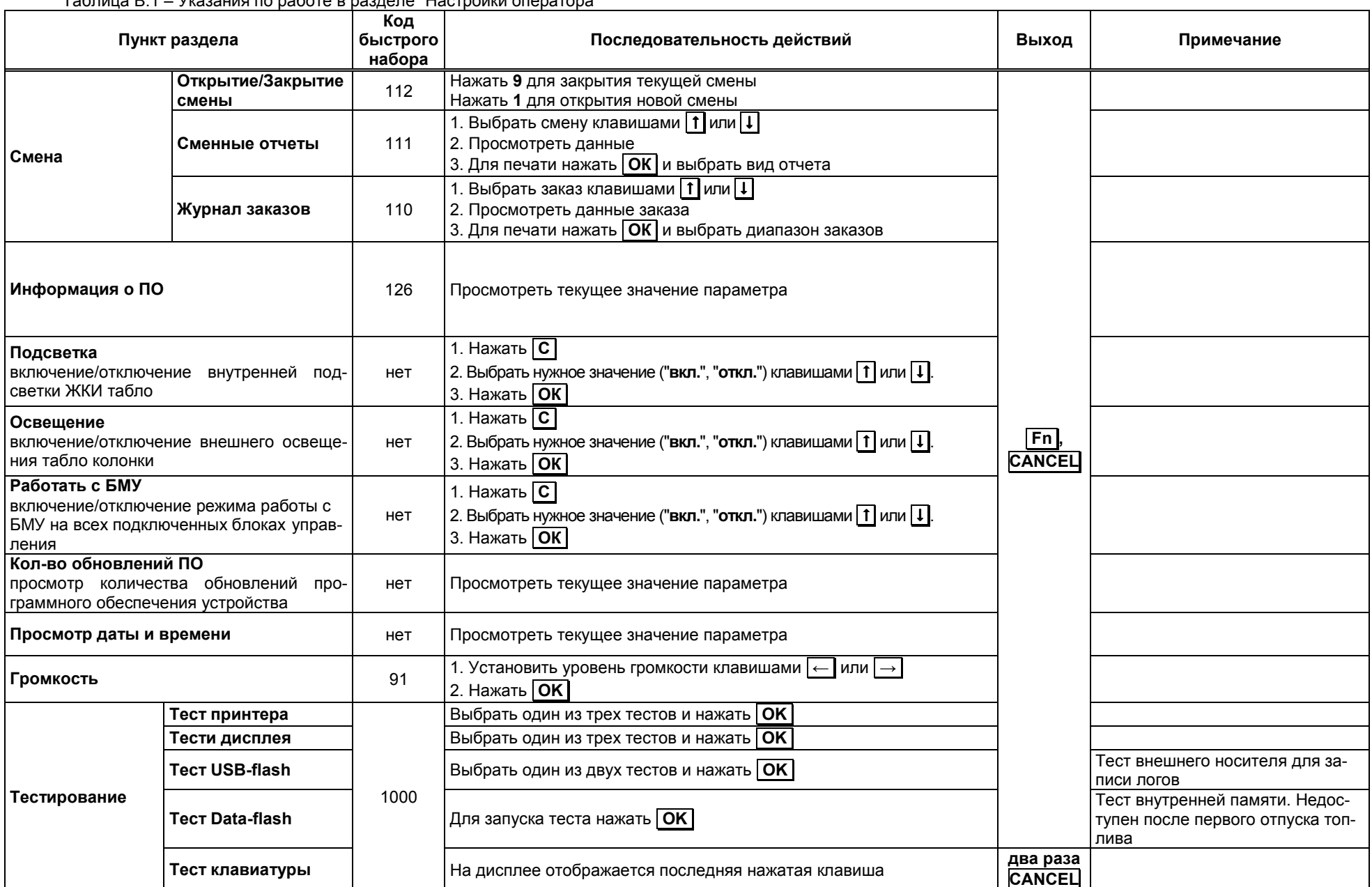

Приложение В (продолжение, лист 2) Таблица В.2 – Указания по работе в разделе "Настройки администратора"

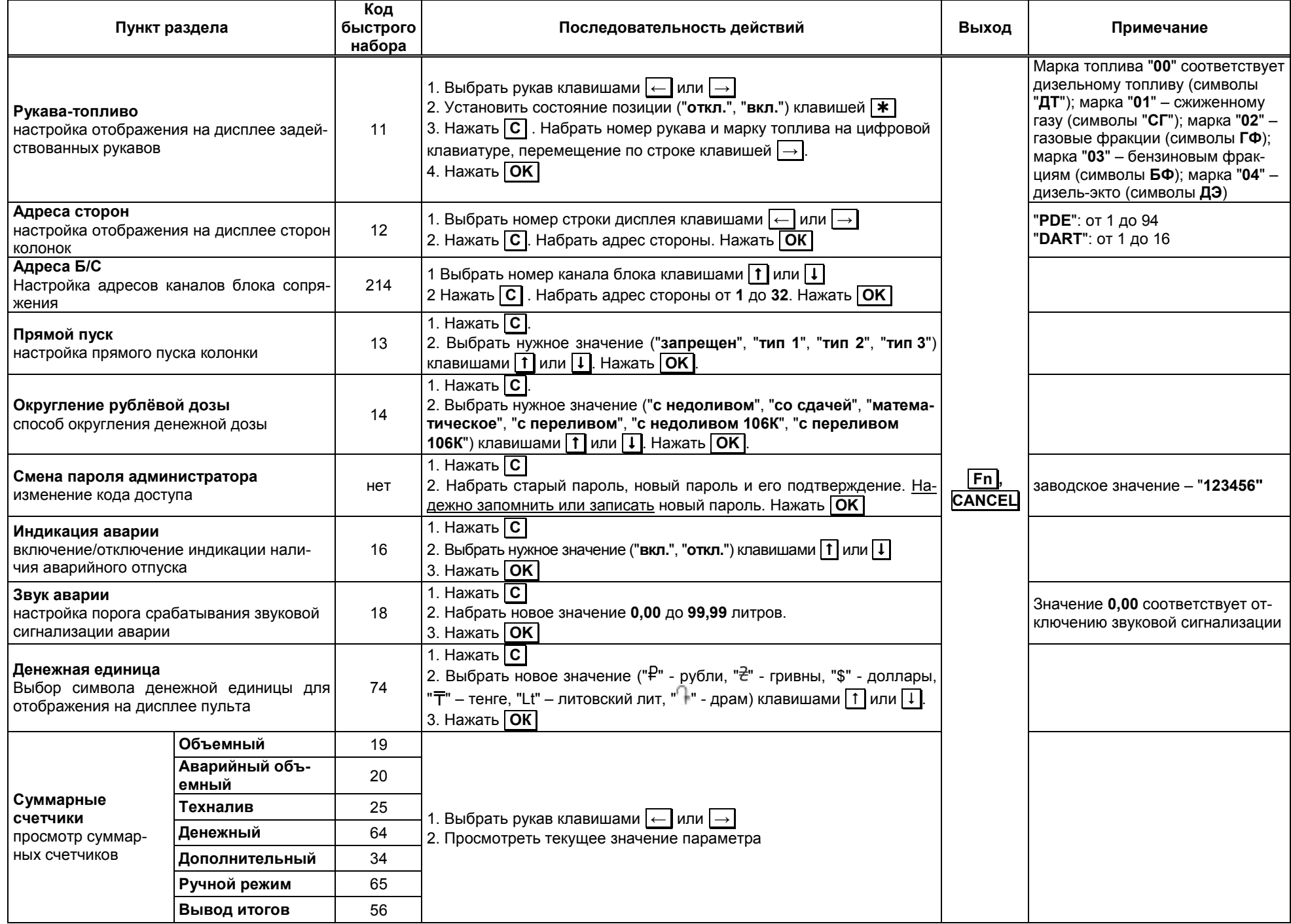

Приложение В (продолжение, лист 3) Таблица В.2 (продолжение)

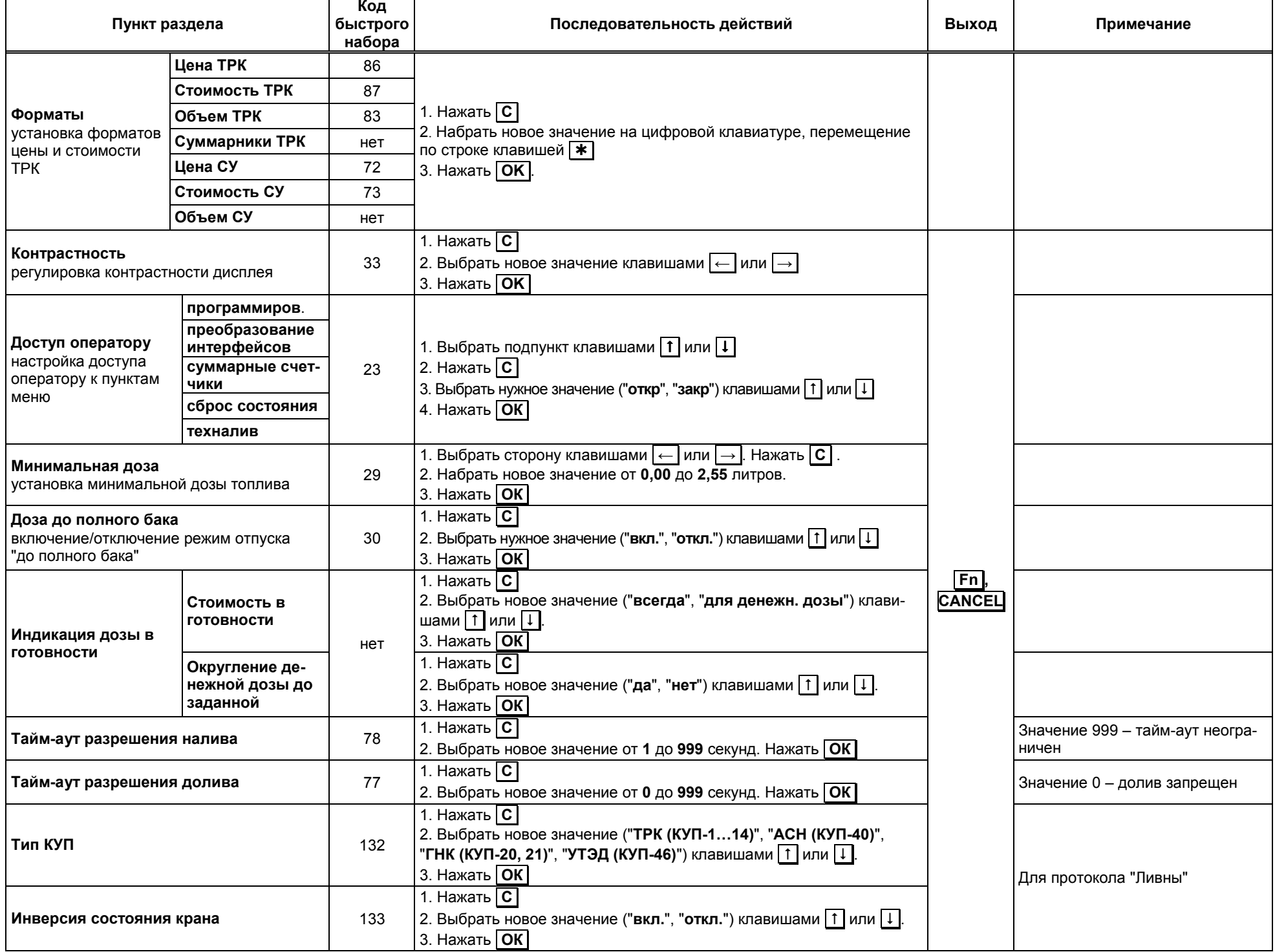

Приложение В (продолжение, лист 4) Таблица В.2 (продолжение)

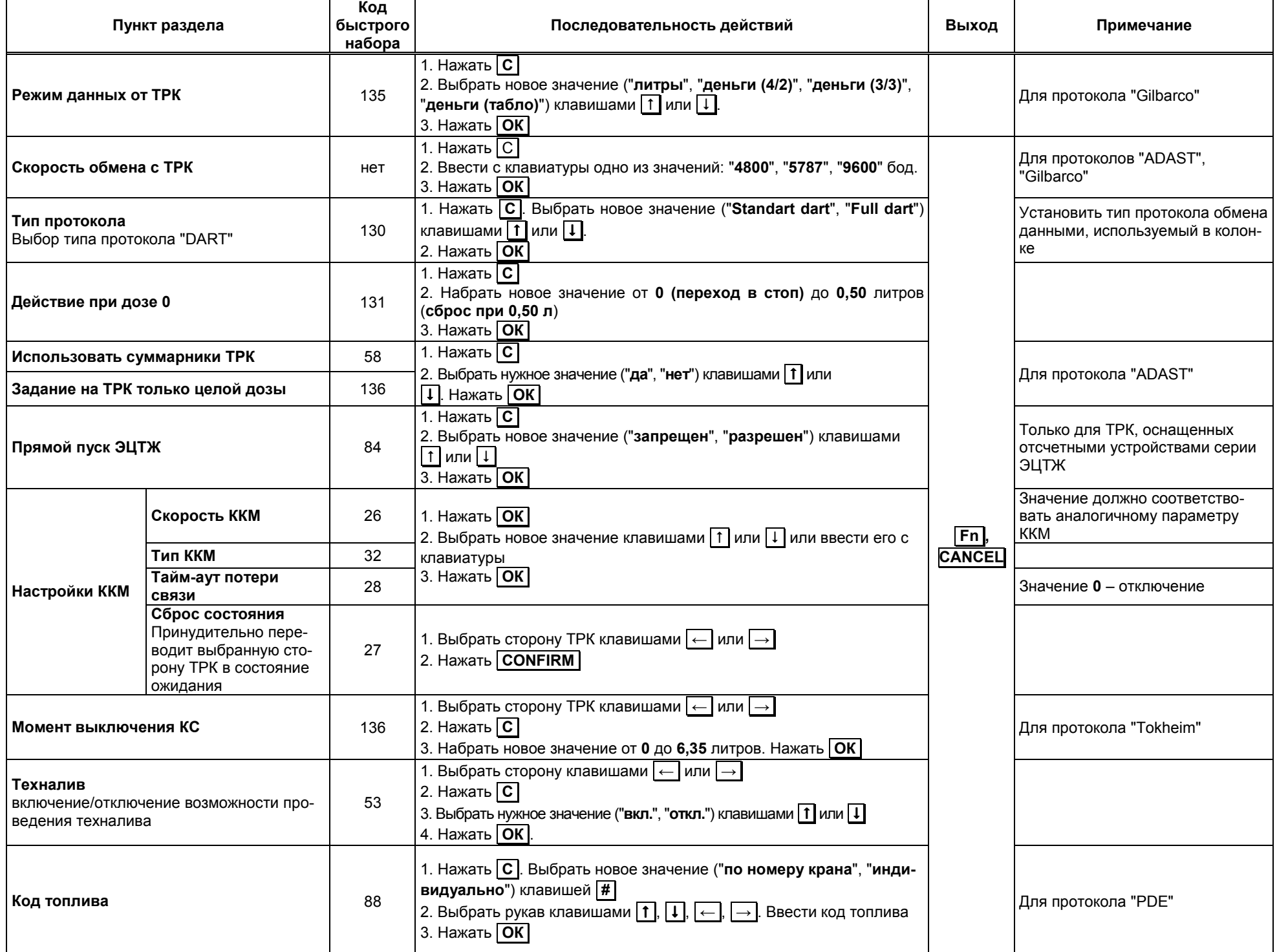

Приложение В (продолжение, лист 5) Таблица В.2 (продолжение)

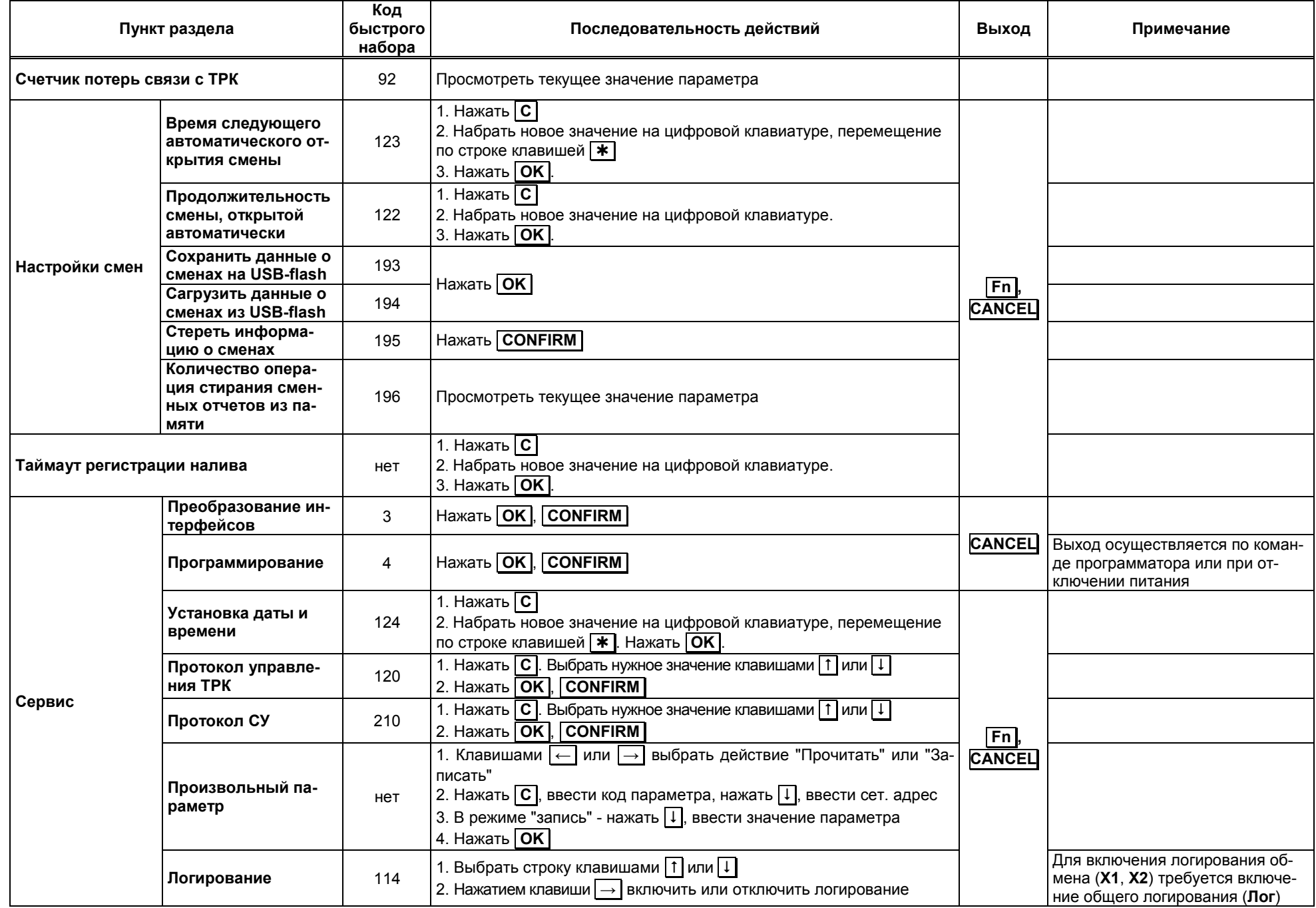

Приложение В (продолжение, лист 6) Таблица В.2 (продолжение)

| Пункт раздела                                    |                                                         | Код<br>быстрого<br>набора | Последовательность действий                                                                                                    | Выход | Примечание |
|--------------------------------------------------|---------------------------------------------------------|---------------------------|----------------------------------------------------------------------------------------------------|-------|------------|
| Пуск кнопкой                                     | Автоматически посы-<br>лать разрешение<br>кнопки "Пуск" | нет                       | 1. Нажать   С  <br>2. Выбрать новое значение ("да", "нет") клавишами $\lceil \cdot \rceil$ или $\lceil \cdot \rceil$<br>3. Нажать $\overline{OK}$ |       |            |
|                                                  | Разрешение кнопки<br>"Пуск"                             |                           | 1. Нажать С<br>2. Набрать новое значение на цифровой клавиатуре.<br>3. Нажать <b>ОК</b>                                                           |       |            |
| Опрос причины останова и кода ошиб-<br><b>ки</b> |                                                         | 209                       | Нажать   С   Выбрать новое значение ("вкл", "откл") клавишами   1  <br>. Нажать <b>ОК</b><br>или $\boxed{\downarrow}$                             |       |            |

Приложение В (продолжение, лист 7) Таблица В.3 – Указания по работе в разделе "Параметры ТРК"

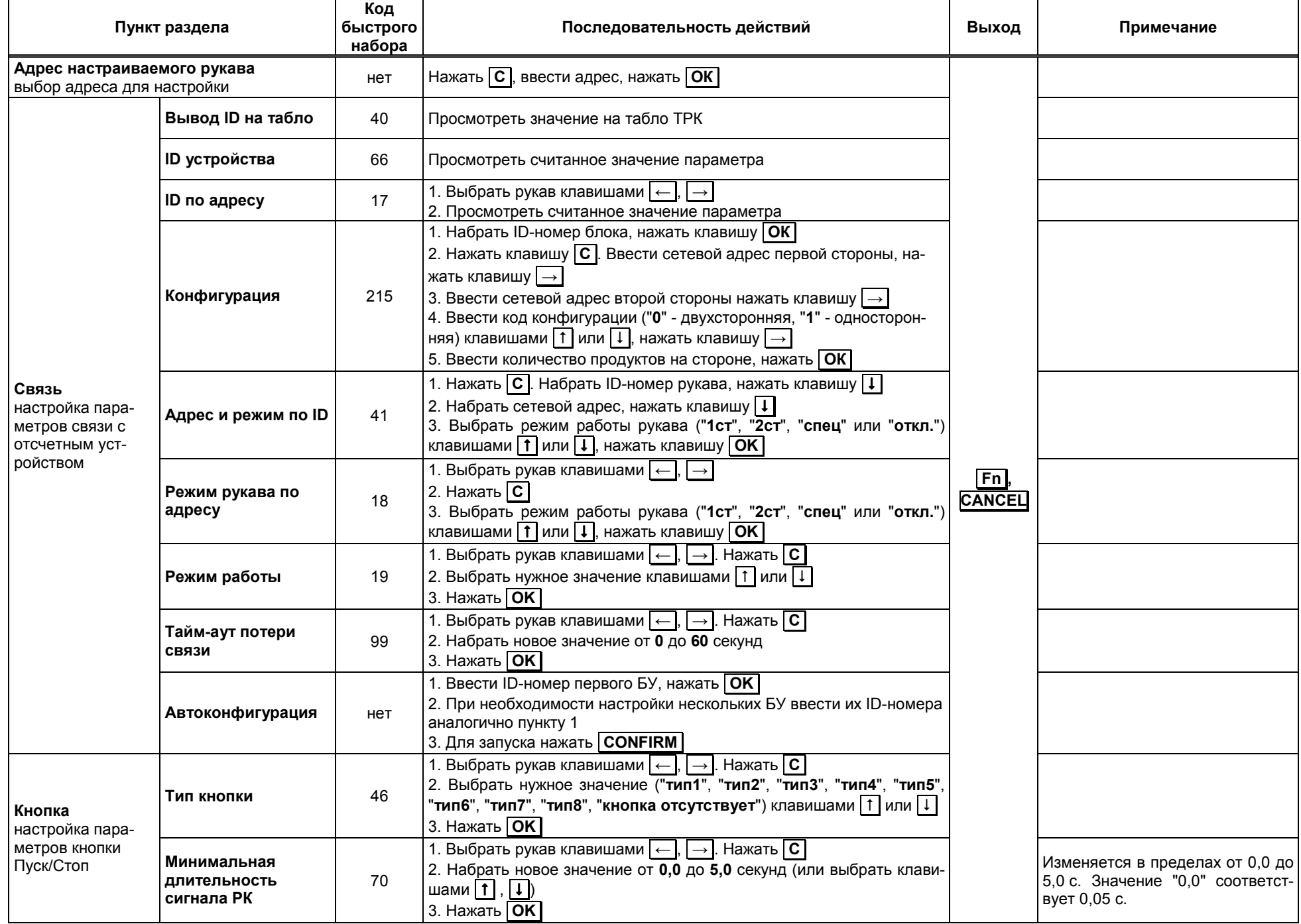

Приложение В (продолжение, лист 8) Таблица В.3 (продолжение)

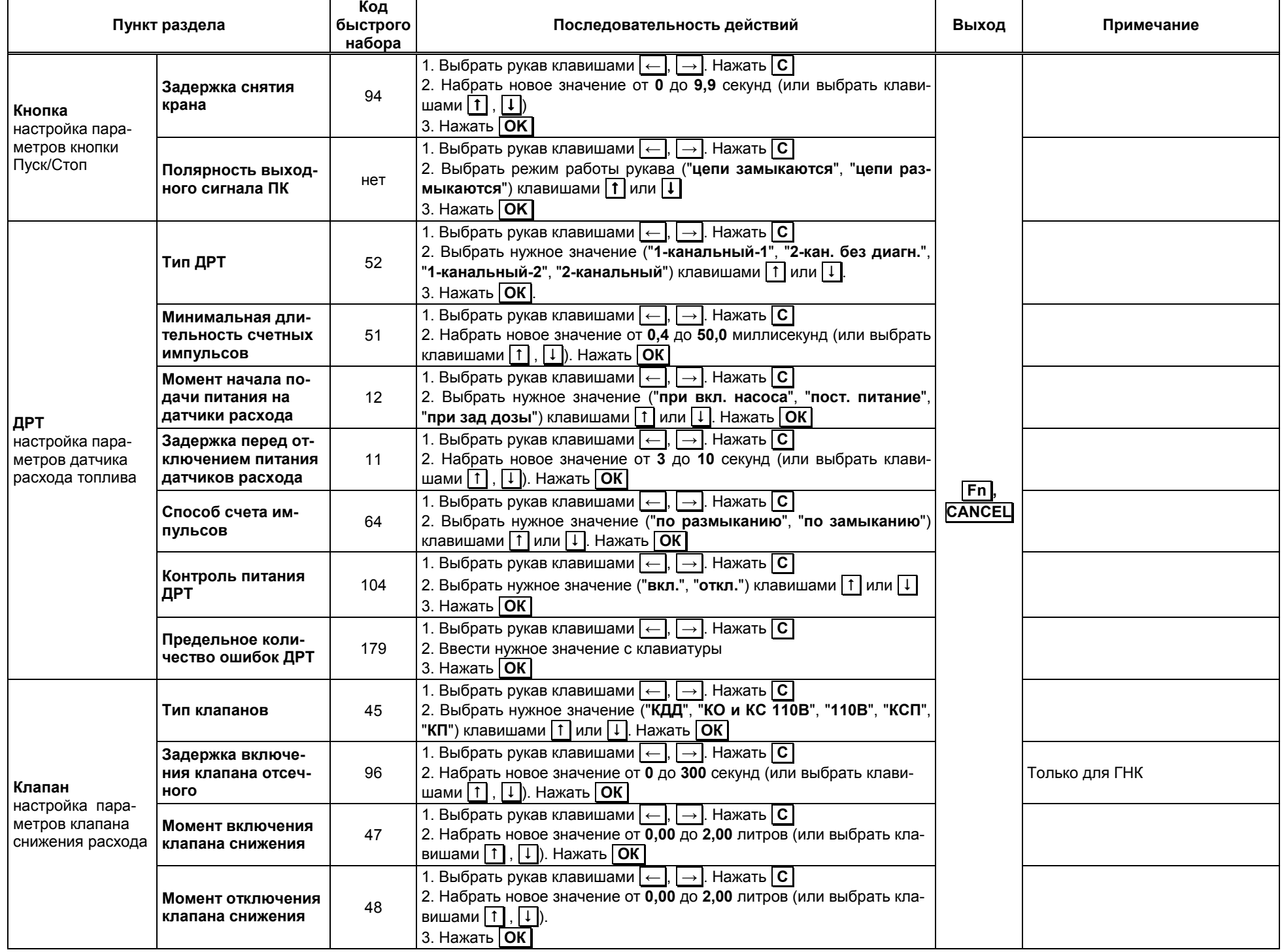

Приложение В (продолжение, лист 9) Таблица В.3 (продолжение)

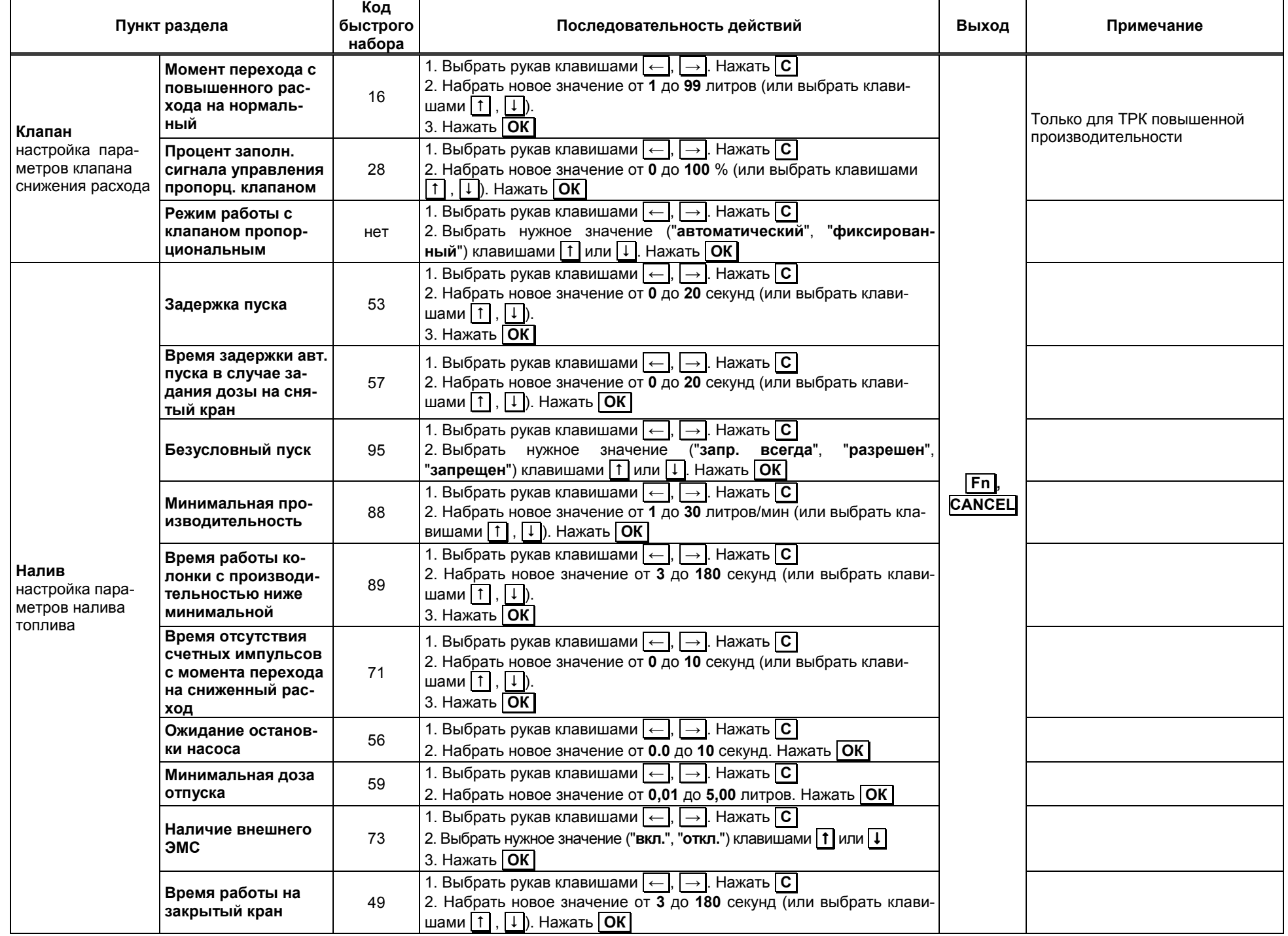

Приложение В (продолжение, лист 10) Таблица В.3 (продолжение)

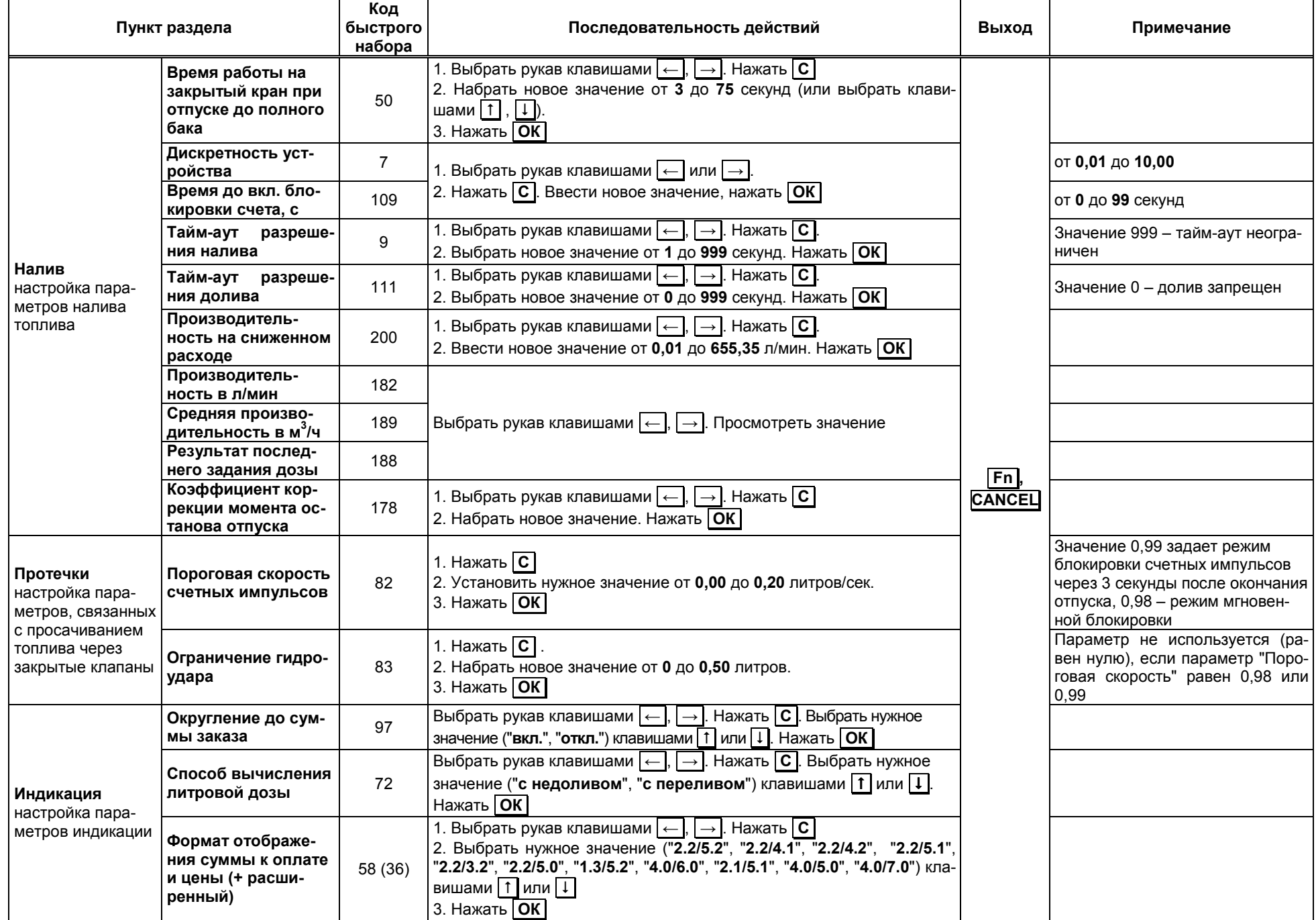

Приложение В (продолжение, лист 11) Таблица В.3 (продолжение)

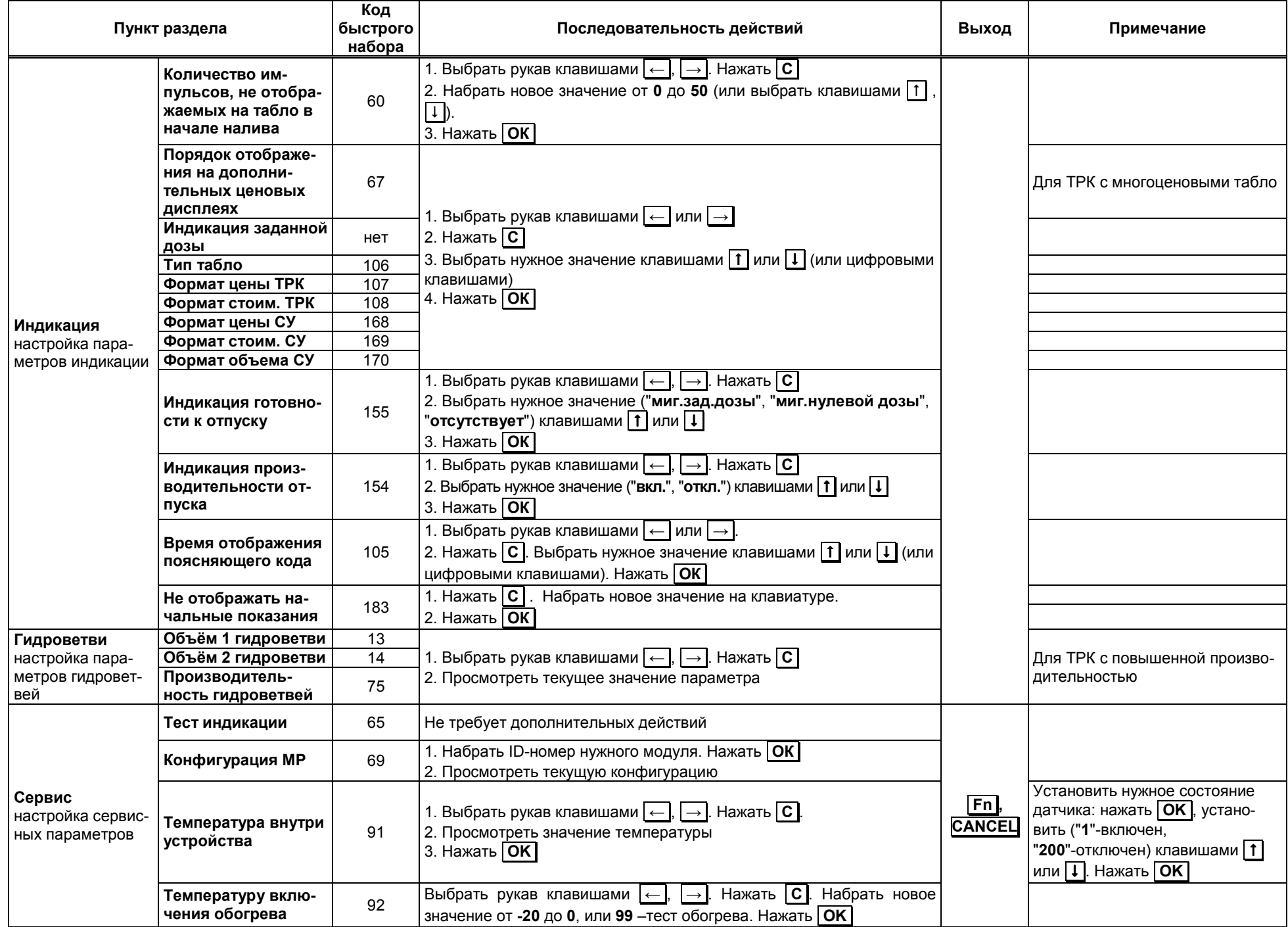

Приложение В (продолжение, лист 12) Таблица В.3 (продолжение)

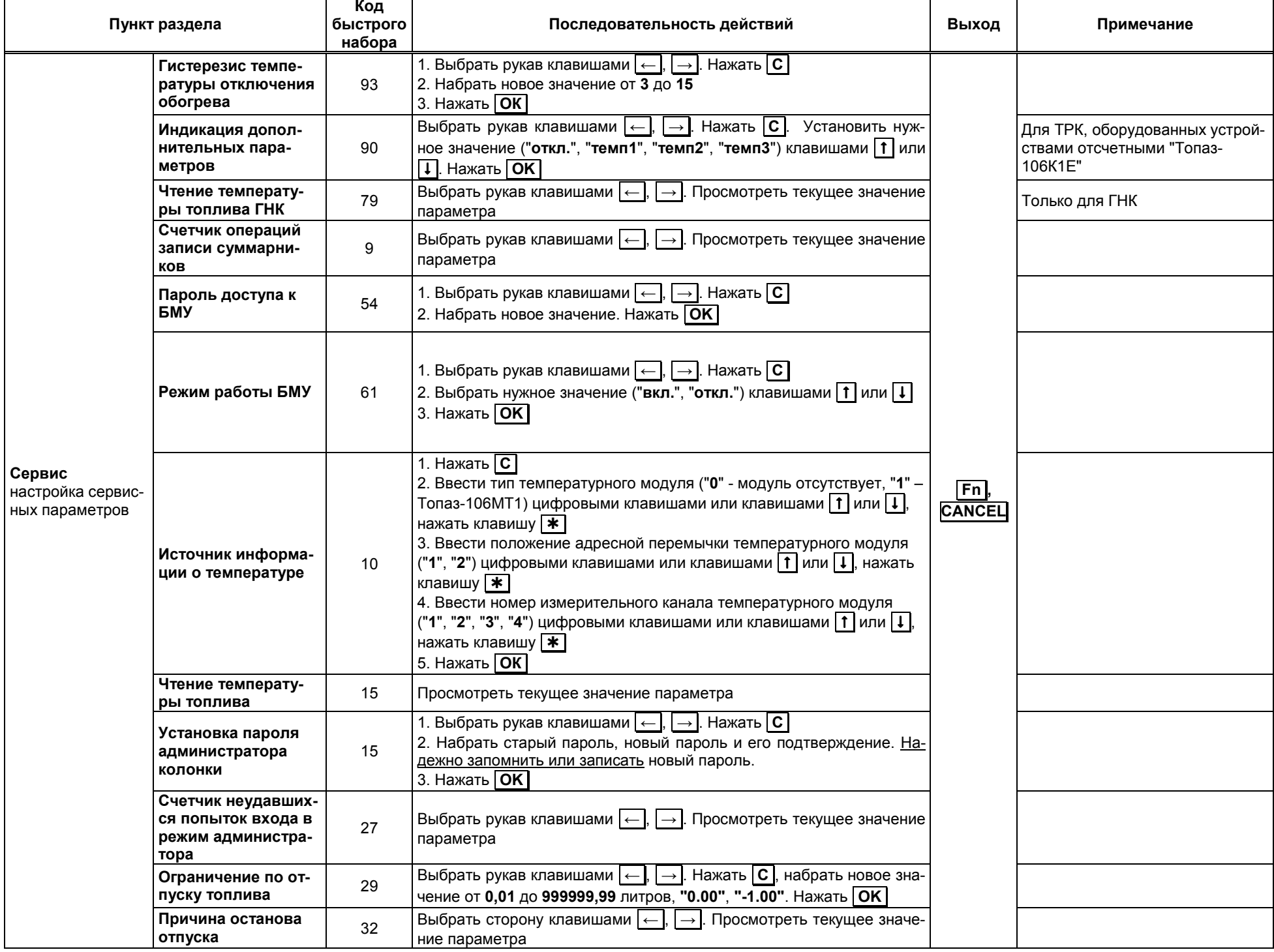

Приложение В (продолжение, лист 13) Таблица В.3 (продолжение)

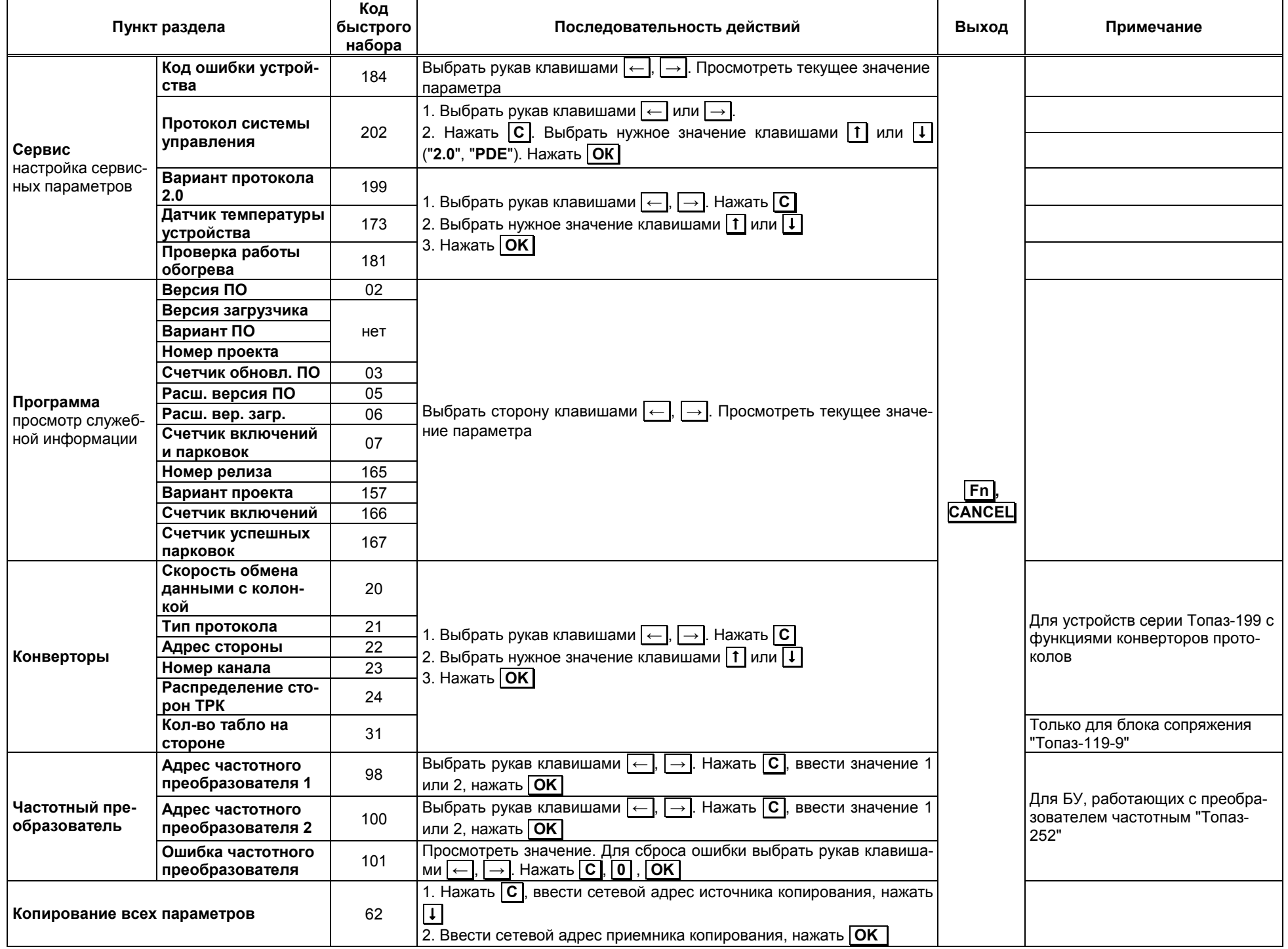

Приложение В (продолжение, лист 14) Таблица В.3 (продолжение)

| Пункт раздела                                                                                 | Код<br>быстрого<br>набора | Последовательность действий                                                                                                    | Выход         | Примечание                                                                                                    |
|-----------------------------------------------------------------------------------------------|---------------------------|----------------------------------------------------------------------------------------------------|---------------|----------------------------------------------------------------------------------------------------|
| Широковещательная команда                                                                     | 74                        | Нажать   С  , ввести номер параметра, нажать  <br>ввести требуе-<br>мое значение и нажать ОК                                                                                                    |               |                                                                                                    |
| Чтение всех параметров                                                                        | 55                        | 1. Клавишами $\leftarrow$ или $\rightarrow$ выбрать рукав ТРК<br>2. Нажать   ОК<br>3. Выбрать параметр нажатием на кнопки 1 или $\Box$<br>4. Просмотреть текущее значение параметра<br>5. Нажатием кнопок  #   и   ОК   осуществляется навигация по пара-<br>метрам                                |               |                                                                                                    |
| Произвольный параметр                                                                         | 68                        | 1. Клавишами  ← или  → выбрать действие "Прочитать" или "За-<br>писать"<br>2. Нажать $\boxed{C}$ , ввести код параметра, нажать $\boxed{I}$ , ввести сет. адрес<br>3. В режиме "запись" - нажать ↓, ввести значение параметра<br>4. Нажать <b>ОК</b>                                               | Fn <br>CANCEL | Настройка параметров долж-<br>на производиться в соответ-<br>ствии с документацией на<br>КУП, в которой подробно из-<br>ложена методика настройки,<br>а также адреса и значения<br>ячеек памяти, подлежащих<br>настройке. |
| ОЗУ: чтение/запись<br>Чтение значения, содержащегося в вы-<br>бранной ячейке ОЗУ и его запись | нет                       | 1. Клавишей • выбрать действие "чтение"<br>2. Нажать С, ввести код параметра, нажать ОК, Прочитать теку-<br>щее значение параметра<br>1. Клавишей • выбрать действие "запись"<br>2. Нажать $\boxed{C}$ , ввести код параметра, нажать $\boxed{L}$ , ввести значение<br>параметра<br>3. Нажать ОК   |               |                                                                                                    |
| ПЗУ: чтение/запись<br>Чтение значения, содержащегося в вы-<br>бранной ячейке ПЗУ и его запись |                           | 1. Клавишей   * выбрать действие "чтение"<br>2. Нажать С, ввести код параметра, нажать ОК, Прочитать теку-<br>щее значение параметра<br>1. Клавишей * выбрать действие "запись"<br>2. Нажать $\boxed{C}$ , ввести код параметра, нажать $\boxed{I}$ , ввести значение<br>параметра<br>3. Нажать ОК |               |                                                                                                    |
| Литровый суммарник (только чтение)                                                            |                           |                                                                                                    |               |                                                                                                    |
| Коэффициент ТПР                                                                               |                           |                                                                                                    |               |                                                                                                    |
| Задержка ЭМК                                                                                  |                           |                                                                                                    |               |                                                                                                    |
| Верхняя граница ТПР                                                                           |                           |                                                                                                    |               |                                                                                                    |
| Нижняя граница ТПР                                                                            | нет                       | 1. Выбрать рукав клавишами $\left  \leftarrow \right $ или $\left  \rightarrow \right $<br>2. Просмотреть текущее значение<br>3. Нажать $ C $ , ввести новое значение, нажать $ OK $                                                                                                    |               | Настройка параметров долж-<br>на производиться в соответ-<br>ствии с документацией на<br>КЗСГ, в которой подробно<br>изложена методика настройки                                                                          |
| Перепад давления                                                                              |                           |                                                                                                    |               |                                                                                                    |
| Разность давлений                                                                             |                           |                                                                                                    |               |                                                                                                    |
| Температура (только чтение)                                                                   |                           |                                                                                                    |               |                                                                                                    |
| Набор дозы                                                                                    |                           |                                                                                                    |               |                                                                                                    |
| Старт с ГНК                                                                                   |                           |                                                                                                    |               |                                                                                                    |
| Заполнение                                                                                    |                           | 1. Выбрать рукав клавишами $\leftarrow$ или $\rightarrow$                                                                                                    |               |                                                                                                    |
| Слив                                                                                          |                           | 2. Для начала операции нажать   CONFIRM                                                                                                    |               |                                                                                                    |

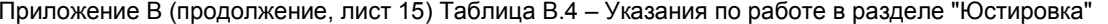

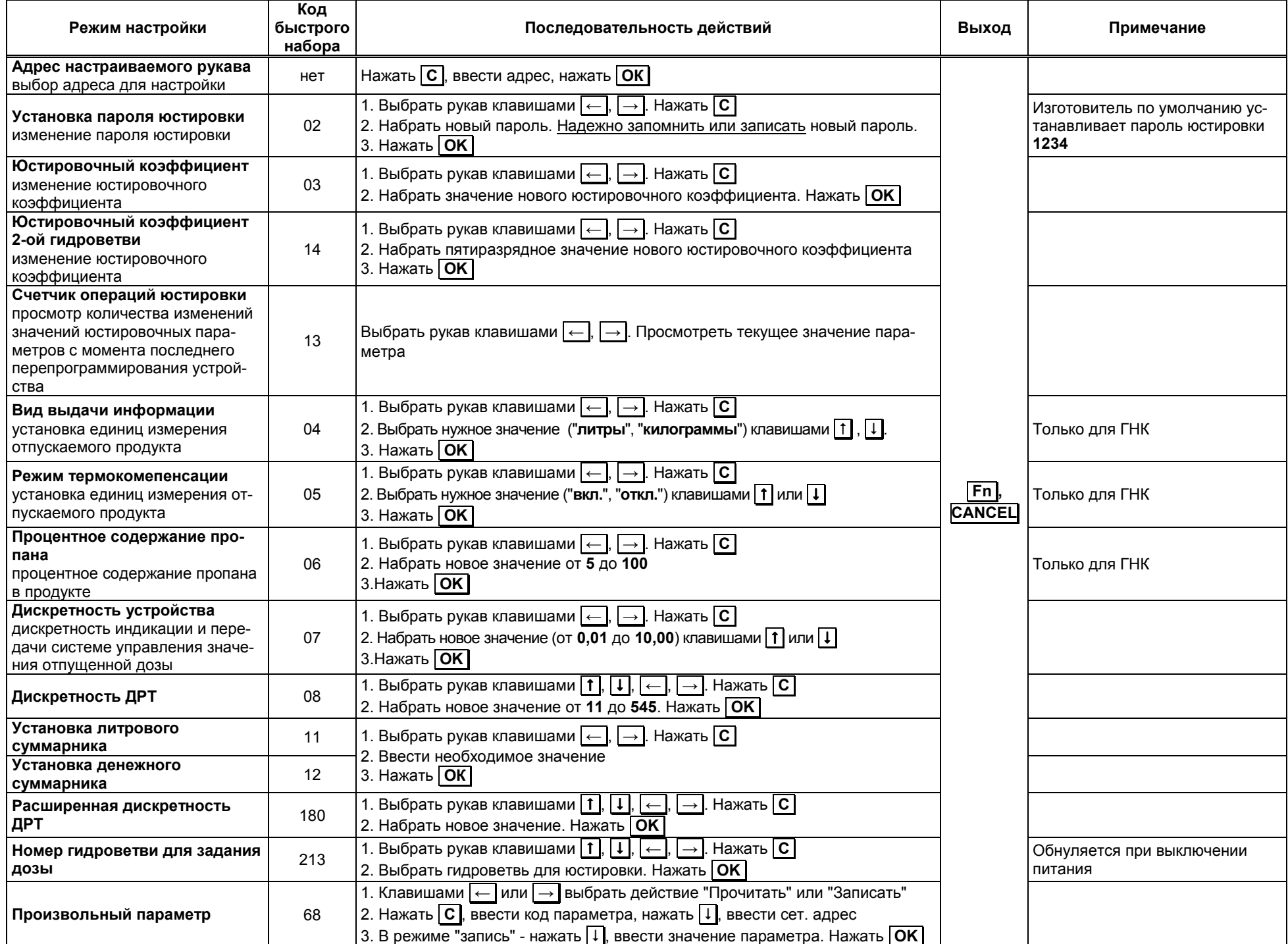

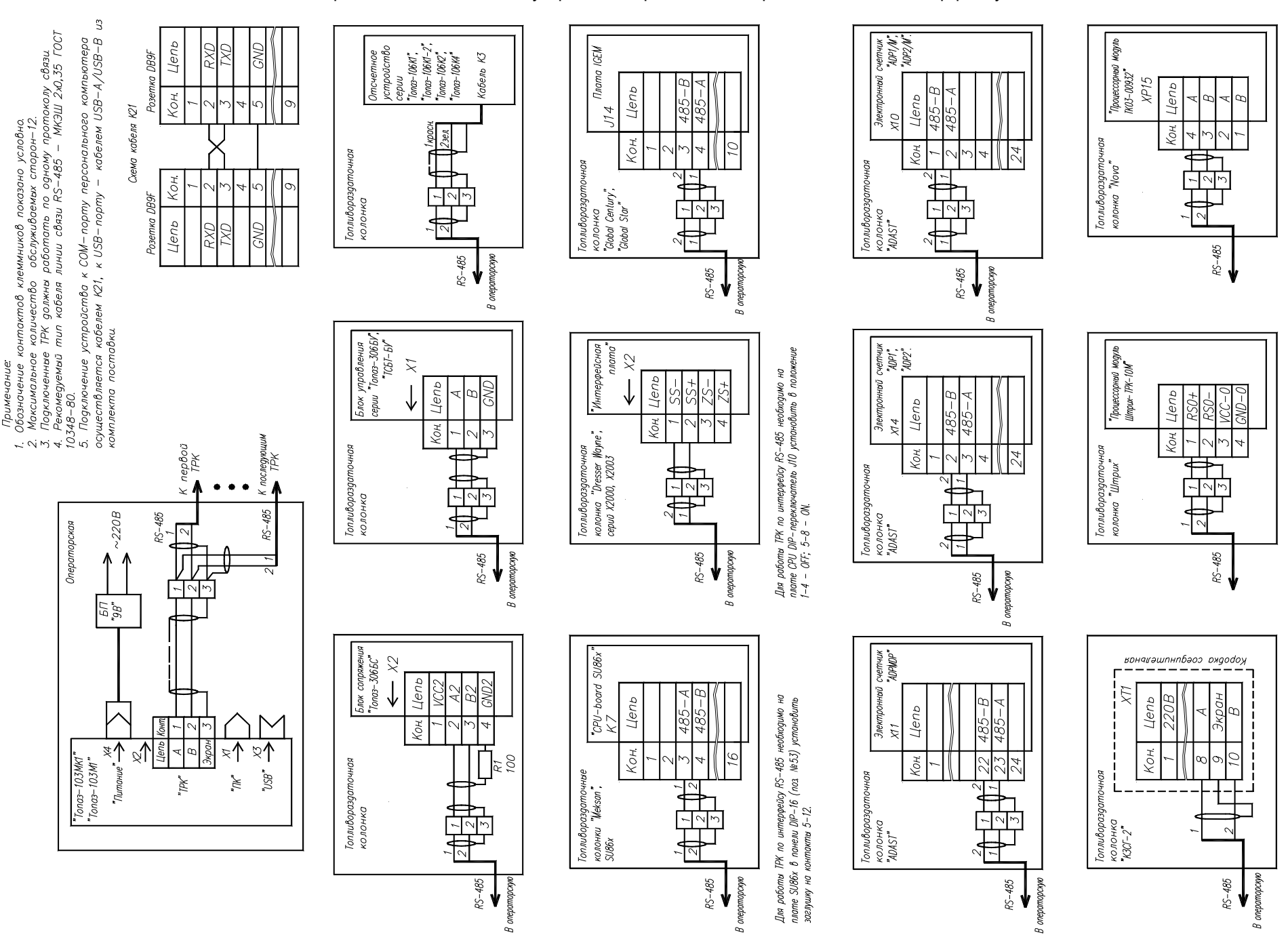

Приложение Г (лист 1) Схема электрическая подключения устройства к различным вариантам ТРК по интерфейсу RS-485

Приложение Г (продолжение, лист 2) Схема электрическая подключения устройства к различным вариантам ТРК по интерфейсу "токовая петля"

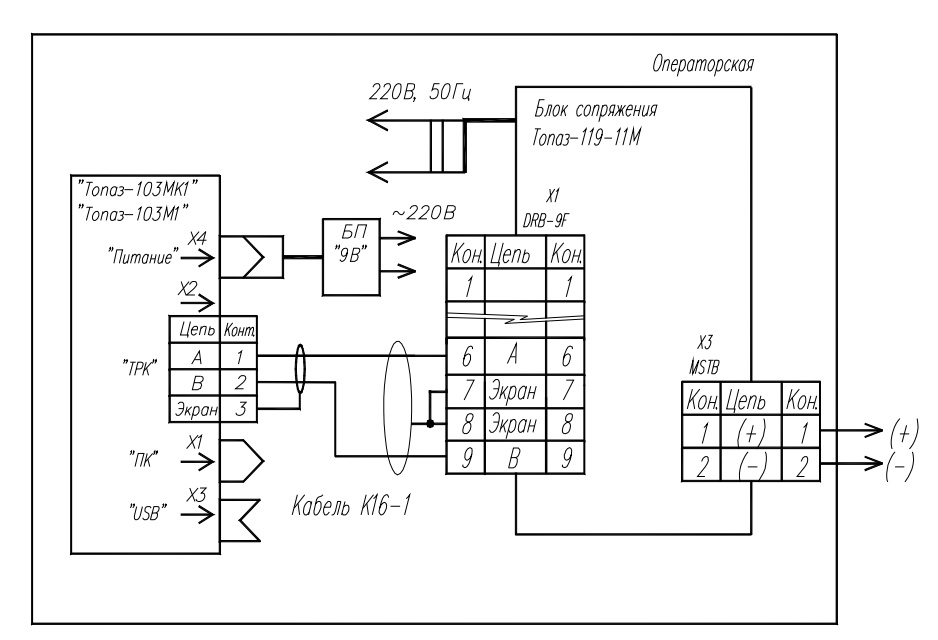

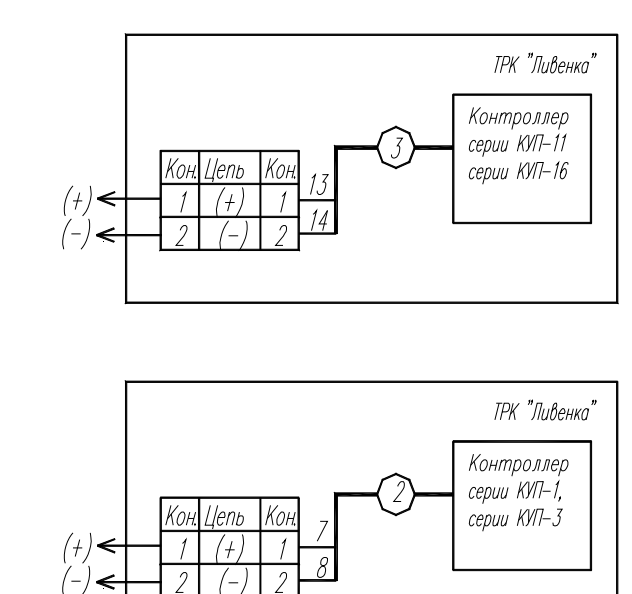

#### Примечание:

1. Установить на блоке сопряжения "Топаз-119-11М" джампер Ј1 в положение 20мА- аля ТРК серии "Ливенка"; 45мА- аля ТРК серии "Gilbarco". 2. Максимальное количество подключаемых ТРК (двухсторонних) - 6.

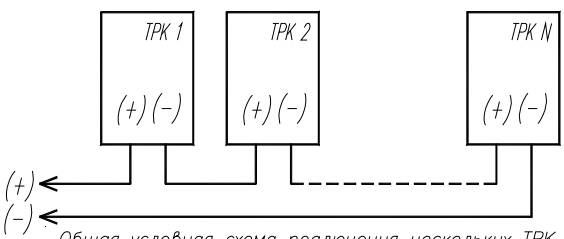

Общая условная схема подлючения нескольких ТРК по интерфейсу "Токовая петля"

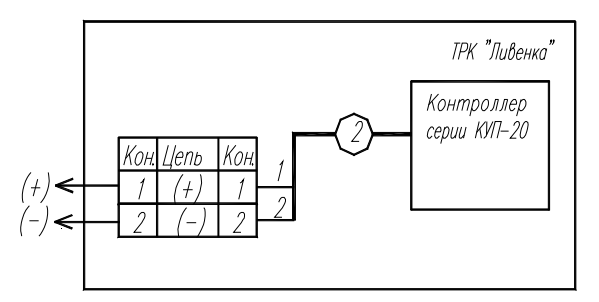

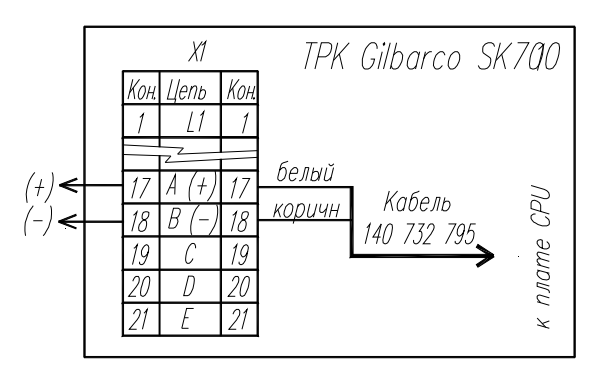

### Приложение Г (продолжение, лист 3) Схема электрическая подключения устройства к ТРК "Tokheim"

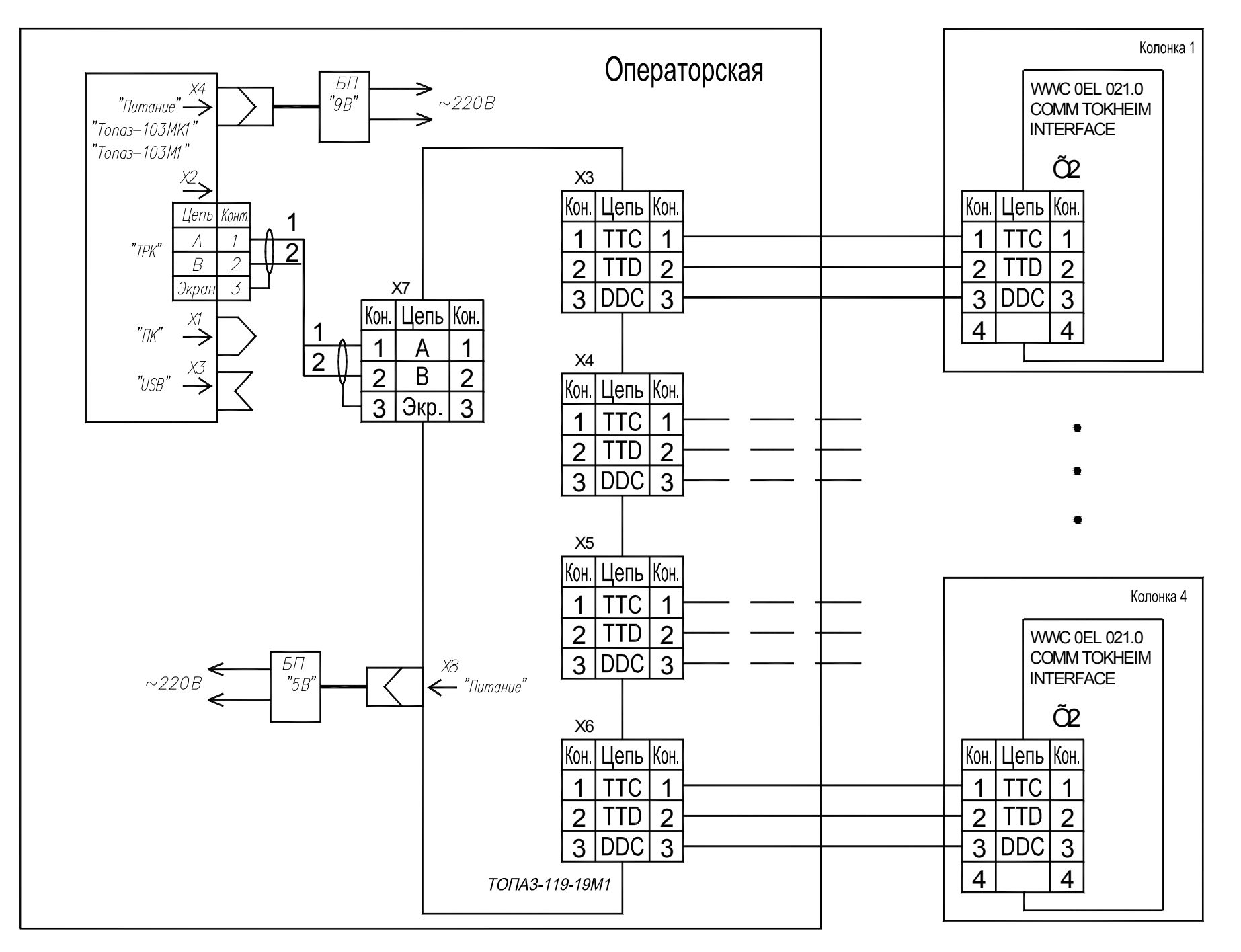

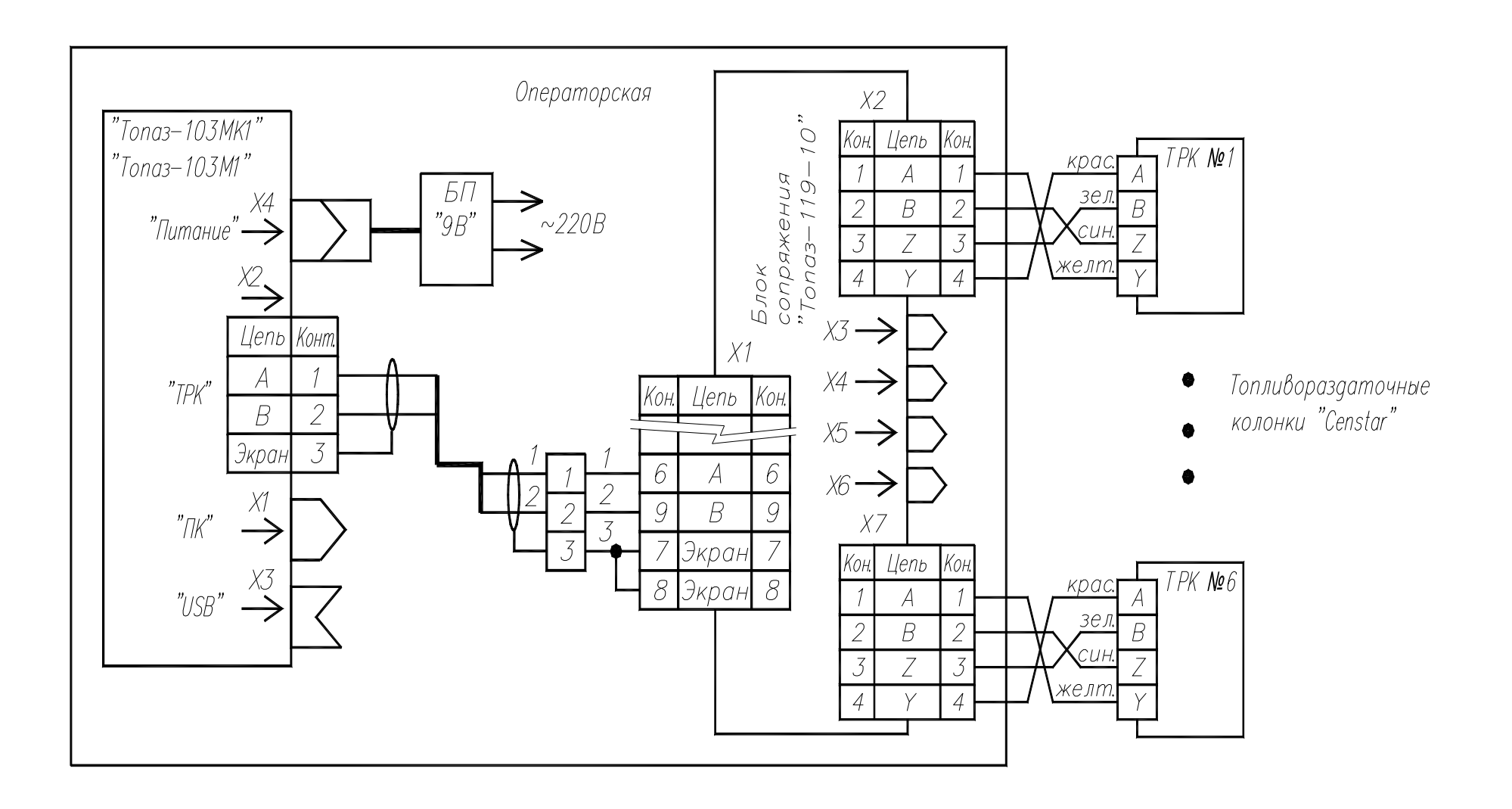

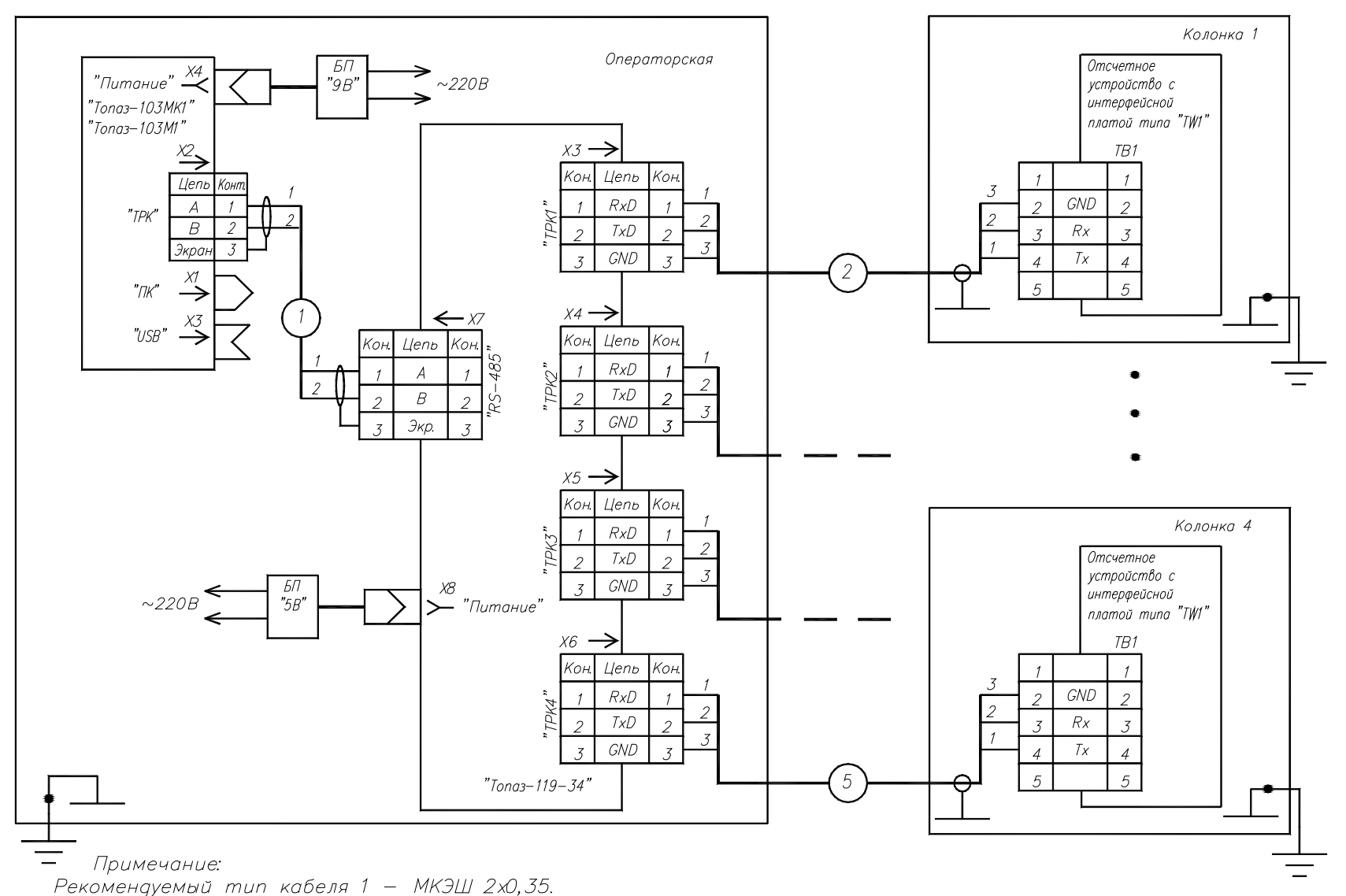

Рекомендуемый тип кабелей 2...5 – МКЭШ 3х0,35. Кабели 2...5 допускается заземлять только в одной точке.

Приложение Г (продолжение, лист 6) Схема электрическая подключения устройства к ТРК "Nuovo Pignone"

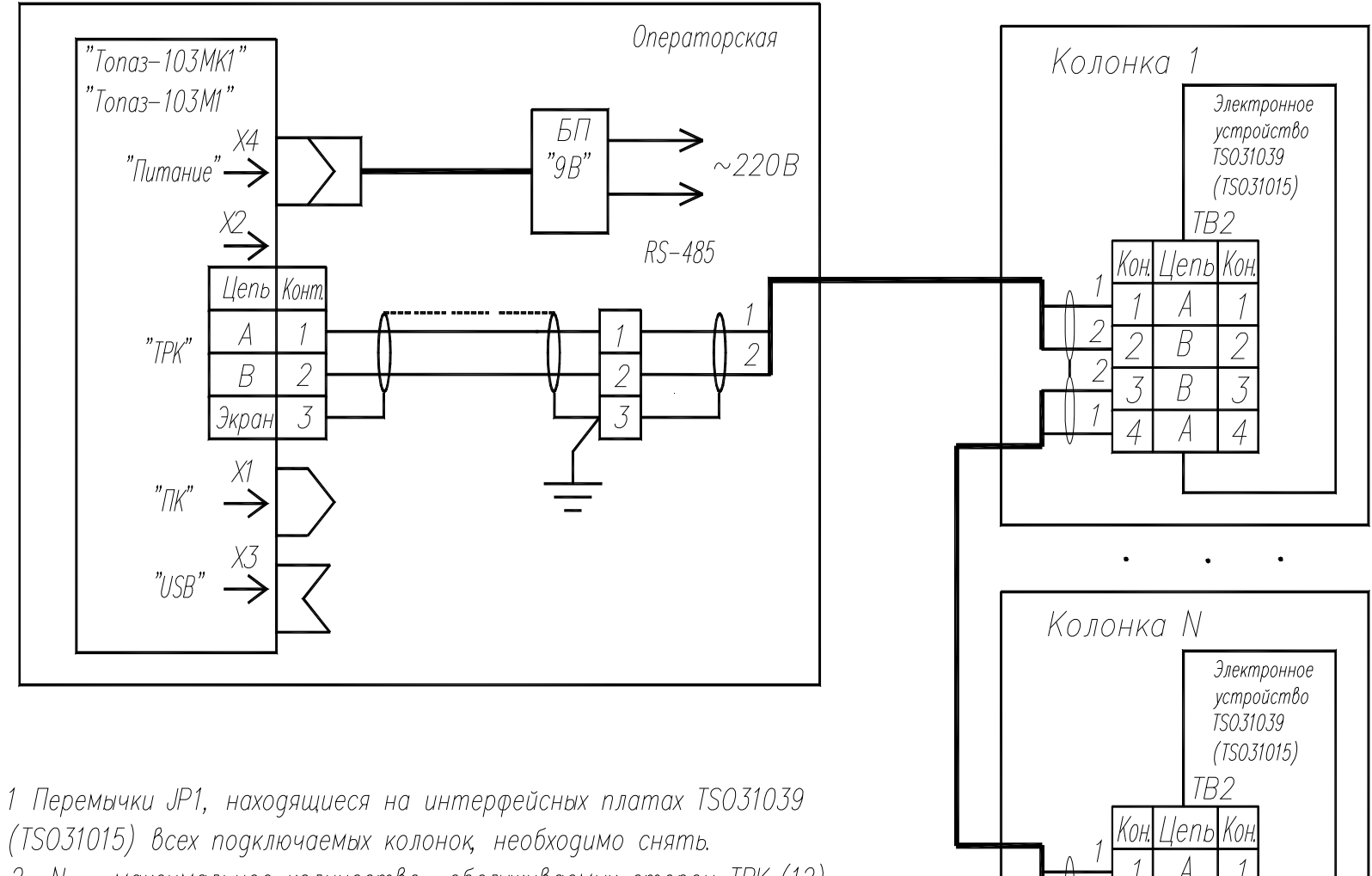

2 N - максимальное количество обслуживаемых сторон TPK (12).

### Приложение Д Возможные варианты пуска колонки

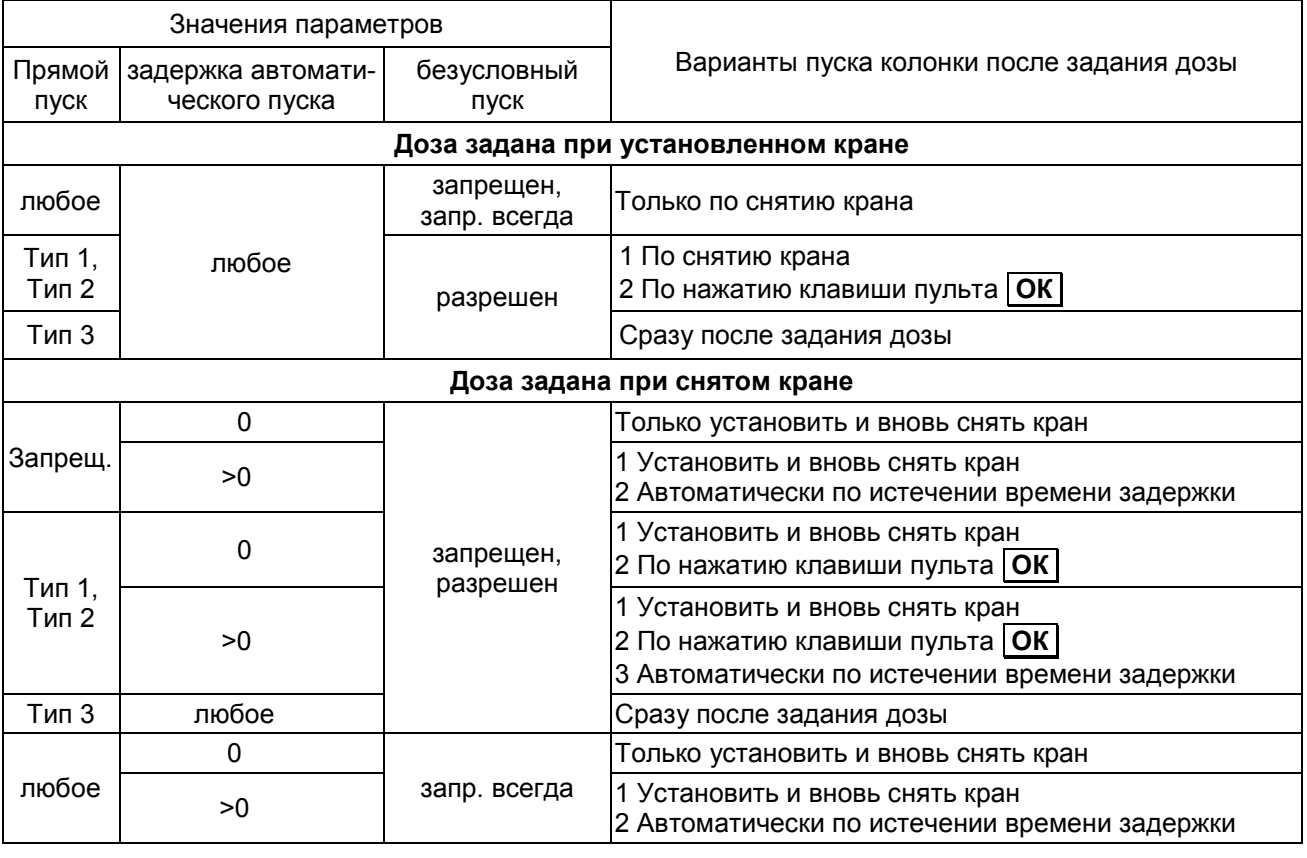

### Таблица Д.1 – Варианты пуска колонки после задания дозы

Таблица Д.2 – Варианты пуска колонки после задания долива

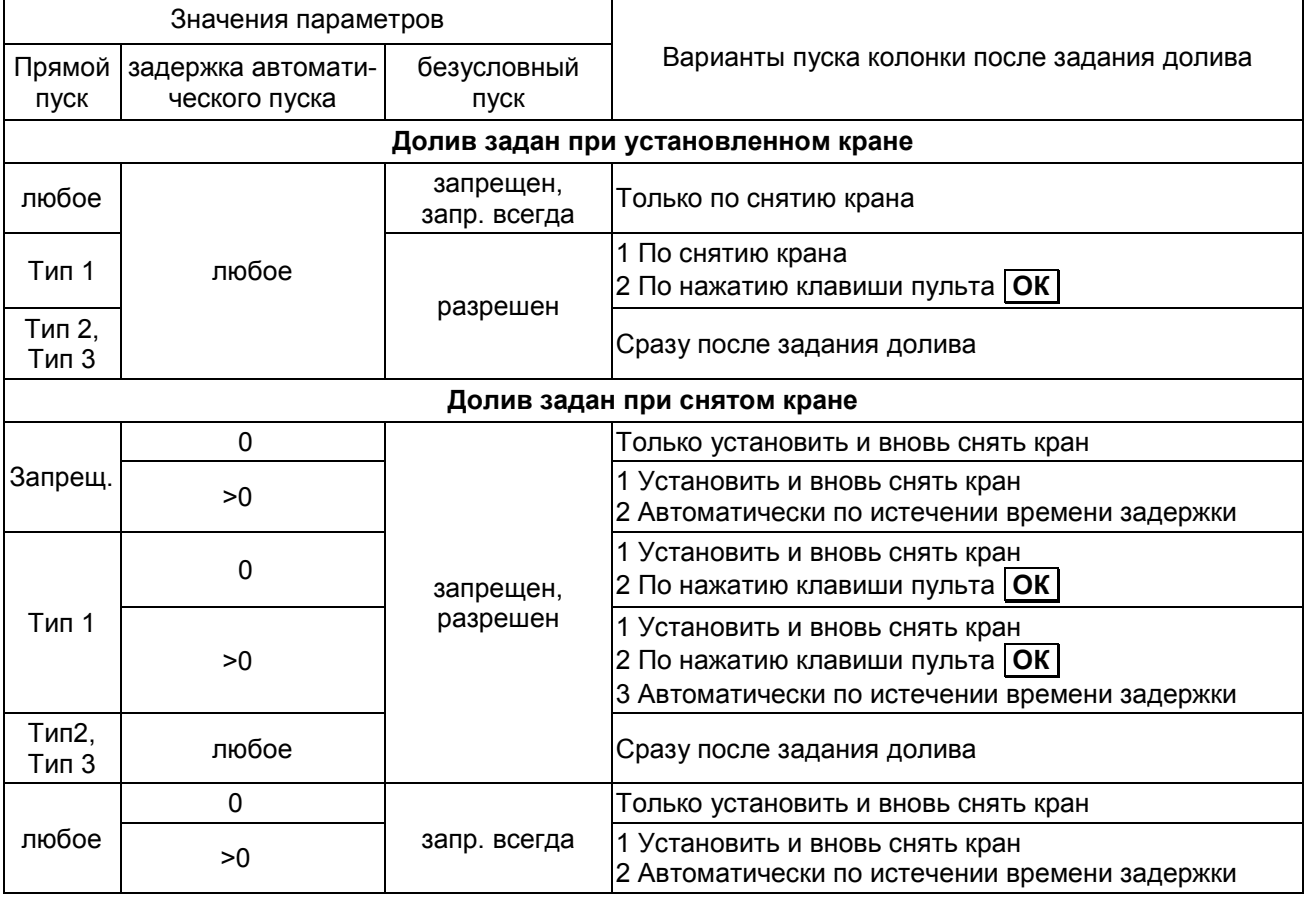